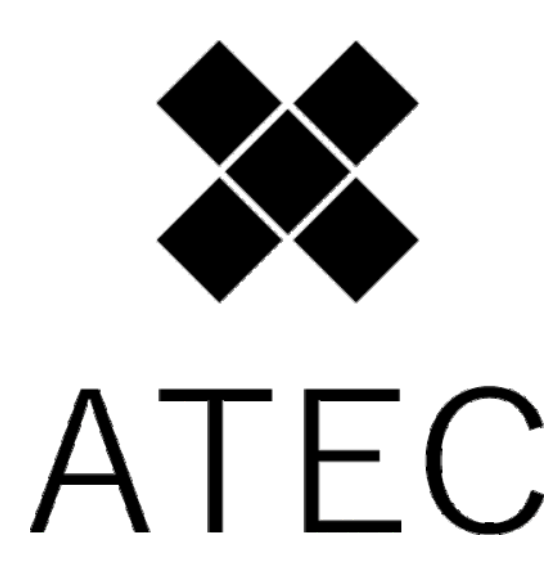

BlueLine Midi-Systeme für Akkordeons und Harmonikas

# BEDIENUNGSANLEITUNG

für BlueLine-Midi & Programmier-Software

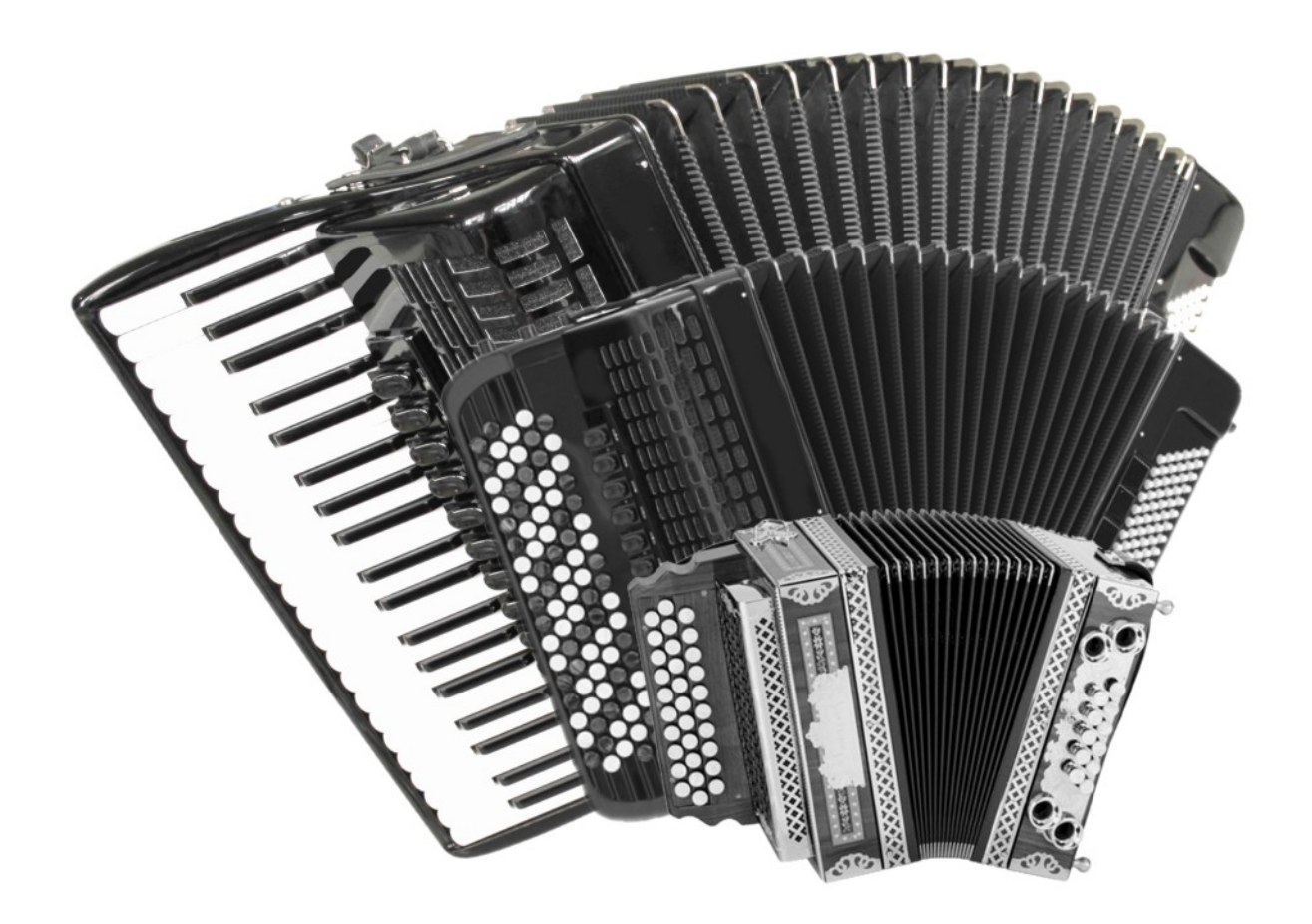

## **Einleitung / Vorwort**

Wir beglückwünschen Sie zum Erwerb dieses hochwertigen und modernen MIDI-Systems!

BlueLine Midi ist ein Qualtitätsprodukt MADE IN GERMANY, und für den Hobby- sowie den Profibzw. Bühnenmusiker bestens geeignet.

Die ausgereifte, auf neuestem Stand der Elektronik basierende Technik sowie modernste Fertigungsprozesse unter strengen Qualitätskontrollen gemäß DIN ISO 9001 gewährleisten einen gleichbleibend hohen Qualitätsstandard.

Durch die äusserst kompakte Bauweise lässt sich das BlueLine-MIDI in (nahezu) alle gängigen Akkordeons und Harmonikas nachrüsten.

Auf unschöne Leisten, Displays oder sonstige Auf- oder Anbauten wurde extra verzichtet, um die natürliche Optik des Akkordeons bzw. der Harmonika nicht zu beeinträchtigen. Das BlueLine-Midi ist sehr dezent eingebaut und äusserlich kaum zu erkennen. Sämtliche Komponenten sind mit speziellen Industriestecker verbunden, so dass man diese leicht abstecken kann , so dass Ihr Instrument für eventuelle Reparaturen oder Nachstimmarbeiten jederzeit problemlos zerlegbar ist.

### **Lesen Sie sich diese Bedienungsanleitung sorgfältig durch, um sich mit den Funktionen des BlueLine-Midis sowie der Software vertraut zu machen!**

Das BlueLine-MIDI ist aufgrund kontaktloser Sensortechnik absolut verschleiss- und wartungsfrei, und wird Ihnen daher ohne jegliche Qualitätsverluste (bei sachgemäßem Umgang mit Ihrem Instrument) jahrelang Freude bereiten!

Sollte trotz der strengen Qualitätskontrollen und des sorgfältigem Einbau des Midi-Systems eine Störung auftreten, kontaktieren Sie uns bitte oder Ihren BlueLine-Fachhändler umgehend

Versuchen Sie nicht, selbst etwas an Ihrem Midi zu reparieren. Für Schäden, die durch unautorisierte Reparaturversuche entstehen, gehen jegliche Garantieansprüche verloren.Überlassen Sie eventuell anfallende Reparaturen ausschliesslich Ihrem BlueLine-Fachhändler.

## **Wir wünschen wir Ihnen viel Freude beim Musizieren!**

## **Lieferumfang** (standard-Midi ohne Zubehör)

- eingebautes BlueLine Midi in Ihr Instrument
- Powerbank 5V / 5Ah
- standard-Midikabel 5m
- USB-C Verbindungskabel 30cm (Powerbank-Instrument)

#### *HINWEIS:*

### *mit internem Soundboard erhalten Sie eine separate, kurze gesruckte Anleitung.*

*Die Blueline Midi-Software und das zugehörige USB-Programmierkabel sind immer optional erhältlich!*

## **Das BlueLine-Midi**

### **Unsichtbarer Einbau**

Das BlueLine-MIDI-System "verunstaltet" Ihr wertvolles Instrument nicht durch unschöne Leisten, Display(s) oder sonstige An- oder Aufbauten. Die natürliche Optik Ihres wertvollen Instrumentes bleibt mit dem BlueLine-MIDI erhalten.

#### **Kein Eingriff in die Mechanik**

Das BlueLine-MIDI-System wird aufgrund der kontaktlosen Sensortechnik so eingebaut, dass sich an der Mechanik des Instrumentes nichts ändert bzw. nicht in die Mechanik eingegriffen wird. Der Naturklang sowie der Tastenhub und der Tastendruck bleiben voll erhalten. Die "Tasten-Abnahme" erfolgt über kontaktlose Sensoren, weshalb das BlueLine-Midi absolut verschleiss- und wartungsfrei ist (keinerlei Kontaktschwierigkeiten durch Staub, Schmutz oder Luftfeuchitgkeit....

#### **Hohe Betriebs-Sicherheit**

Durch die Produktion der BlueLine-Hardware (Platinen, CPU,...) in Deutschland unter den strengen Qualitätskontrollen der DIN ISO 9001 sowie die Verwendung hochwertiger Bauteile und Steckverbindungen sowie einer aussergewöhnlichen High-End-Software und neue, schnellere 32 MHz-Taktung stellt das BlueLine Midi in Punkto Betriebssicherheit neue Maßstäbe.

#### **Drucksensor:**

Durch einen elektronischen Luftdruck-Sensor werden eine exakte Zug/- Druck-Umschaltung (unerlässlich bei diatonischen Instrumenten) sowie eine perfekt arbeitende Balgdynamik gewährleistet. Die Empfindlichkeit und das Ansprechverhalten der Balgdynamik kann per Software verändert werden. Im Auslieferzustand ist Ihr Instrument jedoch mit den optimalen Parametern programmiert und fertig eingerichtet. Irgenwelche Änderungen dieser Grundlegenden Parametern (Drucksensor,...) ist nicht notwendig und sollte möglichst nicht verändert werden.

#### **Programmierfähigkeit**

Mit der BlueLine-MIDI-Programmiersoftware können Sie Ihr Instrument bzw. das BlueLine-MIDI ganz nach Ihren persönlichen Wünschen am PC programmieren, wobei hier alle Einstellmöglichkeiten ohne jegliche Einschränkungen (Vollversion!) vom Anwender genutzt werden können. Sie können also nicht nur einige Haupt-Parameter ändern (wie bei anderen Midi-Systemen), sondern wirklich ALLE Einstellungen bis ins letztmögliche Detail.

Somit können Sie sich Ihr Midi-Instrument exakt auf Ihre persönlichen Bedürfnisse einstellen, und müssen nicht wegen jedem Änderungswunsch Ihren Fachhändler aufsuchen.

## **Merkmale des BlueLine-MIDI**

Hier die wichtigsten Hauptmerkmale des BlueLine-Midis:

- **unsichtbarer Einbau (die natürliche Optik Ihres Instrumentes bleibt nahezu vollständig erhalten)**
- **kein Eingriff in die Mechanik (der Naturklang/Tastendruck/Tastenhub bleiben unverändert)**
- **höchste Betriebssicherheit und Qualitätit (Made in Germany, gemäß DIN ISO 9001)**
- **wartungs- und verschleissfrei (kontaktlose "Tasten-Abnahme" durch Sensoren)**
- **exaktes und schnelles Ansprechverhalten der Analog-Sensoren**
- **schnelle Daten-Übertragung (keine Verzögerungen oder Tonhänger...)**
- **perfekte Umschaltung zwischen Zug und Druck (wichtig bei diatonischen Instrumenten)**
- **Abrufen verschiedener Klänge/Programmnummern einer angeschlossenen Klangquelle (Soundmodul) am Instrument durchTastenkombination mit Select-Schalter**
- **Abspeichern der Programmnummern einer Klangquelle auf den Tasten des Instrumentes zum schnellen Umschalten der Klänge**
- **Erstellen und Abspeichern von Patches (Klanggruppen) direkt im Instrument (CPU)**
- **einfache Steuerung der wichtigsten Funktionen vom Instrument aus**
- **Transponieren in alle Tonlagen (gesamtes Instrument oder einzelne Kanäle)**
- **Sample-Kanal (für den Betrieb eines Soundmodul mit Sample-Kanal, meist für "Gitarrenschlag")**
- **sehr geringes Gewicht (je nach Instrument ca. 80-190 Gramm!)**
- **professionelle, jedoch einfach und komfortabel zu bedienende Programmier-Software (Vollversion!) mit einem "einfachen"- und einem "Profi "-Patch-Editor!**
- **Balgdynamik (für jeden Midi-Kanal 24-fach positiv u. negativ einzeln (und stufenlos!) einstellbar)**
- **Velocity (für jeden Midi-Kanal 24-fach positiv u. negativ einzeln (und stufenlos!) einstellbar)**
- **Duett-Funktion (Hohe Note / tiefe Note; = 1 primäres und 1 sekundäres Instrument spielbar)**
- **Dynamik-Switch-Funktion (Umschaltung der Instrumentenbesetzung per kurzem Balg -"Ruck" oder durch einfachen Tastendruck (ausgwählte Taste wird mit dieser Funktion programmiert; ein Um schalten ist dann OHNE Select möglich!**
- **Dynamik Overplay-Funktion (eine Art "Überblendregler"; mit der Intensität des Balgdruckes kann die Anwesenheit verschiedener Instrumente reguliert werden, z.B. Oberkrainer-Quintett nachahmbar**
- **Links/rechts-justierung stufenlos(Panorama) an jedem einzelnem Kanal**
- **integrierte Soundlisten verschiedener, gängiger Soundmodule in der Software ("einfacher" Patch- Editor) zum schnellen Auswählen der Klänge des jeweiligen Soundmoduls.**

## **Grundsätzliches:**

Ihr midifiziertes Instrument selbst erzeugt keinerlei Töne oder Klänge, es sendet lediglich die gespielten Tasten-Informationen 1:1 an die angeschlossene Klangquelle, z.B. welche Note(n) in welcher Art und Weise wiedergegeben werden soll(en).

Die angeschlossene Klangquelle wertet diese Informationen aus, und gibt diese als Töne bzw. Klänge wieder, die vorher aspezifiziert wurden, und zwar in derselben Art, wie die Tasten/Knöpfe gedrückt wurden.

Das Klangergebnis hängt also einzig davon ab, welche Klangquelle angeschlossen ist.

Umso besser die Qualität der Sounds der Klangquelle, umso besser "klingt" ihr midifiziertes Instrument letztendlich!

Es ist daher also ratsam, eine Klangquelle mit qualitativ hochwertigen Sounds/Klängen zu benutzen.

Hierzu beraten wir Sie gerne!

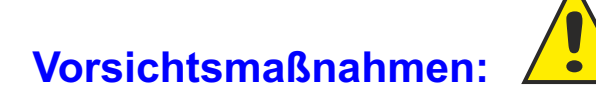

### **Das BlueLine-MIDI ist durch seine berührungslose Sensor-Technologie absolut wartungsund verschleissfrei.**

Trotzdem sind einige Punkte beachten, um die Betriebssicherheit und die Garantie zu erhalten:

- verwenden Sie nur original BlueLine-Zubehör (Kabel, Adapter, Netzteile...).
- ziehen Sie niemals an den Kabeln, sondern immer (vorsichtig) an den Steckern.
- fehlerhafte Kabel (z.B. Wackelkontakt, Abnutzung, ...) oder defekte Netzteile sofort entfernen, und ausschliesslich durch neue BlueLine-Originalteile ersetzen. Bei Verwendung nicht originaler Ersatzteile (z.B. Fremd-Netzteil) kann die Elektronik Scvhaden nehmen und es erlöschen sämtliche Garantieansprüche!
- setzen Sie das BlueLine-Midi und dessen Zubehör keiner großen Feuchtigkeit sowie keiner extremen Kälte oder Hitze aus (lassen Sie Ihr Instrument auch nicht bei extremer Kälte über längere Zeit (z.B. über Nacht...) In Ihrem PKW
- gehen Sie behutsam mit Ihrem midifiziertem Instrument um! Vermeiden Sie Stöße, Schläge oder Erschütterungen, und stellen Sie das Instrument immer sehr vorsichtig ab, wenn Sie mit dem Spielen fertig sind.

- Transportieren Sie Ihr Instrument immer in einem dafür geigneten, gut gepolstertem Koffer!

Das Midi bzw. das komplette Instrument sowie sämtliche zugehörige Komponenten (Netzteile, Kabel,...), dürfen nicht mit Wasser in Verbindung kommen! Der Betrieb von Midi und aller dazugehörigen Komponenten darf im Freien ausschliesslich bei trockenen Witterungsverhältnissen erfolgen!

Sollten Sie Ihr midifiziertes Instrument versenden wollen (bzw. müssen), verpacken Sie dieses sehr sorgfältig in Ihrem Koffer, um Beschädigungen während des Transportes zu vermeiden.

Schützen Sie auch den Koffer durch einen geeigneten Karton.

Beschriften Sie den Karton deutlich mit (z.B.): "Vorsicht! Empfindliches Musikinstrument! Nicht werfen!"

## **Was ist MIDI?**

### **MIDI = M**usical **I**nstrument **D**igital **I**nterface

Beim Midi handelt es sich um eine Schnittstelle für elektronische Musikinstrumente, die über ein Midi-Kabel (oder per Digital-Funk) mehrere midifähige Instrumente (z.B. Keyboards) ansteuern kann. MIDIs beinhalten keinerlei Audio-Daten. MIDI ist eine "digitale Sprache", mit deren Hilfe die verschiedensten MIDI-Geräte (also alle Klangerzeuger, welche MIDI-Daten senden und / oder wiedergeben können) mit- einander kommunizieren. Solche MIDI-Daten bzw. MIDI-Befehle sind z.B.: Note On, Note off, Velocity, Aftertouch, ProgramChange, PitchBend, ControlChange u.s.w. . Weiter gibt es noch sogenannte System Exclusive Daten (SysEx Daten), mit welchen man direkten Zugriff auf das System (und ev. auch die Klangerzeugung) des jeweiligen MIDI-Geräts bekommt.

### **MIDI-Daten sind nur Steuerungsdaten für einen Klangerzeuger !**

Wenn man auf einem midifiziertem Instrument oder z.B. auf einem Keyboard eine Taste anschlägt, werden die dabei anfallenden Informationen wie die Tonhöhe, die Anschlagstärke, die Tondauer usw. in Form digitaler Signale über MIDI-OUT des Keyboards gesendet und z.B. einem Computer (über MIDI-IN) über-mittelt, welcher dann diese Informationen abspeichern, wiedergeben, oder (mit einer dazu geeigneten Software, z.B.: Sibelius, Encore, MusicTime, VivaldiStudio etc.) auch in Form von Notenschrift auf dem Bildschirm sichtbar machen kann. Dasselbe passiert, wenn man MIDI-Daten wiedergibt, also ein Midifile abspielt: Die Informationen wann, welcher Ton mit welcher Laustärke usw. gespielt werden soll, werden z.B. an das Keyboard gesendet, welches diese sofort umsetzt und als Audio-Daten (Line-Out) an die angeschlossene Anlage (Lautsprecher etc.) Liefert. Noch leichter verständlich wird dies, wenn man sich die Beispiele für die Audio- und MIDI-Verkabelung ansieht. MIDIs kann man nur hören, wenn die MIDI-Daten einen Klangerzeuger ansteuern und dieser dann den Klang (den Sound, die Musik) erzeugt und wiedergibt.

## **Was sind MIDI-Kanäle?**

Bei MIDI stehen Ihnen allgemein 16 Kanäle zur Verfügung. Jeder Kanal kann ein Instrument übertragen. Das BlueLine-Midi sendet auf insgesamt 9 Midi-Kanälen; damit sind Sie in der Lage, max. 9 Instrumente + zusätzlich 6 Rhythmus-Instrumente (Bass-Seite) gleichzeitig zu spielen. Damit die jeweiligen Instrumente bzw. Klänge auch richtig spielen, muss in der Klangquelle für jedes Instrument /jeden Sound der richtige MIDI-Empfangskanal zugeordnet werden.

### **Die Kanäle am Klangerzeuger müssen mit den jeweiligen Kanäle am MIDI-Instrument übereinstimmen!**

Das Abrufen von Klängen bzw. Sounds erfolgt über einen bestimmten MIDI-Kanal, welcher Global-Kanal genannt wird. Dieser Global-Kanal ist in Ihrem BlueLine-MIDI bei Auslieferung auf MIDI-Kanal 15 eingestellt.

Der Empfangskanal der Klangquelle sowie der Midi-Sende-Kanal Ihres Instrumentes (Global-Kanal) müssen übereinstimmen (Global-Kanal (Global Channel) der Klangquelle = Kanal 15, Global-Kanal des BlueLine-Midi = Kanal 15).

### *Einzelklänge aufrufen*

Das Aufrufen von Einzelklängen (bzw. Einzelsounds) ist nur dann möglich, wenn der MIDI-Kanal der Klangquelle, auf dem die Programmnummer des entsprechenden Sounds gesendet wird, dem MIDI-Kanal am Instrument entspricht!

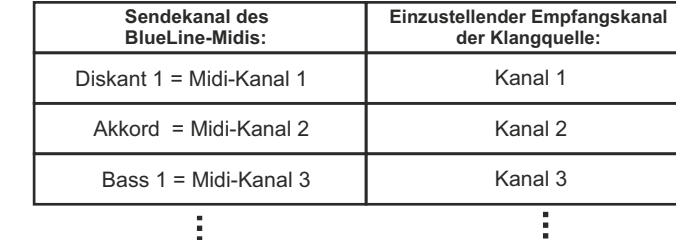

Beispiel:

**Inbetriebnahme** *Für Midi mit internem Soundboard erhalten Sie eine separate Anleitung.*

Zusätzlich zu ihrem midifiziertem Instrument benötigen Sie noch folgende Komponenten, um über das BlueLine-MIDI Töne/Klänge wiedergeben zu können:

**- Klangquelle** (Soundmodul, Synthesizer, Keyboard, PC, ....)

 **- aktive LautsprecherBox** (Lautsprecher mit integriertem Verstärker)

 **- separater Verstärker und (passiv-) Lautsprecher**  *oder statt aktiver LautsprecherBox:*

Verbinden Sie alle Komponeneten wie in der unten grafisch dargestellten Aufbauanleitung in der angegebenen Reihenfolge. Die LED am Instrument muss leuchten, sobald alle Komponenten korrekt miteinander verbunden und angeschlossen sind, und blinkt bei jeder gesendeten Midi-Information (... Tastendruck oder Balgbewegung (aufgrund Balgdynamik)) am Instrument auf. (Blinkende LED am Klangerzeuger (Soundmodul): MIDI-Signale werden empfangen).

#### **Aufbau mit Kabel-Betrieb:** i

**Zur optimalen Klangausregelung empfehlen wir den Einsatz eines Mischpultes (zwischen Soundmodul und Lausprecher). So können bei Stereo-Patches Melodie- und Begleitseite getrennt voneinander geregelt werden, was eine sehr starke Verbesserung des Gesamt-Klangbildes bewirkt!**

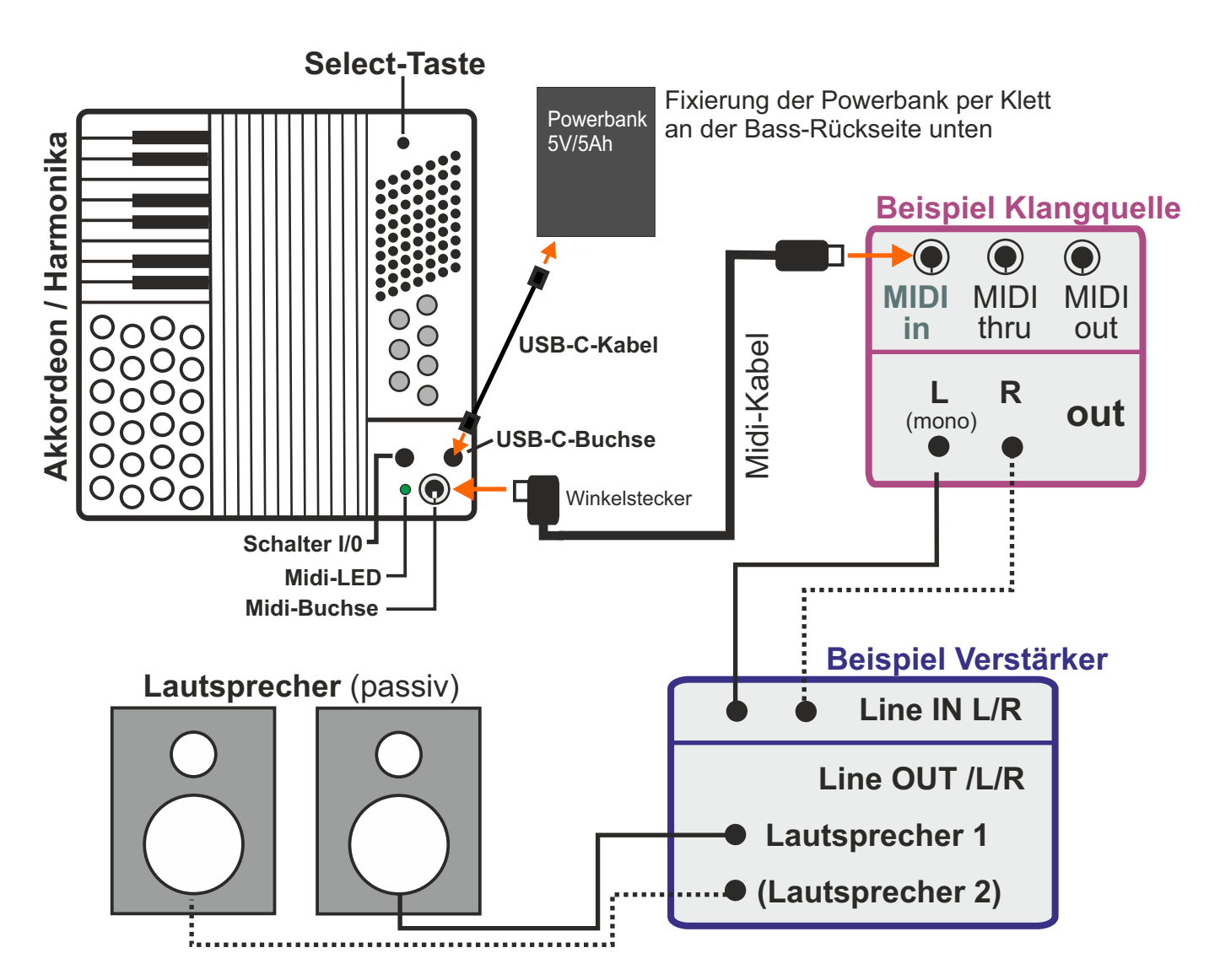

**Bei Verwendung eines aktiven Lautsprechers (Lautsprecher mit integriertem Verstärker) entfällt ein separater Verstärker. Verbinden Sie Ihre Klangquelle (Line OUT) direkt mit der Aktiv-Box (Line IN). Wir empfehlen generell die Verwendung beider Kanäle (L/R), um Stereo-Patches spielen zu können.** 

## **Die Kanalzuordnung des BlueLine-MIDI:**

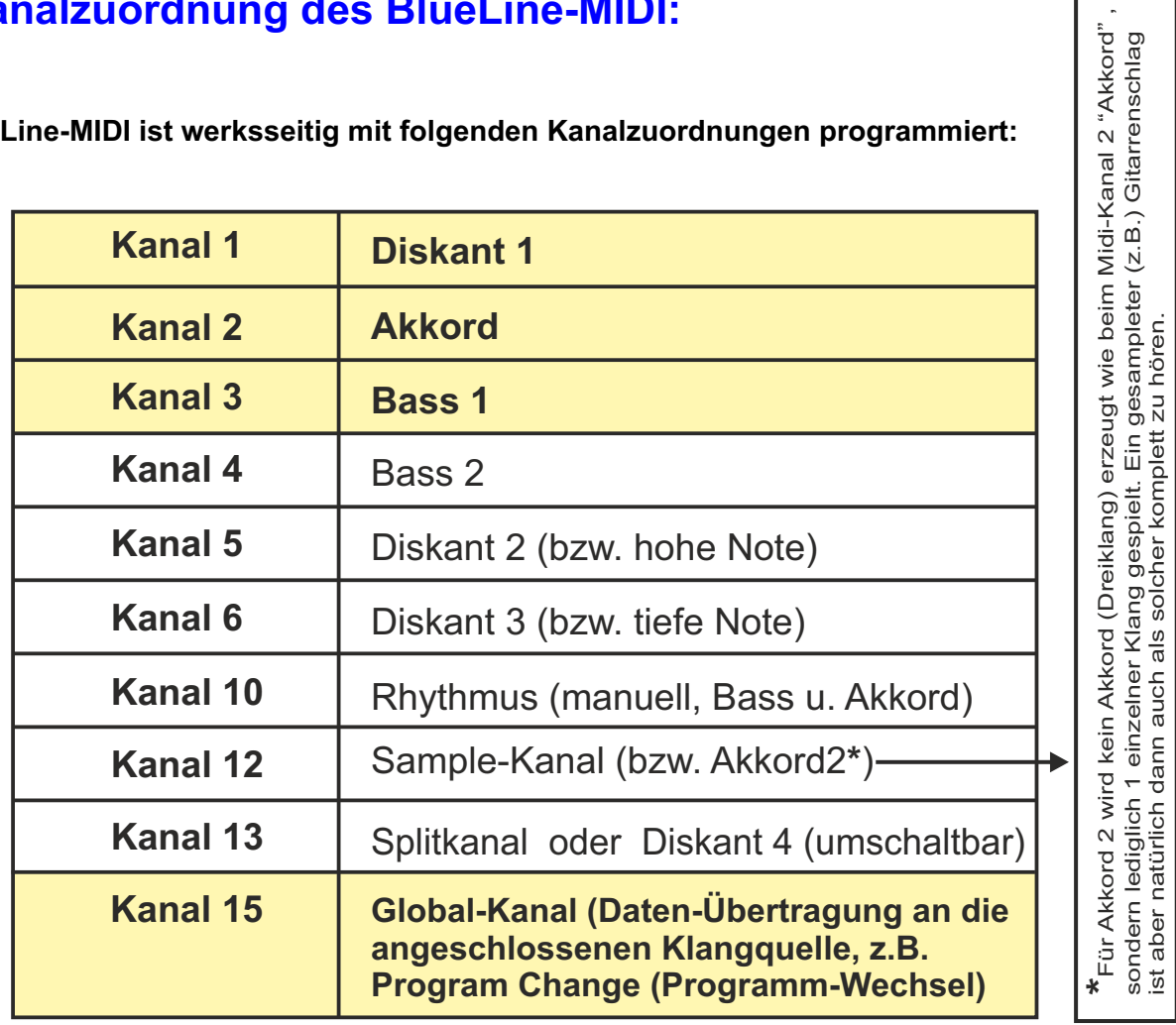

sondern lediglich 1 einzelner Klang gespielt. Ein gesampleter (z.B.) Gitarrenschlag

ist aber natürlich dann auch als solcher komplett zu hören.

**Das BlueLine-MIDI ist werksseitig mit folgenden Kanalzuordnungen programmiert:**

= die wichtigsten Midi-Kanäle

# **Kanal 1, 5, 6, 13 = Diskant**

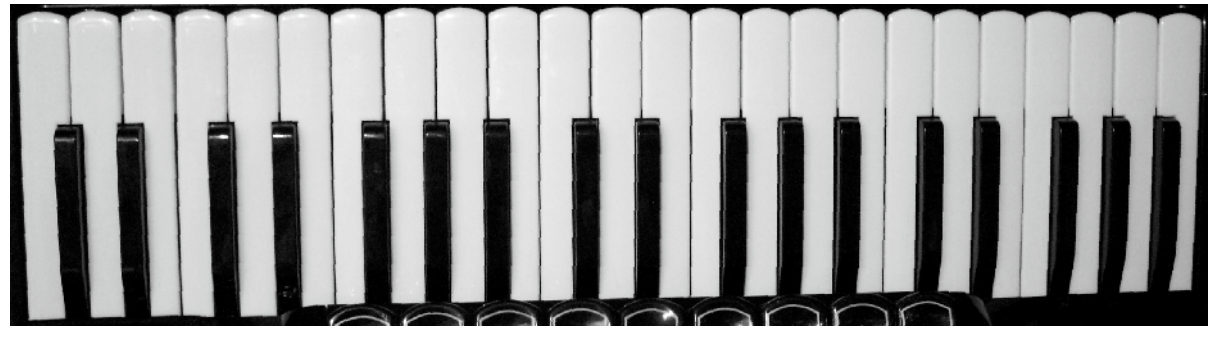

**Kanal 3, 4 (Bässe) / Kanal 10 = man. Rhythmus Bass)**

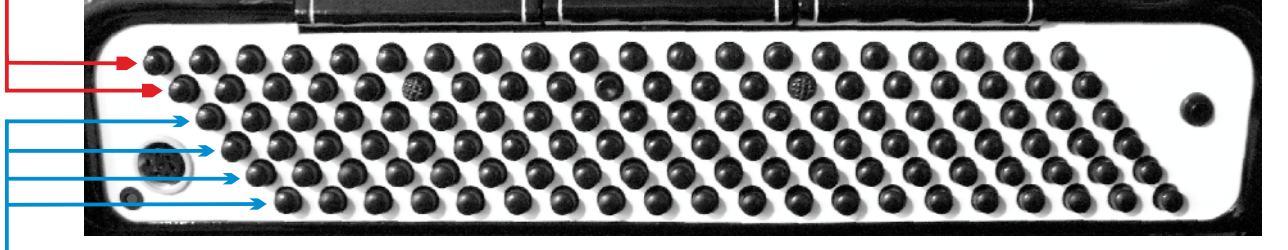

**Kanal 2 (12) Akkorde / Kanal 10 = man. Rhythmus Akkord)**

## **Die Funktionen des BlueLine-Midi**

**Ihr BlueLine-Midi kann aus einer Kombination zwischen der Select-Taste und bestimmten Tasten an Ihrem Instrument verschiedene Steuer-Funktionen ausführen:**

- **1) Interne Funktionen**: Funktionen, die nur das BlueLine-Midi selbst betreffen (z.B. Diskant EIN/AUS, oder Balgdynamik EIN/AUS,...).
- **2) Externe Funktionen**: Ansteuern einer angeschlossenen Klangquelle (z.B. Soundmodul), um die verschiedenen Klänge von Ihrem Instrument aus umzuschalten (= Program Change), oder Abrufen der in der CPU (Midi) gespeicherten Patches.

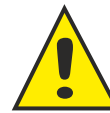

**Die Tasten an Ihrem Instrument, welche für die internen und externen Funktionen zugeteilt sind (Werkseinstellung), entnehmen Sie bitte dem entsprechendem Schema für Ihren Instrumententyp im Kapitel "***Tastenbelegung"***.**

**Die Belegung der internen und externen Funktionstasten können Sie mit der BlueLine-Programmiersoftware komplett individuell nach Ihren Wünschen umbelegen und erweitern!**

## **Aktivieren / Deaktivieren der internen und externen Funktionen**

**Allgemeine Vorgehensweise:**

- **1. Select-Taste drücken und weiterhin gedrückt halten**
- **2. Gewünschte Funktionstaste auswählen, kurz antippen und wieder loslassen**
- **3. Etwa 1-2 Sek. warten, und dann auch die Select-Taste loslassen**

**Die gewählte (interne oder externe) Funktion wir aktiviert bzw. bei Wiederholung des Vorgangs deaktiviert.**

In der werkseitig voreingestellten Belegung der Funktionstasten wurden die wichtigsten internen und die externen Funktionen belegt.

### **Werkseitig ist das BlueLine-Midi mit aktiver Balgdynamik programmiert!**

Mit der BlueLine-Programmiersoftware können Sie Ihre Funktions-Tasten individuell nach Ihren Wünschen belegen. Sie werden auch bemerken, dass noch einige Funktionen zusätzlich verfügbar sind, welche Sie bei Bedarf natürlich auch aktivieren können (z.B. Set I/II, Dynamik Switch....).

Wir sind jedoch der Meinung, mit unseren werksseitig ausgewählten und belegten Funktionen die "Bedürfnisse" des Midi-Akkordeon- bzw. Midi-Harmonika-Spielers komplett abzudecken. Weitere Funktionen werden normalerweise nicht benötigt bzw. können Sie falls doch nötig leicht selbst aktivieren.

Die allerwichtigsten Funktionen bzw. Funktionstasten sollten Sie sich auf jeden Fall gut einprägen, wie z.B. *(Balgdynamik) Diskant AUS/EIN oder* **die Funktionstaste** *Bass&Akkord AUS/EIN* (wenn Sie einmal mit anderen Musikern zusammenspielen und die Bass-Seite nicht benötigen).

Das sind die 2 bzw. 3 Funktionstasten, die Sie Erfahrungsgemäß am häufigsten benutzen werden.

## **Interne Funktionen**

### **Diskant AUS/EIN:**

Mit dieser Funktion wird das MIDI auf der Diskant-Seite aus- oder eingeschaltet.

### **Bass & Akkord AUS/EIN:**

Mit dieser Funktion wird das MIDI auf der Bass-Seite (Bässe & Akkorde) aus- oder eingeschaltet.

### **Balgdynamik (Expression) Diskant (oder Bass/Akkord) AUS/EIN:**

Mit diesen Funktionen werden die Balgdynamik des MIDI auf der Diskant-Seite bzw. auf der Bass-Seite aus- oder eingeschaltet. Werksseitig ist sind alle Dynamiken aktiviert, also eingeschaltet. Diese Funktion passt die Lautstärke des Soundmoduls dem Schalldruck (Lautstärke) Ihres Spieles mit dem offenen Instrument an (Diskant/Bass). Wenn Sie also lauter oder leiser spielen, wird sich die Lautstärke am Soundmodul bzw. dem Lautsprecher entsprechend anpassen. Diese Balgdynamik ist individuell für jeden Kanal 24-fach (positiv und negativ!) per Software einstellbar.

#### **Velocity AUS/EIN:**

Die Velocity bedeutet die Lautstärke mit der ein Sound angeschlagen oder losgelassen wird (dies ist KEINE Tastenanschlag-Dynamik!). Sie ist individuell für jeden Kanal 24-fach (positiv und negativ!) und zudem in sich stufenlos (!) Per Software einstellbar, und wird meist für die Bässe/Akkorde benutzt (z.B. Kontrabass, Gitarre,...)

#### **HINWEIS:**

**Werkseitig sind alle Dynamiken (Balgdynamik & Velocity aktiv; d.h., diese sind eingeschaltet (Master Patch Dynamik EIN) und können mit den entsprechenden Funktionstasten ausgeschaltet und wieder eingeschaltet werden. Vorausgesetzt, diese sind in den Patches programmiert!**

### **Rhythmus AUS/EIN:**

Mit dieser Funktion wird der Rhythmus-Kanal aus- oder eingeschaltet.

Mit der Rhythmus-Funktion können Sie (zusätzlich zu den Grundbässen/dem Akkord!) mit den Bassund Akkord-Knöpfen jeweils drei verschiedene Rhythmus-Instrumente erzeugen (Einstellung per Software). Dieser Rhythmus bzw. die Rhythmus/Schlag-Instrumente (z.B. Base-Drum, Snare, Bongo, Triangel, verschiedene Trommeln u.s.w....) wird manuell zu den Bässen und Akkorden gespielt, und erklingt gleichzeitig zu den Bässen und Akkorden (falls ausgewählt). ACHTUNG: dies ist keine Begleitautomatik!

### **Set1 / Set2** (Bank 1/ Bank2)

Sie können jede Taste doppelt mit Patches (Klängen) belegen (bis zu max. 50 Patches insgesamt). Set 1 beinhaltet die Patches Nr. 0-24 (=25 Patches); Set 2 = Patch 25-50.

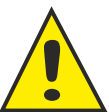

### Beispiel:

Auf Ihrer ersten Taste liegt der Patch 0, auf Ihrer 2. Taste der Patch1 u.s.w. (primär ist immer Set1 aktiv); aktivieren Sie nun mit Select die Funktionstaste Set1/Set2 (bitte vorher programmieren!), so befinden Sie sich im Set2, d.h., auf Ihrer ersten Taste befindet sich nun der Patch 25, auf der 2. Taste der Patch 26 u.s.w. . Drücken Sie wieder die Funktionstaste Set1 / Set2, kehren Sie wieder in den Set1 zurück. Ist Set1/Set2 nicht programmiert, können im Set 1 soviele Patches belegt werden wie freie Tasten/Knöpfe auf der Diskantseite zur Verfügung stehen. Haben Sie z.B. 34 freie Tasten oder Knöpfe auf der Diskantseite (externe Funktionen!) zur Verfügung, so können Sie natürlich alle 34 belegen und jederzeit abrufen!

## **Interne Funktionen**

### **Split-Punkt EIN/AUS** (nicht für diatonische Harmonika verfügbar)

Mit dieser Funktion können Sie den Split-Punkt ein- und ausschalten.

Split-Punkt bedeutet, dass Sie die Diskant-Seite in 2 Bereiche aufteilen können: in Diskant 1 und den Split-Kanal. Den Split-Punkt legen Sie z.B. auf den Ton C6, als Instrument für Diskant 1 wurde z.B. Klarinette ausgewählt, das Instrument für den Split-Kanal wurde z.B. mit Akkordeon belegt. Ist der Split-Punkt per Funktionstaste (an Ihrem Instrument) aktiviert, so spielen Sie bis zum Ton H5 Diskant 1 = Klarinette, ab dem Ton C6 erklingt das Akkordeon (Split-Kanal). Somit haben Sie 2 verschiedene Instrumente auf der Diskant-Seite zur Verfügung, wobei diese je nach gesetztem Split-Punkt aktiv sind. Der Splitpunkt wird per BlueLine-Programmiersoftware festgesetzt.

Eine weitere Möglichkeit, den Split-Punkt manuell per Tastendruck an Ihrem Instrument einzustellen, ist mit der Select-Funktion "*Split Kanal EIN/AUS, note wait*" möglich. Diese Funktion ist allerdings werksseitig nicht auf Ihre Tasten belegt. Sie können sich diese Select-Funktion aber selbst belegen, falls Sie diese Variante für den Split-Punkt (zusätzlich) bevorzugen. Vorteil: Sie brauchen nicht jedesmal die Software, um den Split-Punkt neu festzulegen. Vorgehensweise: Nachdem Sie die Funktion "*Split Kanal EIN/AUS, note wait"* auf eine Ihrer internen Funktions-Tasten belegt haben (siehe unter dem Software-Kapitel "*Tastenbelegung*"), aktivieren Sie diese in Verbindung mit der Select-Taste: Select drücken und halten, die hierfür belegte Funktionstaste drücken, loslassen, und jetzt Select auch loslassen - das Midi wartet nun auf die Information, welche Taste (bzw. Note) für den Split-Punkt gesetzt wird: drücken Sie nun genau die Taste auf Ihrem Instrument, wo der Split-Punkt gesetzt werden soll.

### **Reset all Parameter:** (werkseitig nicht programmiert!)

Mit der Funktionstaste *"Reset all Parameter"* werden alle Änderungen, die Sie seit der letzten Speicherung gemacht haben, rückgängig gemacht. Beispiel: Sie transponieren Ihr Instrument von Ihrer Grund-Tonlage C nach Tonlage F , weil Sie z.B. mit jemandem zusammen spielen möchten, der in F-Dur spielt. Wenn Sie später die Funktion "*Reset all Parameter*" abrufen, befindet sich Ihr Instrument wieder in der vorherigen Grund-Tonlage, dem C.

Diese Funktion ist bei temporären (vorübergehende) Änderungen an Ihrem Instrument sinnvoll.

### **Dynamik-Nullpunktabgleich:**

Dieser Nullpunktabgleich wurde bereits während des MIDI-Einbaus bzw. bei der Programmierung durchgeführt, und ist daher bereits korrekt eingestellt. Nullpunktabgleich bedeutet, dass der Luftdruck im Akkordeon (Balgraum) mit dem atmosphärischem Luftdruck ausserhalb des Instrumentes abgeglichen wird.

Dies ist für die Balgdynamik von größter Wichtigkeit und unerlässlich für diatonische Instrumente (Steirische), um eine perfekte Zug-Druck -Umschaltung zu gewährleisten.

Sollte sich dieser Nullpunkt dennoch einmal verstellen (infolge Äussere Einflüsse, z.B. Weit oben auf einem Berg, wo ein anderer Luftdruck herrscht als unten im Tal), können Sie jederzeit einen Nullpunktabgleich am Instrument vornehmen.

### **Der Balg muss dabei geschlossen (drucklos) sein!**

#### *Gehen Sie wie folgt vor:*

- **1.** drücken Sie die Select-Taste und halten Sie diese
- **2.** drücken Sie kurz die Funktionstaste "*Nullpunktabgleich*"
- **3.** lassen Sie die Select-Taste los.

Über den Lautsprecher hören Sie die Quittierungs-Töne: 2mal kurz - Pause - 1mal lang.

## **Interne Funktionen**

### **Transponierung**

(nicht geeignet für diatonische Instrumente, da diese nicht geschlossen gespielt werden können):

#### **Mit dieser Funktion können Sie Ihr gesamtes Midi transponieren; d.h., Sie können die Stimmung bzw. Tonlage (Dur) Ihres Midis jederzeit in jede andere beliebige Tonlage ändern**.

*Gehen Sie wie folgt vor:*

- **1.** drücken Sie die Select-Taste und halten Sie diese
- **2.** drücken Sie die Funktionstaste "*Transpose +*" oder "*Transpose -"*  für ca. 2 Sekunden lang
- **3.** danach entweder mit der "*Transpose +*" oder "*Transpose -"* Funktionstaste durch kurzes Betätigen die gewünschte Tonlage auswählen

 (Beispiel: betätigen Sie jetzt die *Transpose+ Funktions-Taste* 1x, befindet sich Ihr Instrument (ursprünglich Tonlage C) jetzt in der Tonlage C# (cis) u.s.w.)

**4.** Select-Taste loslassen

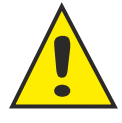

**Sie können Ihr gesamtes Instrument (oder nur einzelne Midi-Kanäle) auch per Software dauerhaft transponieren.** 

**Die Transponierung einzelner Kanäle kann nur per Software) durchgeführt werden. Siehe dazu das Software-Kapitel: "Transponieren".**

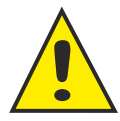

**Beim** *Tasten-Akkordeon* **(Schifferklavier) werden für die internen Funktionen die schwarzen Tasten benutzt.**

**Bei der** *diatonischen Harmonika* **sind die internen Funktionen auf die innerste Reihe gelegt.**

**Beim chromatischen** *Knopfgriff-Akkordeon* **(B/C-Griff) liegen die internen Funktionen auf der 3. Reihe (von aussen gesehen), da diese Knöpfe nicht mit anderen gekoppelt sind.**

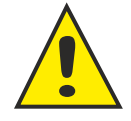

**Die werksseitige Tastenbelegung Ihres Instrumentes ersehen Sie dem entsprechenden Schema im Kapitel** *"Tastenbelegung".* **Die Belegung dieser internen Funktionen kann über die BlueLine-Programmiersoftware individuell gestaltet werden.**

## **Interne Funktionen / Übersichtsliste**

### **Start Command /Stop Command (wird nicht von jedem Expander/Keyboard unterstützt!)**

Mit diesen Funktionen können automatische Rhythmen bzw. Midi-Files eines entsprechenden Soundmoduls oder Keyboards vom Akkordeon aus gestartet und gestoppt werden. Die Tonartwechsel der Begleitautomatik kann auch über die Bass- und oder Akkord-Tasten (je nach Vorgabe Ihrer Soundquelle) Ihres Instrumentes erfolgen.

### **Dynamik Switch:**

Für die Nutzung der Dynamik-Switch-Funktion gibt es grundsätzlich 2 Möglichkeiten:

### A) durch einen gezielten kurzen, kräftigen "Ruck" (Druck oder Zug) am Balg **B) durch eine entsprechend mit dieser Funktion belegten Taste (z.B. 1. Halbton)**

Mit dieser Funktion können Sie bei jedem Patch, der mit aktiver Dynamik-Switch belegt wurde, die Instrumentierung zwischen Diskant 1 und Diskant 2/3 blitzschnell durch einen gezielten "Ruck" am Balg oder durch Antippen einer mit dieser Funktion programmierten Taste umschalten, ohne hierfür den Select-Taster drücken zu müssen! Möglichkeit A ist (wenn im Patch-Editor programmiert) immer aktiv, auch parallel zu Möglichkeit B. Werkseitig ist diese Funktion (B) nicht auf den Tasten belegt. Sie können diese Funktion (Switch 1/23) aber jederzeit selbst mit der BlueLine Programmiersoftware auf eine Taste Ihrer Wahl belegen.

**Wie man diese und auch die anderen internen (Select-) Funktion auf die Tasten belegt, zeigen wir ausführlich auf der nächsten Seite (allgemeine Tastenbelegung, Beispiel Dynamik-Switch (Diskant-Switch 1/23)).**

### **Übersichtsliste aller möglichen Select-Funktionen:**

- **Abrufen von Patches/Program Change** (0-127)
- **Diskant AUS/EIN**
- **Bass & Akkord AUS/EIN**
- **Balgdynamik Diskant AUS/EIN**
- **- Balgdynamik Bass & Akkord AUS/EIN**
- **Velocity Diskant AUS/EIN**
- **Velocity Bass&Akkord AUS/EIN**
- **Rhythmus AUS/EIN** (manuell zu Bass & Akkord gespielte Rhythmusinstrumente)
- **Splitpunkt EIN/AUS** (Tastatur kann gesplittet werden (nicht bei diatonischen Instrumenten!))
- **Dynamik Nullpunktabgleich** (Abgleich des elektronsichen Luftdrucksensors)
- **Tastenkalibrierung** (Key Adjust)
- **Transponieren in andere Tonlagen** (in Halbtonschritten + oder -)
- **Abrufen gespeicherter Patches** (in der Midi-CPU programmiert)
- **Ansteuern externer Klangquellen** (Program Change,...)
- **Reset all Parameter** (temporäre Änderungen werden zurückgesetzt)
- **Splitpunkt Note Wait** (Splitpunkt kann manuell per Tastendruck ndividuell gesetzt werden)
- **Set 1 / Set2** (Tasten für Patches können doppelt belegt werden, max. 50 Patches)
- **tieftse Bass-Note** (nicht diatonische Harmonika)
- **- per Software festgelegte Transponierung** (-1/-2/-3 bis +1/+2/+3 (Halbtonschritte)
- **start command / stop command** (zum Starten/Stoppen automatischer Rhythmen)

**- Diskant 1 / 2+3 Switch** (Wechsel der Instrumentenbesetzung durch "Ruck" am Balg oder vorprogrammierter Taste (ohne Select drücken zu müssen!!); einfach nur während des Spielens diese Taste antippen und die Instrumentenbesetzung wird absolut diskret und superschnell gewechselt!))

## **Allgemeine Tastenbelegung mit internen (Select-) Funktionen Beispiel: "Dynamik-Switch" (Diskant-Switch 1/23)**

**Die Vorgehensweise in diesem Beispiel für die Tastenbelegung der "Switch-Funktion" für ein Tastenakkordeons gilt auch für ein B/C-Griff-Akkordeon oder einer steirischen Harmonika!** 

**Dieses Beispiel gilt für die Belegung aller Select- Funktionen auf Ihre Tasten! Für die allgemeinen Select-Funktionen müssen die Töne (wie in diesem Beispiel für Dynamik-Switch (ist keine Select-Funktion!)) nicht stummgeschaltet werden!!!**

### **Wir wollen an einem (Sonder-) Beispiel die Tastenbelegung erklären**

### **Beispiel: Belegung der Dynamik-Switch-Funktion** (Achtung: dies ist keine Select-Funktion!)

Für diese Funktion (einzigste Funktion die nicht in Verbindung mit Select gesteuert wird !!) bietet sich an, eine Taste auszuwählen, die Sie wahrscheinlich nicht benutzen, da man diese Taste stummschalten sollte (damit sie beim Gebrauch während des Musizierens nicht unerwünscht erklingt). In unserem Beispiel wählen wir die 1. Schwarze Taste (werkseitig ohne interne (Select-) Funktion) an unserem Beispielinstrument, ein (96-Bass-)Tastenakkordeon. Das Instrument beginnt auf der Diskantseite mit dem Ton F4; die 1. schwarze Taste ist demnach der Ton F#4.

### **Vorgehensweise:**

r

Verbinden Sie Ihr Midi-Instrument mit ihrem PC/Laptop. Klicken Sie dann auf "*Midi Einstellungen auslesen*". Wählen Sie aus dem Menüpunkt "*Werkzeuge*" das Untermenü "*Tastenbelegung*" aus. Wählen Sie im Auswahlfenster "*Diskant*" und danach "*Tastenbelegung auslesen*". Sie sehen nun alle Ihre verfügbaren Tasten bzw. Töne, und mit welchen Funktionen diese bereits belegt sind. Wir wählen für unser Beispiel nun den Ton F#4 aus, den wir ja mit der Funktion "*Diskant-Switch 1/23"* belegen wollen. Nun wählen wir für den Ton F#4 aus der Select-Funtions-Liste die Funktion "*Diskant-Switch1/23*" aus. Damit der Ton F#4 aber während der späteren Betätigung während

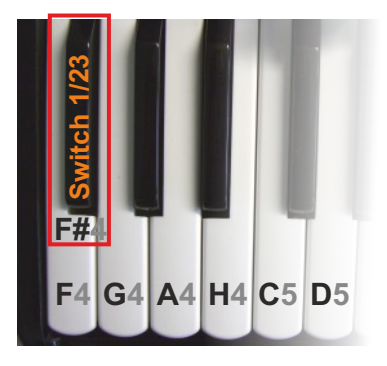

Ihres Musizierens nicht unerwünscht ertönt, schalten wir ihn stumm, indem man für Zug und Druck jeweils aus deren Liste ganz oben "**- -**" auswählen (diese Stummschaltung ist für die allgemeinen Select-Funktionen nicht notwendig!). Danach klicken Sie auf den roten Button "*Tastenbelegung einlesen*" und schliessen das Fenster. Jetzt klicken Sie unten rechts auf den roten Button "*Midi Einstellungen einlesen*" und warten Sie ein paar Sekunden. Nach erfolgter Einlesung ist die Funktion "*Diskant-Switch 1/23*" auf unserer Beispiel-Taste bzw. dem Ton F#4 belegt. (Überprüfen Sie dies im Midi-Monitor, indem Sie ihn starten und einfach nur kurz die erste schwarze Taste (F#4) antippen. Im Midi-Monitor wird die Funktion "Switch 1/23" angezeigt. Stoppen Sie anschliessend den Midi-Monitor).

### **BBlueLine MIDI Software (c)**

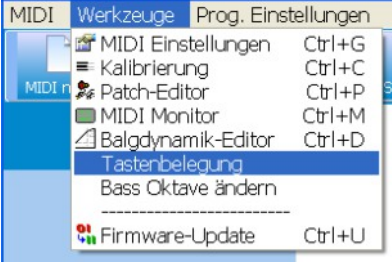

#### **Hinweis:** Um die Dynamik-Switch-Funktion auch nutzen zu können, muss diese im Patch-Editor in den jeweiligen Patches, wo diese Funktion zum Tragen kommen soll, auch aktiviert sein! **Treble** Dynamic switch LoHi DISABLED

## 图Tastenbelegung

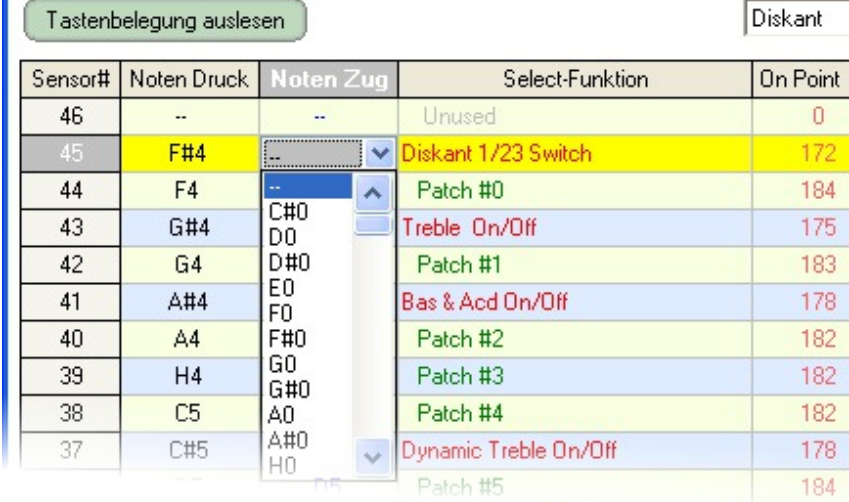

## **Externe Funtionen**

**Program Change = Umschalten der (Sound-) Programme einer Klangquelle oder von Patches von Ihrem Instrument aus**

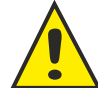

**Sie können mit den externen Funktionen entweder vorhandenen Sound-Programme eines Soundmoduls ansteuern (Program Change), oder aber auch Patches (gespeichert in Ihrem Midi) abrufen.**

**Lesen Sie sich dazu das Kapitel "***Unterscheidung von Patches und externer Programme***" auf der nächsten Seite unbedingt durch!**

So können Sie ganz einfach für jedes Lied bzw. Melodie die passenden, vorprogrammierten Sounds aus der angeschlossenen Klangquelle (Soundmodul) in Sekundenschnelle von Ihrem Instrument aus abrufen (Tastenkombination mit Select), oder Sie rufen die von Ihnen mit der Anwender-Software (Patch-Editor) selbst erstellten Klanginformationen (Patches) ab.

Beim *Tasten-Akkordeon* (Schifferklavier) werden für die Tastenbelegung die *weissen Tasten* benutzt (die schwarzen Tasten dienen der internen Funktionen wie z.B. Diskant AUS/EIN,...).

Bei der *diatonischen Harmonika* werden für die Tastenbelegung die *äusseren Reihen* benutzt (die Innerste Reihe dient den internen Funktionen wie z.B. Diskant AUS/EIN,...)

Beim chromatischen *Knopfgriff-Akkordeon* (B/C-Griff) liegen die externen Funktionen auf den *2 äusseren Reihen. Die mittlere Reihe ist den internen Funktionen zugeordent.*

(An dieser Stelle empfehlen wir, max. 6-8 verschiedene Sounds abzulegen, denn mit diesen decken Sie Erfahrungsgemäß Ihr Spektrum ab (Volksmusik, Schlager, Klassik, .....) ab, und sind natürlich auch leichter zu merken. Für ein bei uns erworbenes Soundmodul (GEM GM-X bzw. Ketron SD2) haben wir über 20 Patches für jede Stilrichtung bereits in Ihr Midi vorprogrammiert. Änderungen daran können Sie selbstverständlich jederzeit selbst durchführen.)

### *Gehen Sie wie folgt vor:*

*(Tasten vorher mit der BlueLine-Programmier-Software nach Ihren Wünschen belegen (extern program aktiv!)*

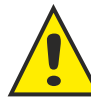

**1. drücken Sie die Select-Taste und halten Sie diese**

- **2. drücken Sie kurz eine entsprechende Taste, auf der Sie Ihre Programmnummer der Klangquelle per Software abgelegt haben**
- **3. lassen Sie die Select-Taste los.**

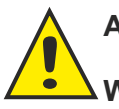

### **Achtung!**

**Wollen Sie Ihre Tasten mit Sounds (fertige Sound-Programme) eines Soundmoduls belegen, sehen Sie bitte unbedingt die Vorgehensweise für die Tastenbelegung im Kapitel "***Tastenbelegung mit externen Programmen eines Soundmoduls***".**

## **Unterscheidung von Patches und externen Programme**

Ein äusserst wichtiger Punkt ist die Unterscheidung von Patches (abgespeicherte Klänge in der CPU Ihres Midis im Instrument!) und den externen Programmnummern einer Klangquelle:

### **Patch / Patches**

**Ein Patch ist eine Klanggruppeninformation, die aus verschiedenen Einzelklanginformationen zusammengestellt wird und an ein Soundmodul gesendet wird. Es werden nur die Klanginformationen gesendet, nicht die Klänge selbst!!** 

**Der Vorteil von Patches ist, dass Sie diese selbst individuell mit der BlueLine Programmiersoftware erstellen und in Ihrem BlueLine Midi abspeichern (sowie auf die gewünschten Tasten belegen) und jederzeit mit dem entsprechendem Soundmodul abrufen können!**

**Weiterer Vorteil von Patches bei Verwendung von Klängen einer Standard GM-Bank:** In einer Standard GM-Bank (GM = General Midi) ist die Anordnung bzw. Reihenfolge der abgelegten Klänge in jedem Soundmodul bzw. Klangquelle mit GM-Bank identisch, da genormt. Somit ist es ganz egal, welche Klangquelle Sie angeschlossen haben - Ihr GM-Patch ist immer der gleiche, denn er holt sich automatisch die richtigen Sounds (Instrumentenzusammenstellung) aus der Klangquelle! Alle Einstellungen wie z.B. Instrumentenbesetzung, Lautstärke, Hall, Dynamiken u.s.w. , wurden ja per BlueLine-Software schon in Ihrem Midi programmiert und abgespeichert, und werden genau so 1:1 von der Klangquelle auch wiedergegeben. (Voraussetzung hierfür ist, dass die Kanäle richtig zugeordnet wurden und die Klangquelle im GM (oder Gm2) - Modus steht (alle Kanäle müssen offen sein!)

**Hinweis:** Nicht jeder Sound (bzw. Instrument) klingt an jeder Klangquelle gleich, sondern jede Klangquelle hat Ihre eigenen "Sound". z.B. das Saxophon auf GM-Platz Nr. 65 klingt an 2 unterschiedlichen GM-Soundmodulen mit Sicherheit nicht gleich; es ist zwar dasselbe Instrument, aber in Ihrem Klang bzw. der Klangqualität unterscheidet es sich mit Sicherheit, da jeder Hersteller seine eigenen Sounds verwendet; nur die Reihenfolge, in der diese in der GM-Bank abgelegt sind, ist identisch.

Die Qualität der Klänge unterscheiden sich alsol. Achten Sie deshalb auch darauf, dass Sie eine Klangquelle bzw. ein Soundmodul mit qualitativ hochwertigen Klängen verwenden. Wir beraten Sie hierzu gerne!

Mit der BlueLine-Programmier-Software können sehr gute, professionell klingende Patches erstellt werden.

### **Externe Programme (eines Soundmoduls):**

**Im Gegensatz zu Patches werden mit den externen Programmen lediglich die bereits vorprogrammierten Klänge (Performance, Programme) einer Klangquelle abgerufen.** Die entsprechenden Programm-Nummern können Sie auf die Tasten Ihres Instrumentes individuell per BlueLine-Programmiersoftware belegen!

### **Achtung:**

Einer Taste am Instrument kann jeweils nur *1 Patch ODER 1 Programmnummer* zugewiesen werden!

Bringen Sie Patches und Programmnummern nicht durcheinander! Wenn Sie in ein bestehendes Sound-Programm eines Soundmoduls einen Patch einladen, können sich die bisherigen Einstellungen dieses Programmes am Soundmodul (eventuell dauerhaft) verändern!

#### **Arbeiten Sie entweder nur mit externen Programmen oder nur mit Patches!**

### **Hinweis:**

Wenn Sie in der Programmiersoftware auf "*Patch Bank einlesen*" klicken, werden alle bislang erstellten (max. 50) Patches bzw. Programme überschrieben! Wenn Sie nur ein Programm (Patch) oder sehr wenige Programme aus einer bestehenden Patch-Bank ändern, empfiehlt es sich, diese immer einzeln einzulesen ("Patch einlesen").

## **Tastenbelegung (Auslieferzustand) Piano-Akkordeon**

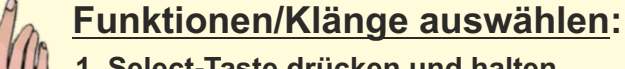

- **1. Select-Taste drücken und halten**
- **2. gewünschte Funktionstaste kurz drücken** (und wieder loslassen)
- **3. Select-Taste loslassen**

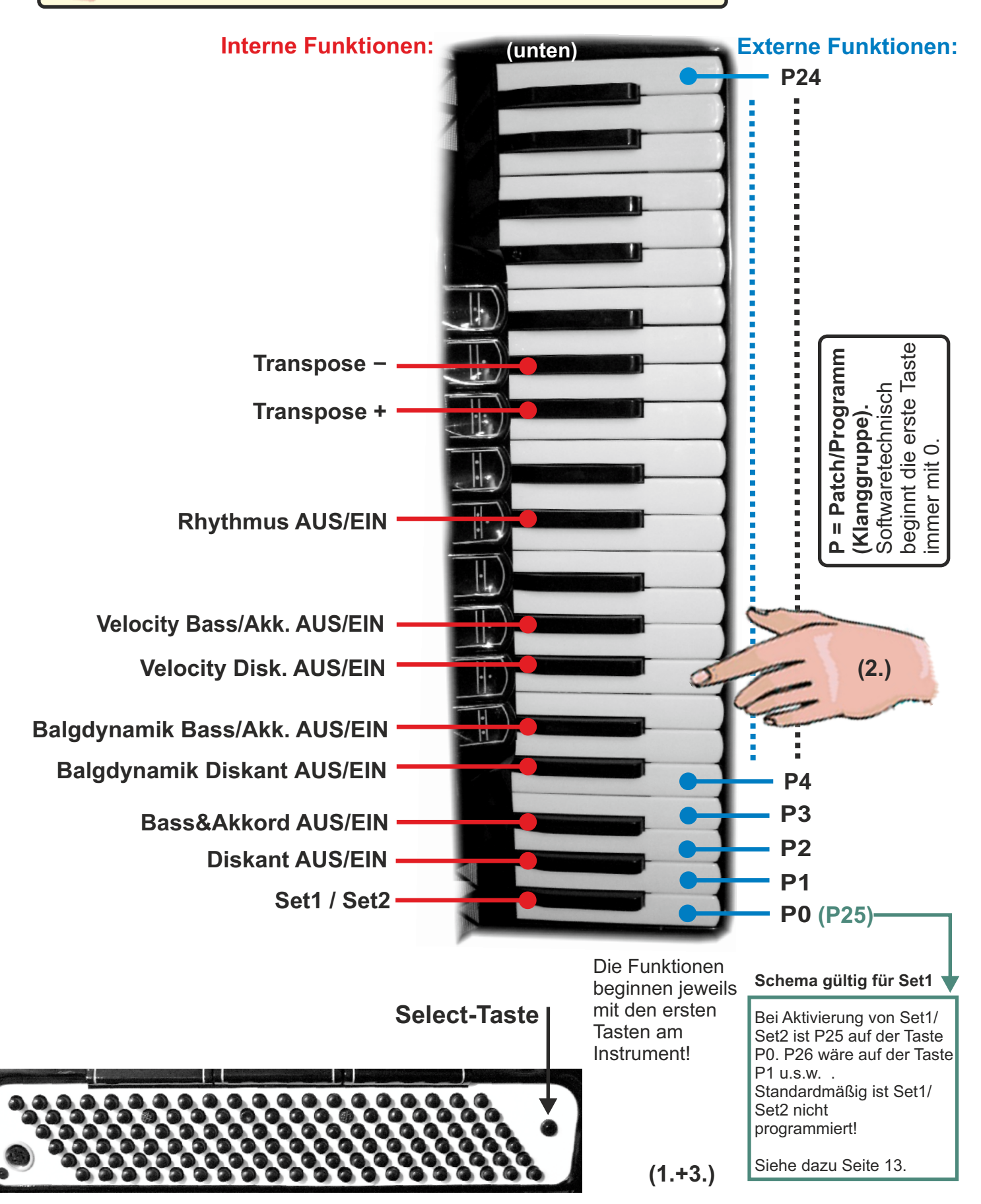

## **Tastenbelegung (Auslieferzustand) Knopfgriff-Akkordeon (B/C-Griff)**

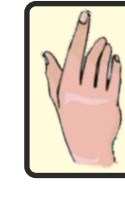

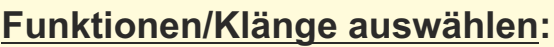

- **1. Select-Taste drücken und halten**
- **2. gewünschte Funktionstaste kurz drücken** (und wieder loslassen)
- **3. Select-Taste loslassen**

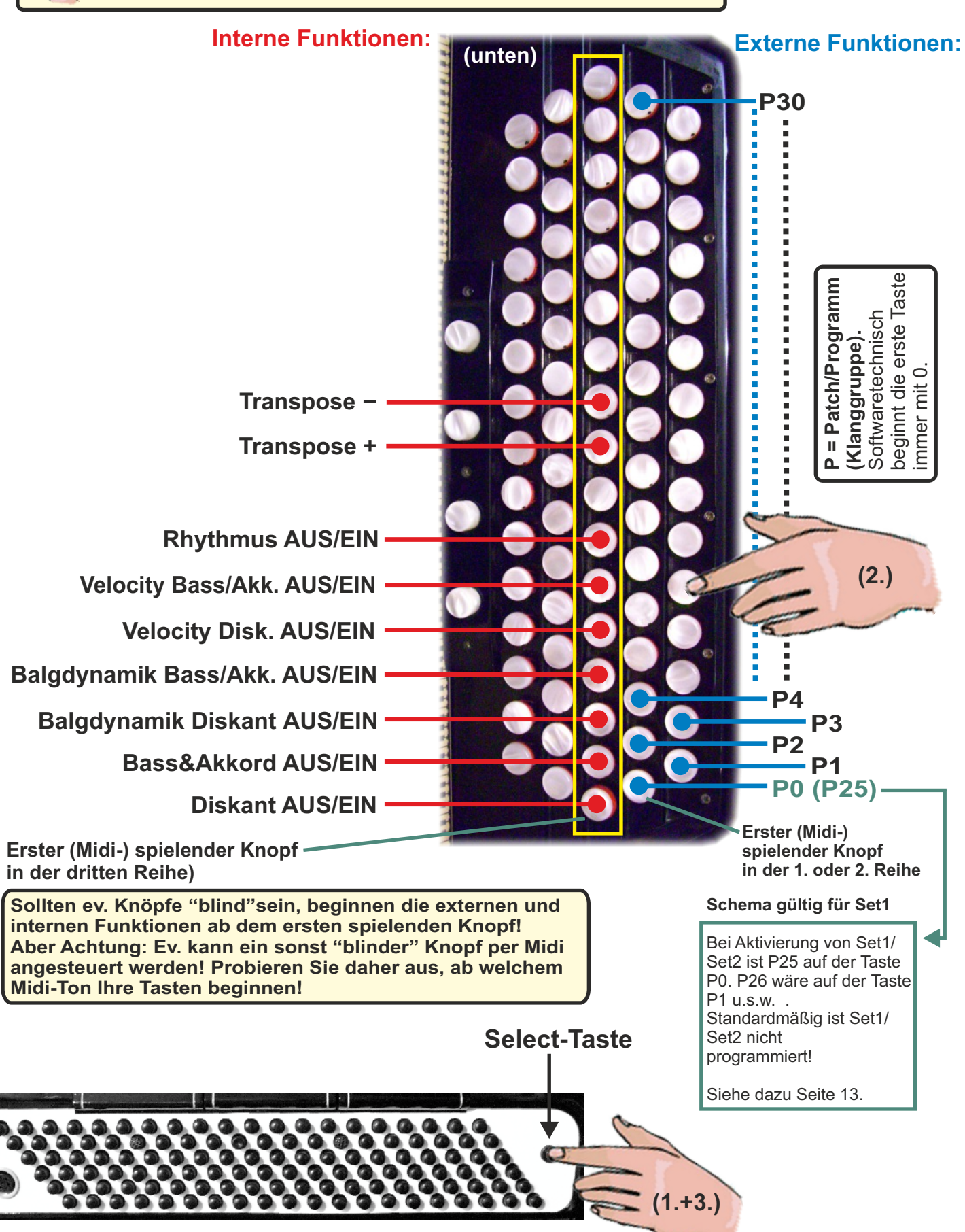

## **Tastenbelegung (Auslieferzustand) Diatonische / steirische Harmonika**

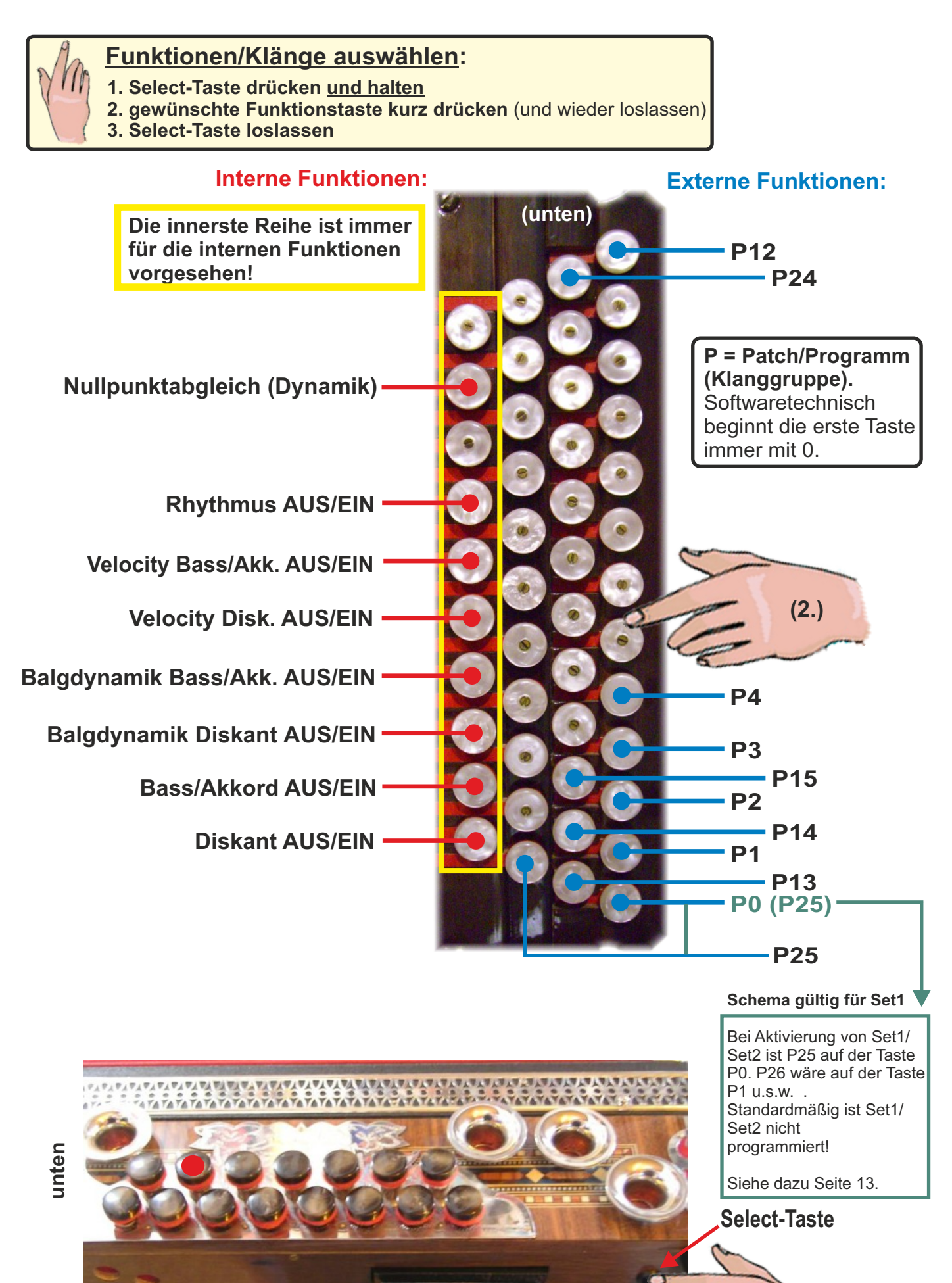

**(1.+3.)**

## **Tastenbelegung MIDIX (Auslieferzustand)**

### **Wird seit Februar 2023 nicht mehr angeboten!!**

MIDIX = diatonische Harmonika ohne Stimmstöcke - nur mit MIDI!)

## **Funktionen/Klänge auswählen:**

- **1. Select-Taste drücken und halten**
- **2. gewünschte Funktionstaste kurz drücken** (und wieder loslassen)
- **3. Select-Taste loslassen**

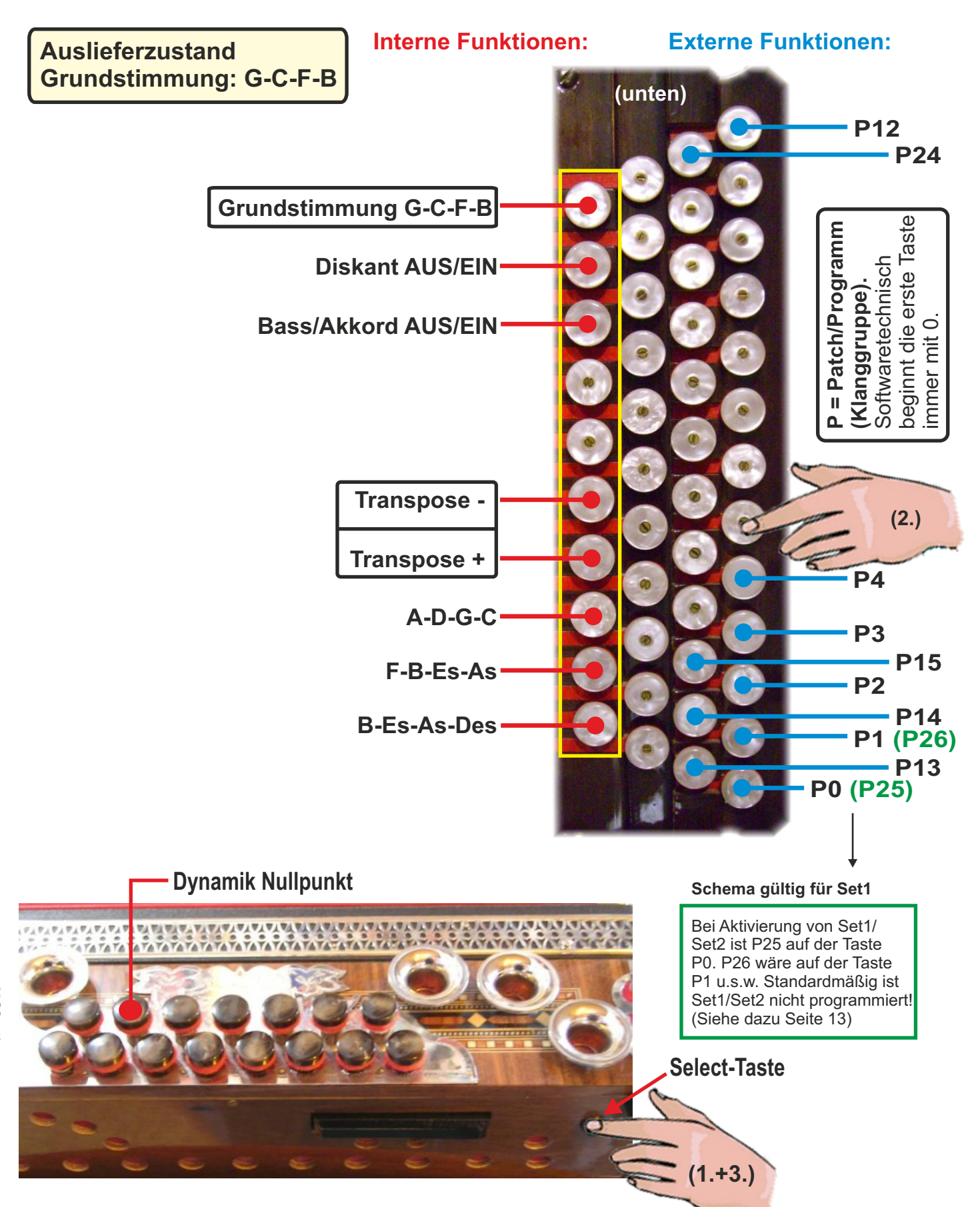

## **Allgemeine Hinweise zur BlueLine-Programmiersoftware**

**Ihr Instrument wurde bei Auslieferung bzw. Übergabe von Ihrer Einbauwerkstätte spielfertig eingerichtet, d.h., alle relevanten Einstellungen wurden bereits durchgeführt, damit Sie sofort losspielen können.**

### **Die Optionen "***Einstellungen***" und "***Tastenkalibrierung***" müssen Sie nicht mehr durchführen! Die Punkte 1-3 des Programmierablaufs in der BlueLine-Programmiersoftware daher bitte überspringen!**

**Wichtig für Sie als Anwender ist eigentlich nur der "einfache" Patch-Editor, um Ihre Klänge (Patches) zu gestalten und um die Klänge auf bestimmte Tasten Ihres Instrumentes zu belegen, um diese später in sekundenschnelle abrufen zu können.** 

**Lesen Sie vor Beginn jeder Software-Anwendung die aktuelle Midi-Einstellungen Ihres Instrumentes unbedingt aus (Midi Einstellungen AUSLESEN)! Alle in Ihrem Midi (CPU) gespeicherten Einstellungen werden dadurch in die Software übertragen.**

Gleiches gilt für den Patch-Editor:

**Lesen Sie vor dem Arbeiten mit dem Patch-Editor Ihre Patch-Bank oder - je nach Bedarf nur einen einzigen Patch (den Sie bearbeiten wollen) aus. Nach Beendigung Ihrer Arbeit mit dem Patch-Editor unbedingt die Änderungen wieder EINLESEN, und speichern Sie diese Einstellung (Patch-Bank) sicherheitshalber auf Ihrem Computer ab.**

Diese Midi-Software wurde in jahrelanger Entwicklungsarbeit erstellt und im Laufe der Zeit ständig weiterentwickelt und verbessert. Sie ist dementsprechend ziemlich Umfangreich, so dass in dieser Anleitung nicht alle Funktionen bis ins letzte Detail beschrieben werden (können).

Die Handhabung dieser Software ist aber schnell erlernbar. Der Umgang mit den verschiedenen Dynamik-Kurven erfordert vielleicht etwas Übung;

jeder Musiker muss die für sich besten Dynamik-Kurven selbst auswählen (durchTesten), da jeder Musiker seinen Balg anders betätigt und der Balgdruck (Luft) in jedem Instrument anders anspricht.

Spielen Sie deshalb einfach ein bisschen mit der Software, probieren Sie die verschiedensten Kurven und auch andere Parameter aus. Sie werden sehen, dass Sie den "Dreh" schnell raus haben und sehr gute Ergebnisse erzielen werden!

Mit dem "einfachen" Patch-Editor ist das Erstellen von Patches (Klanggruppen) auch für Laien in kürzester Zeit durchführbar.

Auf die Erklärungen im Profi-Patch-Editor wurde bewusst verzichtet, da er ähnlich funktioniert wie der einfache Patch-Editor, nur, dass einige Funktionen mehr Verfügbar sind, die aber wirklich nur der Midi-Profi (bzw. "Freak") benötigt. Und dieser weiss sicherlich selbst, wie er damit umzugehen hat.

Die wichtigsten Funktionen der BlueLine- Programmiersoftware sind in dieser Anleitung beschrieben, so dass Sie auf jeden Fall damit arbeiten und die verschiedenen Funktionen selbst durchführen können (Patches erstellen, Tastenbelegung).

### **Wichtig:**

**Alle am Instrument (ohne Software!) vorgenommenen Einstellungen (Select-Funktionen) sind nur temporär geändert, also nicht dauerhaft gespeichert! Wenn Sie z.B. die Select-Funktion "***Diskant AUS***" betätigen, so springt diese Einstellung wieder auf die Ursprüngliche Einstellung "***Diskant EIN***" zurück, sobald Sie Ihr Midi vom Strom trennen. Dauerhaft gewünschte Einstellungen müssen daher per Software eingestellt und in die CPU (in Ihr Midi) abgespeichert werden!**

## **Software und Treiber installieren**

Doppelklicken Sie auf "Blueline Midi.exe" auf dem Stick (Software) und **folgen Sie den Anweisungen. Die Software ist in wenigen Sekunden installiert.**

**Damit diese aber auch mit verschiedenen Betriebssystemen (z.B. WIN10) funktioniert, muss zwingend zuerst der Treiber V5.3 installiert werden! Ohne installiertem Treiber 5.3 funktioniert die Software nicht bzw. es kann keine Verbindung zum Midi hergestellt werden!**

*Bitte siehe hierzu die separaten Anleitungen (PDF), die auch auf dem mitgelieferten USB-Stick zu finden sind:*

- **Anleitung Treiber installieren**
- **USB-Prog-Kabel Kurzanleitung**
- **COM-Port zuweisen**
- **Erklär-Video (einfacher) Patch-Editor**

## **Anschluss an den Computer**

Nach erfolgreicher Installation der Software und des Treibers 5.3 (USB-STick)

**Verbinden Sie nach der erfolgreichen Installation der BlueLine-Programmiersoftware und des BlueLine-Programmierkabels (USB-Adapter) alle für die Programmierung benötigten Komponenten in der angegeben Reihenfolge (wie hier grafisch dargestellt): Sollten Sie keine Midi-Verbindung herstellen können, stecken Sie den Stecker am Instrument ab und wieder an, und schliessen Sie ggf. die Software und starten erneut!**

### **Vorbereitung**

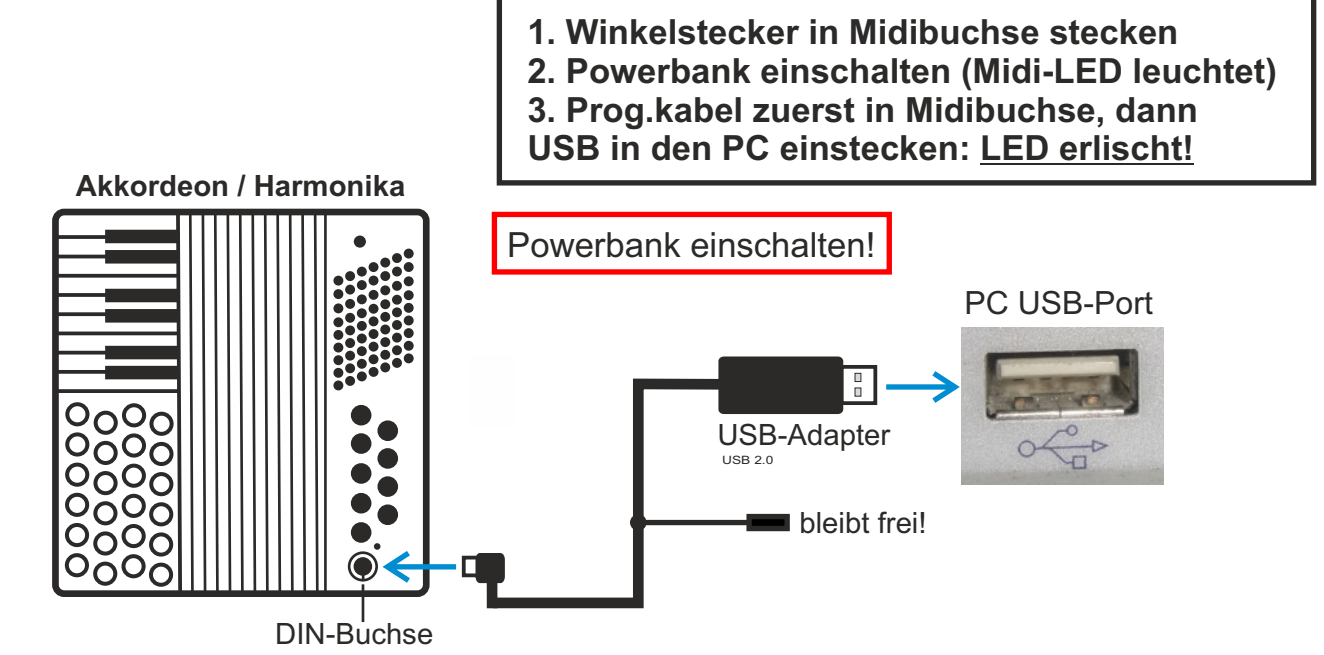

Nachdem alle Komponenten korrekt und in der vorgegebenen Reihenfolge verbunden wurden, starten Sie die BlueLine-Programmiersoftware mit einem Doppelklick auf das angelegte BlueLine Desktop-Symbol:

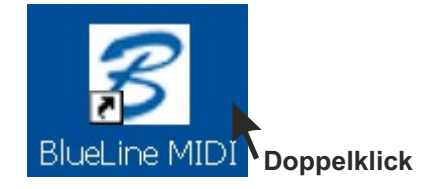

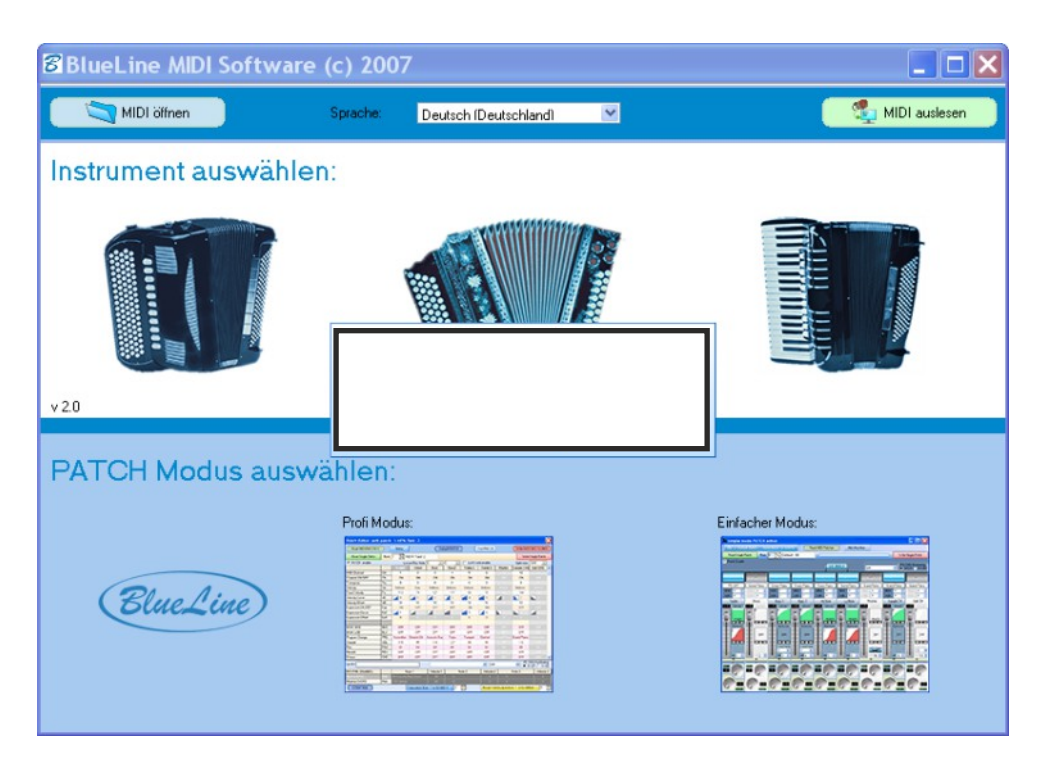

## **Programmieren der Grundeinstellungen**

**Dies ist für Sie nicht mehr notwendig, da dies bereits in Ihrer Einbauwerkstätte durchgeführt und korrekt eingestellt wurde!**

**1) Instrument auswählen**(Beispiel: Piano-Akkordeon)

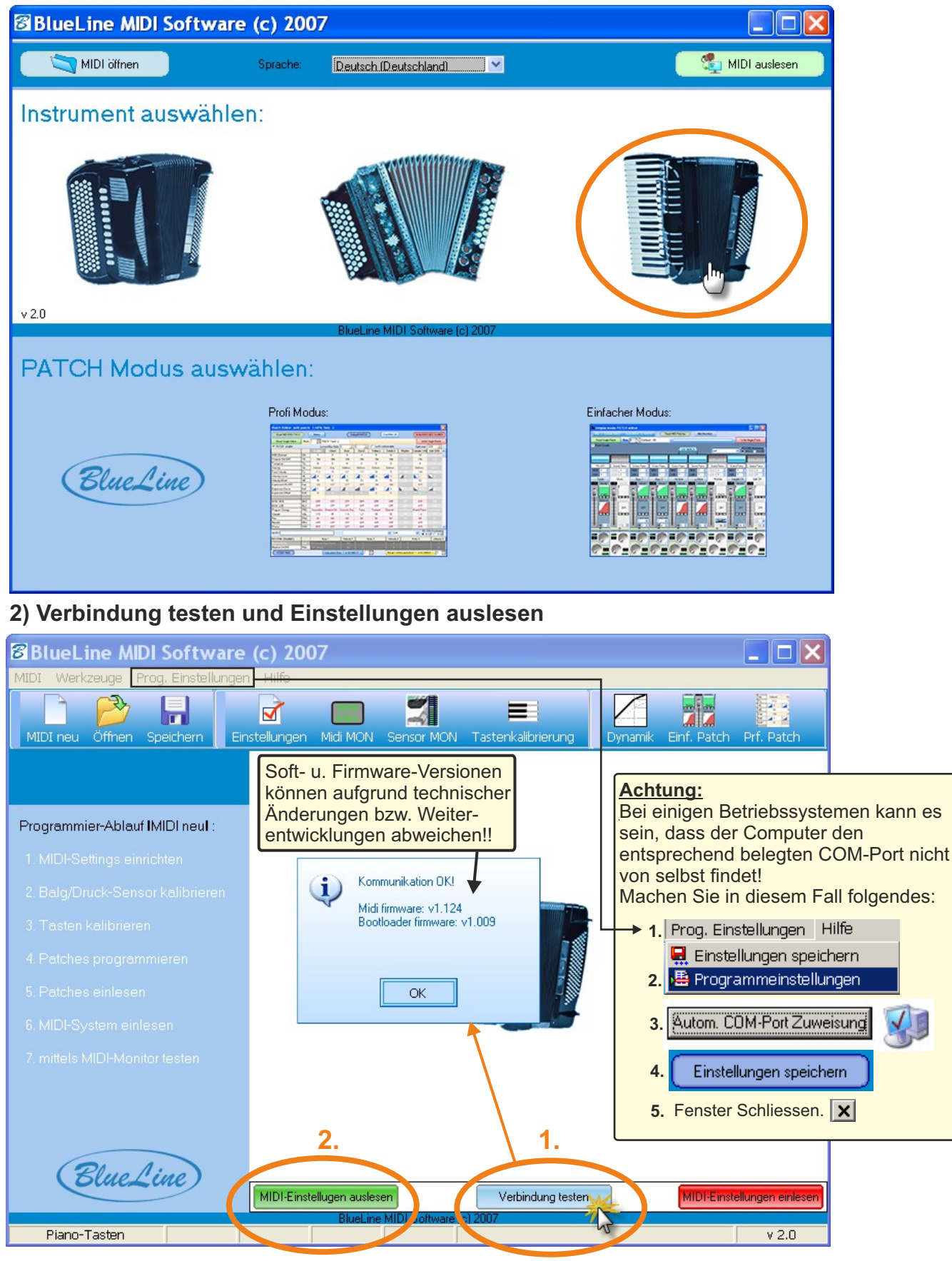

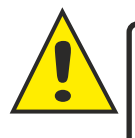

**Wichtig: Lesen Sie immer, bevor Sie mit der Software arbeiten, die Midi-Einstellungen Ihres Instrumentes aus, und speichern Sie diese auch sicherheitshalber auf Ihrem Computer ab, um bei Fehlbedienungen jederzeit auf die ursprünglichen Einstellungen zurückgreifen zu können! Speichern Sie immer die letzte, aktuelle Einstellung Ihres Midis ab.**

## **Programmieren der Grundeinstellungen**

**Dies ist für Sie nicht mehr notwendig, da dies bereits in Ihrer Einbauwerkstätte durchgeführt und korrekt eingestellt wurde!**

### **3) Midi-Settings einrichten**

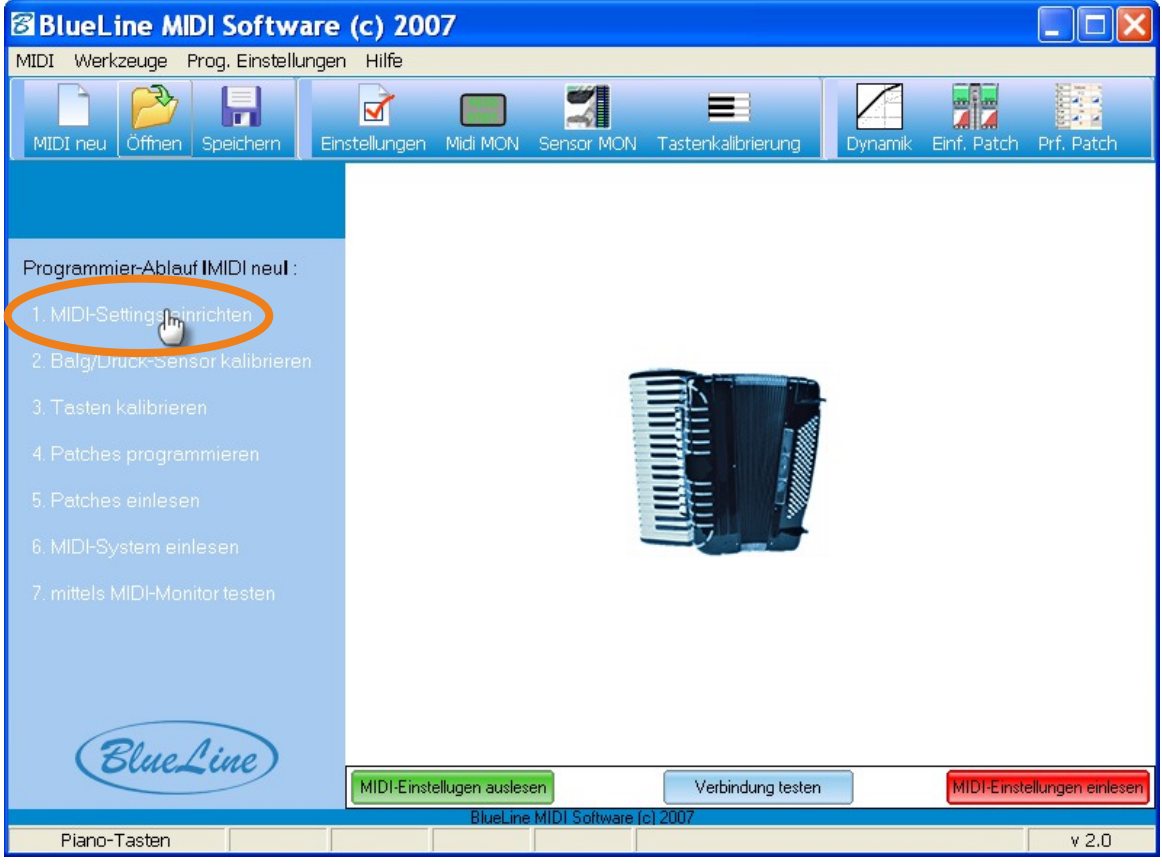

### **4) Midi Settings einlesen**

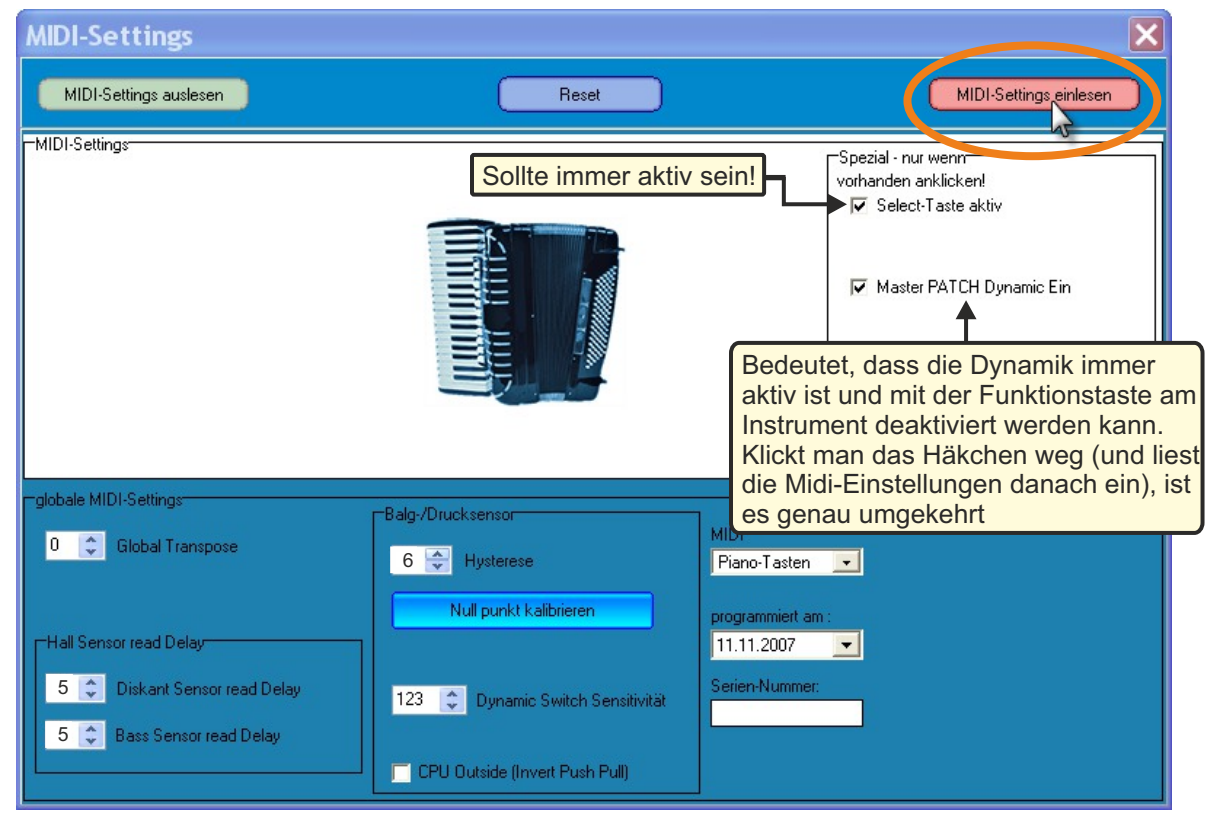

Diese Einstellungen sind werksseitig optimal für das jeweilige Instrument getestet und voreingestellt! Hier sind keine Änderungen nötig (Sie können hier später - wenn das Midi einmal programmiert ist - mit "Global Transpose" das gesamte Instrument in dessen Tonlage in Halbtonschritten nach oben oder unten transponieren, sehen Sie dazu das Kapitel "*Transponieren*"). Jetzt "*Midi settings einlesen*" anklicken, (in Warnfenster auf "ja") klicken, **ca. 10 Sekunden warten**, mit OK bestätigen und Fenster schliessen.

## **Programmieren der Grundeinstellungen**

**Dies ist für Sie nicht mehr notwendig, da dies bereits in Ihrer Einbauwerkstätte durchgeführt und korrekt eingestellt wurde!**

### **5) Balg/Drucksensor kalibrieren**

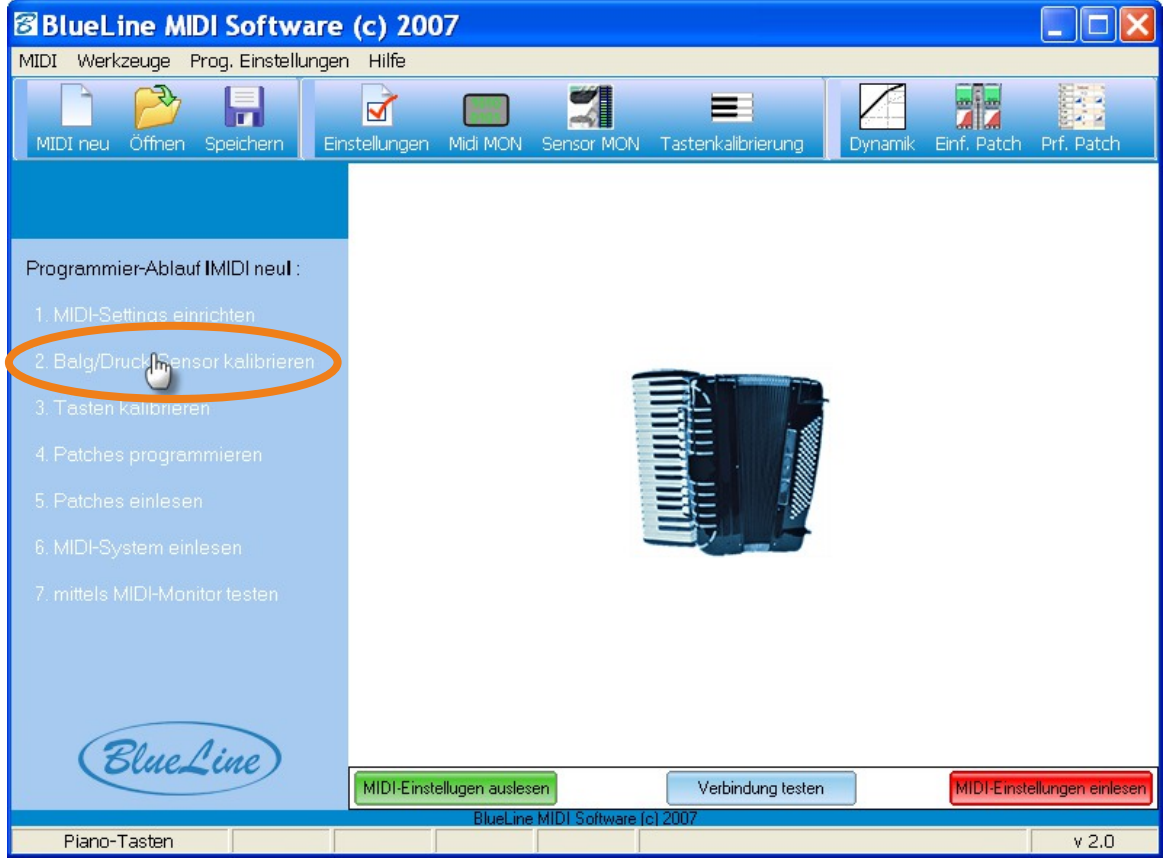

Hier wird der Drucksensor kalibriert (Aussenluftdruck wird als Referenz ermittelt), so dass die Zug-Druck-Umschaltung bei diatonischen Instrumenten sowie die Balgdynamik und Velocity korrekt funktionieren. **Wichtig: während der Kalibration muss das Instrument Drucklos sein ( Instr. auf einen Tisch legen und einige Tasten gedrückt halten (Druckausgleich)!**.

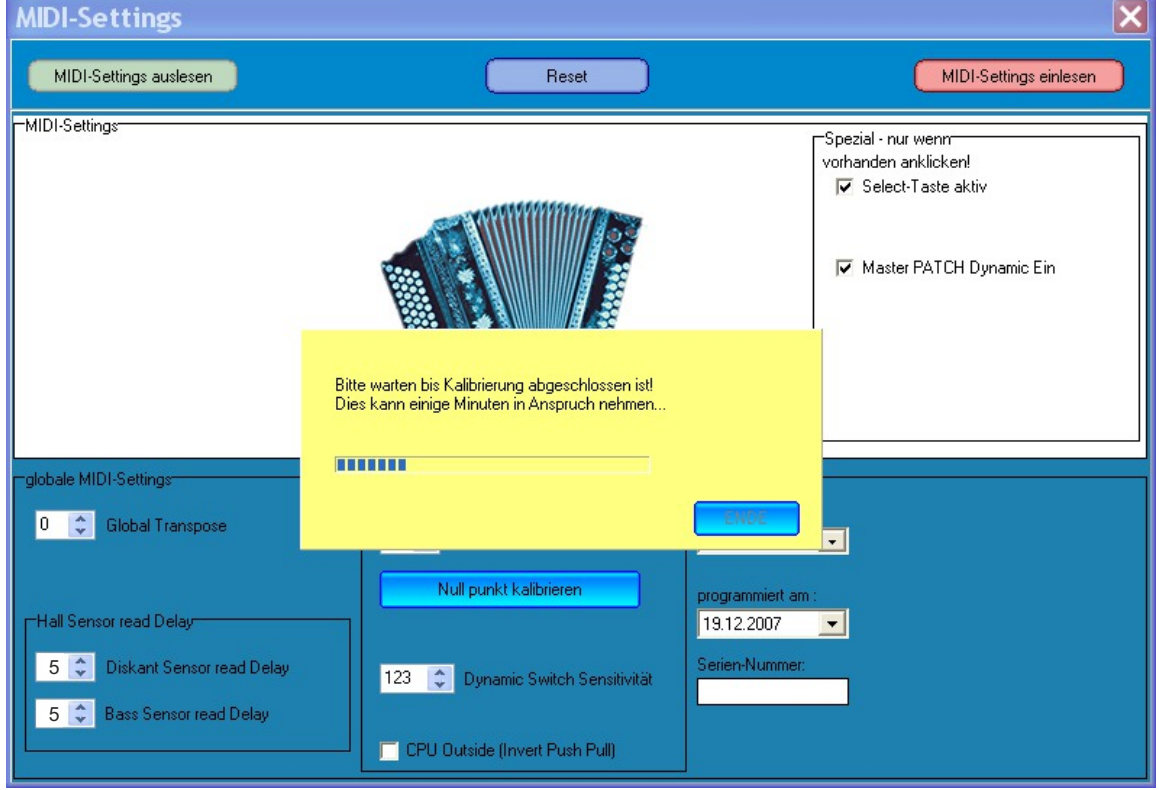

Der Drucksensor wird jetzt kalibriert wird.

Nach der Kalibration mit OK bestätigen und das Fenster schliessen.

### **Tasten kalibrieren Piano-Akkordeon; Ausführliches Beispiel**

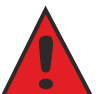

**Dies ist für Sie nicht mehr notwendig, da dies bereits in Ihrer Einbauwerkstätte durchgeführt und korrekt eingestellt wurde!**

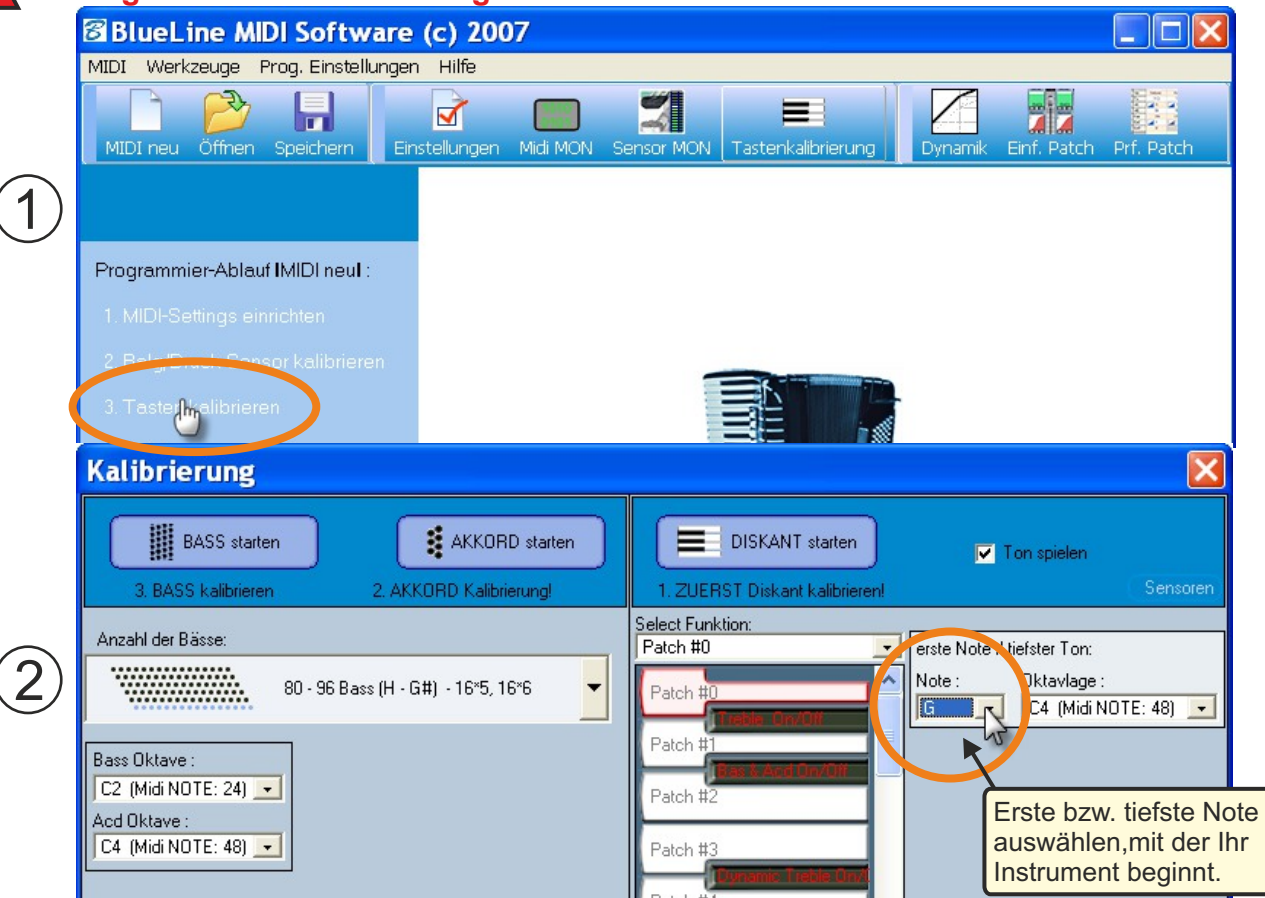

Bei der Tastenkalibration werden den jeweiligen Sensoren durch Tastendruck auf Ihrem Instrument der entsprechende Ton zugeordnet. Die Tastenkalibration beginnt immer zuerst auf der Diskantseite (1). Danach werden die Akkorde (2) und zuletzt die Bässe (3) kalibriert. Reihenfolge unbedingt einhalten!

Zuerst den ersten (tiefsten) Ton auswählen, mit dem Ihr Akkordeon beginnt. Das Layout (Tastenanordnung) korrigiert sich automatisch.

**Hier können Sie auch die Select-Funktions-Tasten anders belegen, falls Ihnen die Werkseinstellung nicht zusagt (siehe dazu Kapitel "***Tastenbelegung***")**

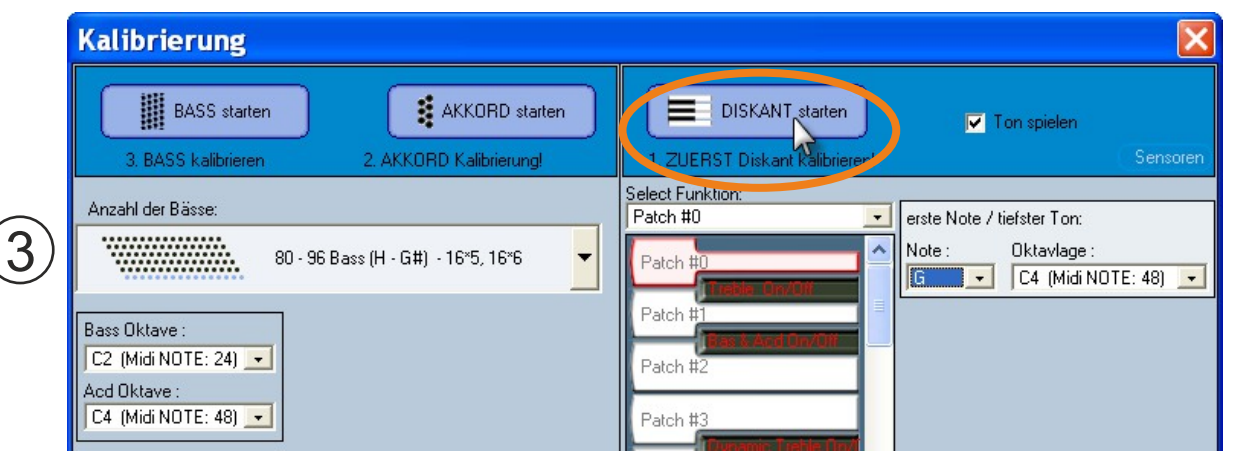

Hier wird die Diskant-Seite Ihres Instrumentes kalibriert, d.h., es wird jeder Taste (/Knopf) der entsprechende Ton zugeordnet. Die Oktavlagen sind hier bereits korrekt voreingestellt. "*Diskant starten*" anklicken, mit OK bestätigen, und alle Tasten vom tiefsten bis zum höchsten Ton mit allen Halbtönen langsam nacheinander einzeln drücken. Bleiben Sie dabei ca. 2 Sek. auf den jeweiligen Tasten, machen Sie dazwischen eine kurze Pause von ca.1 Sek. Sofern Sie einen Lautsprecher an Ihrem Computer/Bildschirm angeschlossen haben, hören Sie auch die jeweiligen Töne. Ihnen wird visuell angezeigt, welchen Ton Sie als nächstes drücken müssen. **Wenn Sie alle Tasten der Diskantseite kalibriert haben, klicken Sie oben auf "Kalibrierung stoppen".**

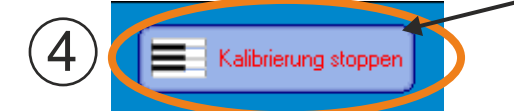

### **Tasten kalibrieren Piano-Akkordeon; Ausführliches Beispiel**

**Dies ist für Sie nicht mehr notwendig, da dies bereits in Ihrer Einbauwerkstätte durchgeführt und korrekt eingestellt wurde!**

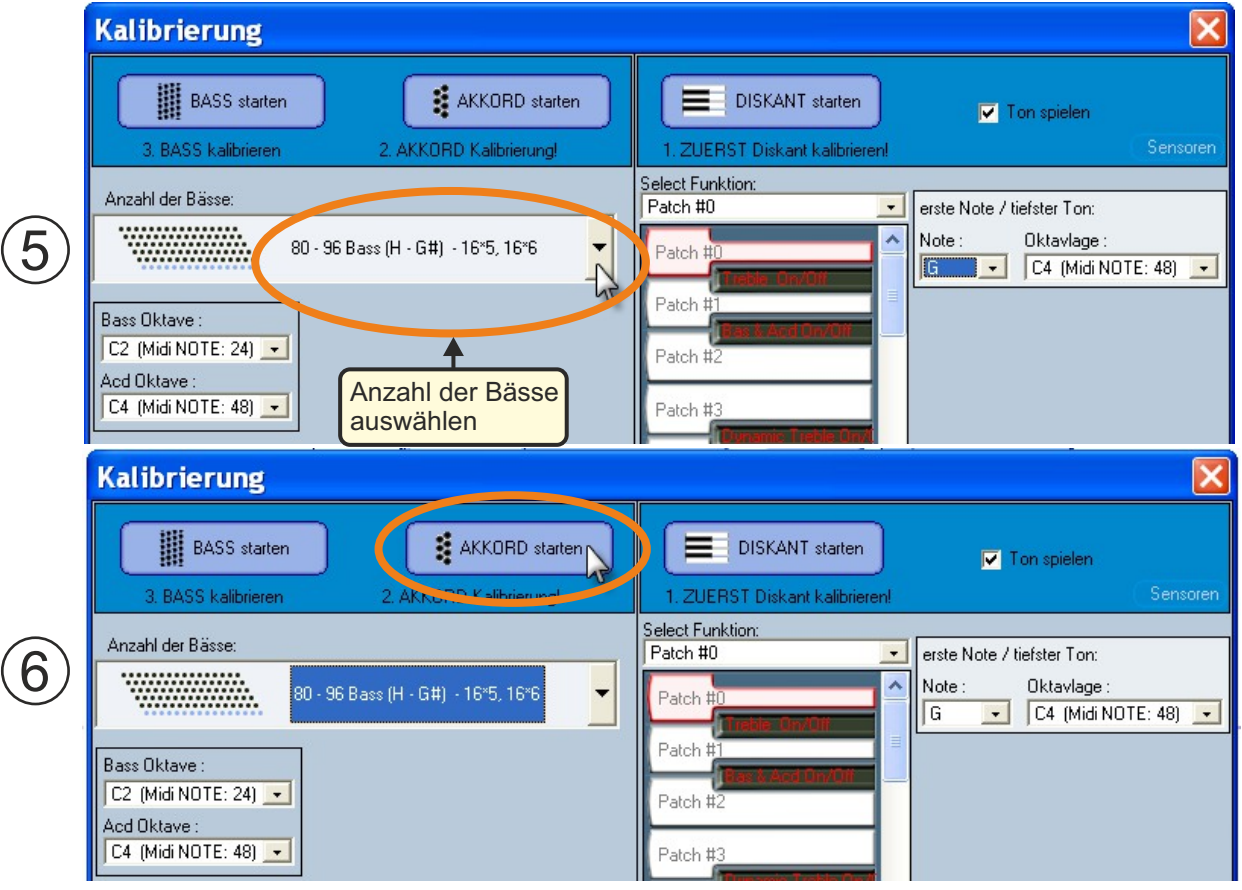

Als nächstes auf "*Akkord starten*" klicken und mit OK bestätigen.

7

Es werden hier nur die Dur-Akkorde gedrückt (also die Akkorde gleich neben den Bässen, in der Regel die 3. Reihe von Innen), und zwar von ganz unten nach oben ( in der selben Vorgehensweise wie zuvor im Diskant, sehen Sie dazu auch die Hilfestellung unten) solange, bis die Meldungen erscheint: "Akkord Kalibration stoppen"; "Bass-Kalibration starten", mit OK bestätigen.

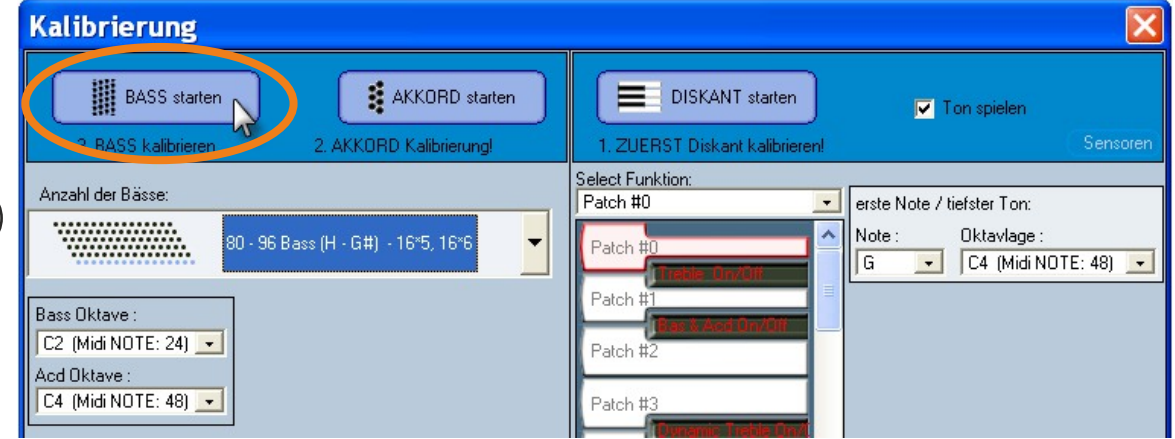

"*Bass starten*" anklicken (OK), und Bässe in der selben Vorgehensweise wie die Akkorde kalibrieren. Für die Bässe (2. Reihe von Innen) beginnen Sie wiederum von unten nach oben, bis die Meldung "*Bass Kalibr. Stoppen*" erscheint.

Hilfestellung zur Tastenkalibration der **Bässe** und **Akkorde** (Akkordeon):

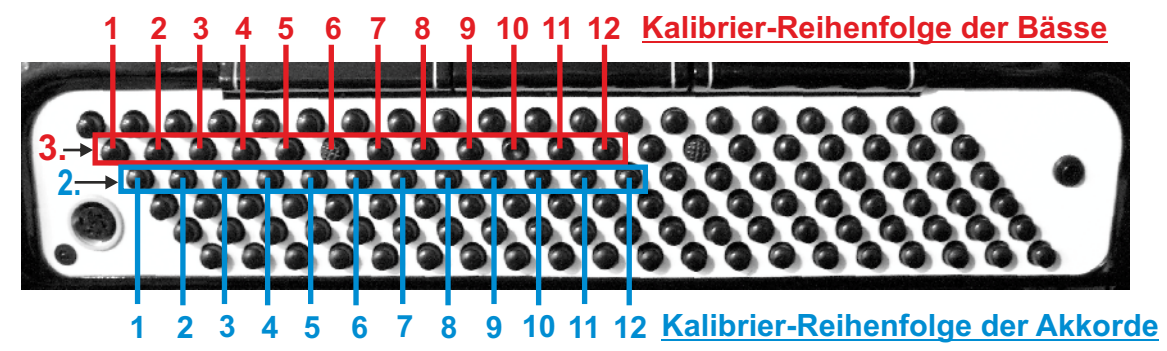

**Tasten kalibrieren Piano-Akkordeon; Ausführliches Beispiel**

**Dies ist für Sie nicht mehr notwendig, da dies bereits in Ihrer Einbauwerkstätte durchgeführt und korrekt eingestellt wurde!**

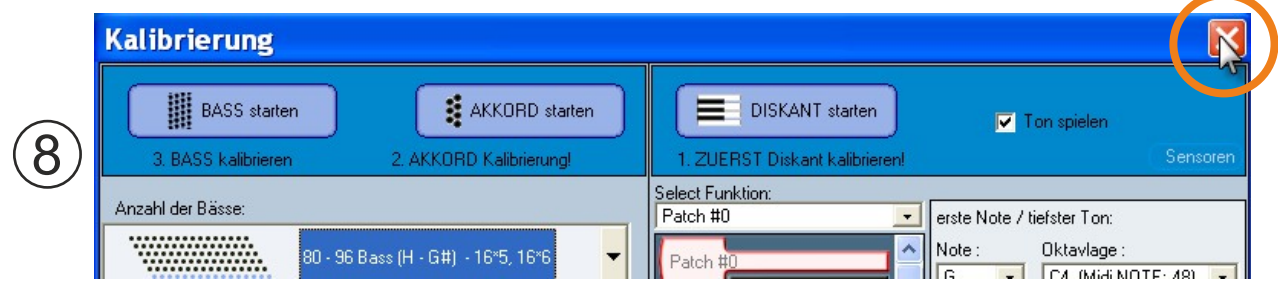

**Nehmen Sie jetzt keinerlei Einstellungen mehr vor und schliessen Sie dieses Fenster.**

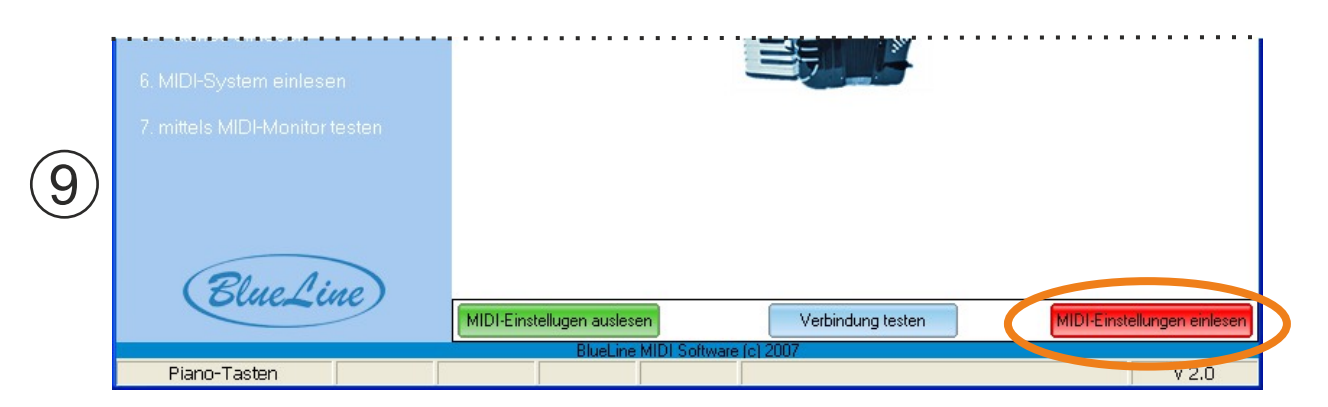

**Klicken jetzt auf "***MIDI-Einstellungen einlesen***". Warten Sie, bis die Daten komplett eingelesen sind (Ladebalken).** Achtung: nicht bei allen Computern ist dieser Ladebalken zu sehen; warten Sie deshalb einfach ca. 5-10 Sekunden).

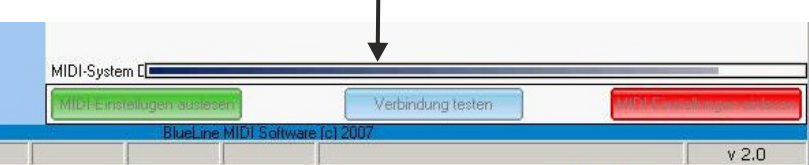

**Damit ist die Tastenkalibration in Ihrem Midi gespeichert. Ihr Instrument (Midi) ist jetzt betriebsbereit!**

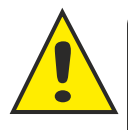

**Auf den nächsten Seiten folgt eine Kurz-Beschreibung zur Tastenkalibration chromatischer Knopfgriff-Akkordeons und diatonischer Harmomikas. Die allgemeine Vorgehensweise ist im Prinzip identisch wie in unserem ausführlich beschriebenen Beispiel der Tastenkalibration eines Piano-Akkordeons.**

Tasten kalibrieren Tastenkalibration chrom. Knopfgriff-Akkordeon **Dies ist für Sie nicht mehr notwendig, da dies bereits in Ihrer Einbauwerkstätte durchgeführt und korrekt eingestellt wurde!**

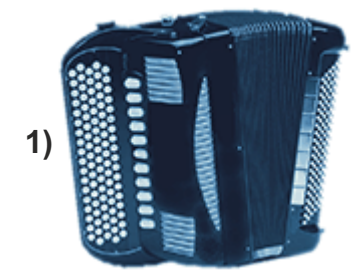

**Die allgemeine Vorgehensweise entspricht der auf den Seiten zuvor ausführlich beschriebenen Tasten-Kalibration eines Piano-Akkordeons; nur mit dem Unterschied, dass Sie hier noch zwischen C-und B-Griff wählen und das jeweilig korrekte Layout (Anordnung der Knöpfe) auswählen müssen, sowie den ersten, tiefsten Ton.** 

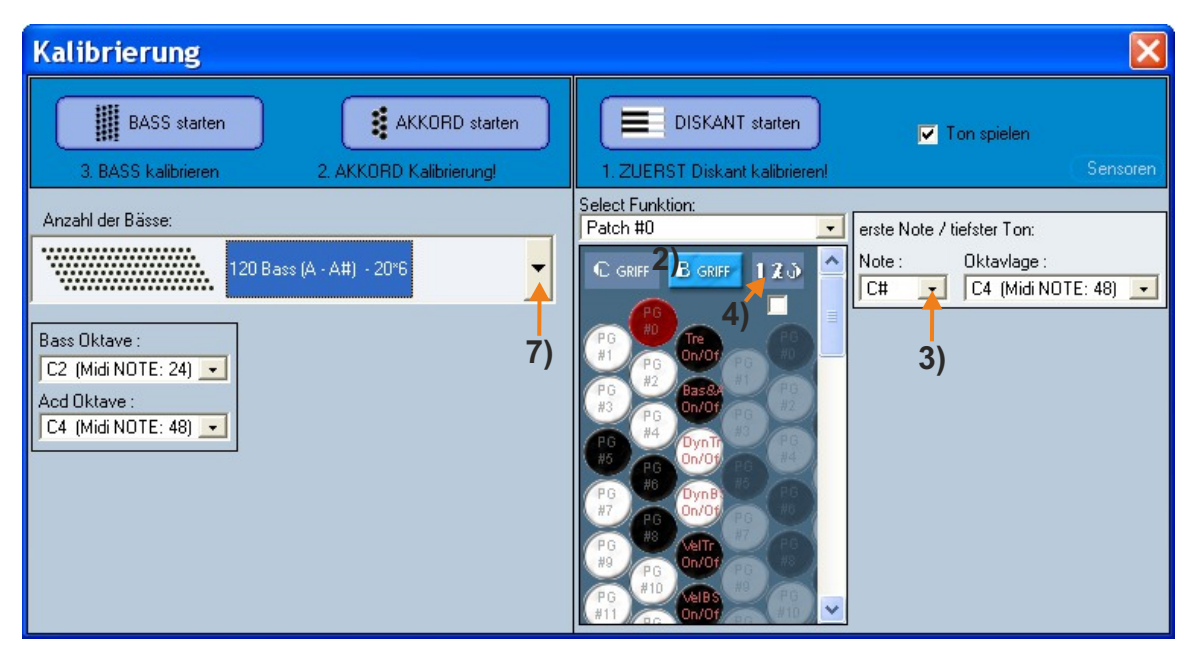

#### **Vorgehensweise:**

- 1) Instrument in der BlueLine-Programmiersoftware auswählen (Knopfgriff-Akkordeon)
- 2) Griffart (C oder B) auswählen
- 3) Erster (tiefster) Ton Ihres Instrumentes auswählen (Die Oktavlagen sind bereits korrekt eingestellt)
- 4) Korrektes Layout (Anordnung der Knöpfe) auswählen (Drücken Sie den Button "123" so oft, bis Sie Ihre Knopf-Anordnung wiedererkennen)
- 5) Diskant Kalibrieren ("*Diskant starten*")
- 6) Nach Kalibration der Diskantseite "*Diskant stoppen*" anklicken.
- 7) Anzahl der Bässe auswählen
- 8) Akkord Kalibrieren ("*Akkord starten*")
- 9) Bass Kaklibrieren ("*Bass starten*")
- 10) Fenster schließen
- 11) Midi-Settings einlesen

**Sie können jedem Knopf eine Select-Funktion nach Ihren Wünschen zuordnen (siehe dazu Kapitel "***Tastenbelegung***"). Dabei sollten die externen Select-Funktionen (z.B. Diskant ON/OFF ) unbedingt auf der 3. Reihe (von aussen gesehen) bleiben, da diese Knöpfe nicht mit anderen gekoppelt sind, und es So zu keinen ungewollten Fehlfunktionen kommen kann.**

**Tasten kalibrieren Tastenkalibration diatonische Harmonika Dies ist für Sie nicht mehr notwendig, da dies bereits in Ihrer Einbauwerkstätte durchgeführt und korrekt eingestellt wurde!**

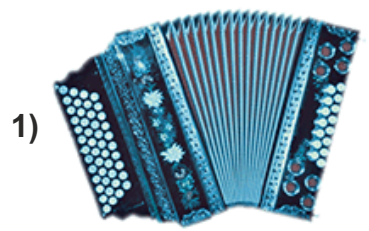

**Die allgemeine Vorgehensweise entspricht der auf den Seiten zuvor ausführlich beschriebenen Tasten-Kalibration eines Piano-Akkordeons; nur mit dem Unterschied, dass Sie hier die Anzahl der Knöpfe bzw. der Reihen und die Stimmung auswählen müssen.**

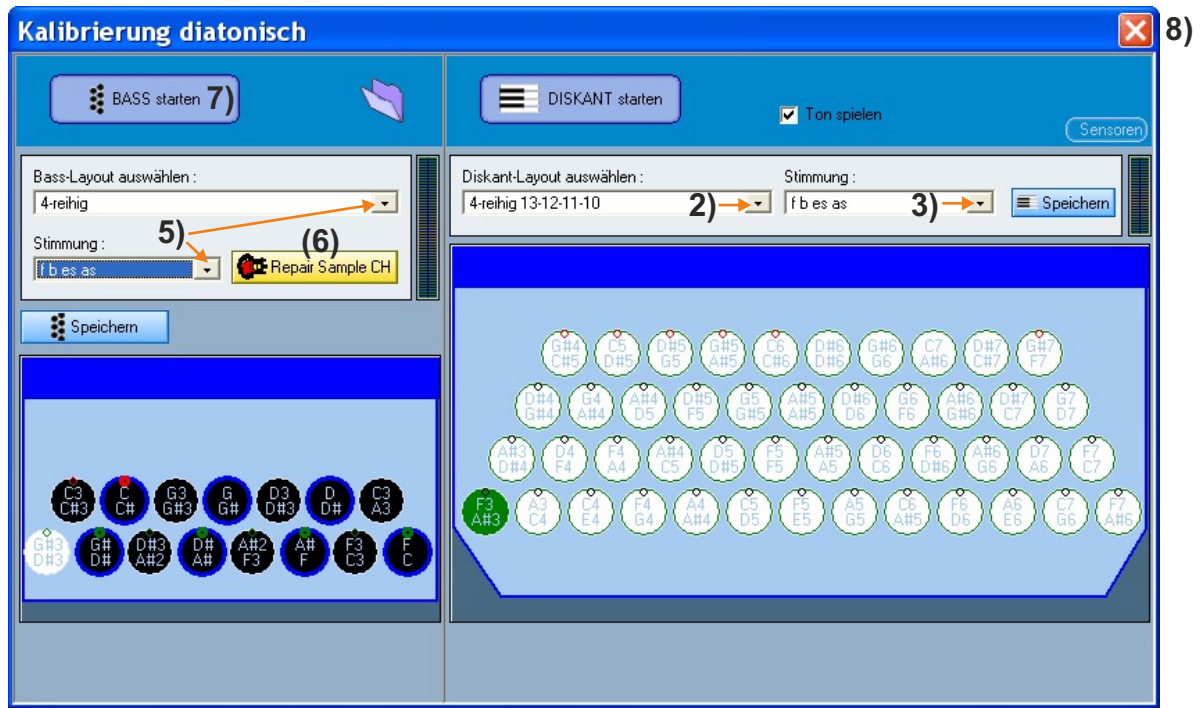

### **Vorgehensweise:**

- 1) Instrument in der Software auswählen (diatonische Harmonika)
- 2) Anzahl der Reihen und Knöpfe auswählen (Die Anzahl der Knöpfe beginnt immer mit der äusseren Reihe; in diesem Beispiel hat die äussere (1.) Reihe 13 Knöpfe, die 2. Reihe 12 Knöpfe , die 3. Reihe 11 Knöpfe und die innere (4.) Reihe 10 Knöpfe)
- 3) Stimmung des Instrumentes auswählen
- 4) Diskant Kalibrieren ("*Diskant starten*")
- (Drücken Sie die Knöpfe in der visuell angezeigten Reihenfolge; es wir Ihnen immer angezeigt (grün), welcher Knopf als nächstes gedrückt werden muss.
- 5) Anzahl der Knopf-Reihen (korrektes Layout auswählen!) und Stimmung auf der Bass-Seite auswählen.
- (6) Falls Sie über ein Soundmodul mit Sample-Kanal verfügen: jetzt "*Repair Sample-CH*" anklicken. Dadurch wird die richtige Oktavlage der Akkorde für den Sample-Kanal zugeteilt, damit diese korrekt klingen (nur bei diatonischen Instrumenten nötig!)).
- 7) Bass Kalibrieren ("*Bass starten*") (Drücken Sie die Knöpfe in der visuell angezeigten Reihenfolge; es wir Ihnen immer angezeigt (weiss), welcher Knopf als nächstes gedrückt werden muss.) 8) Fenster schließen
- 9) Im Hauptmenü unten Midi-Settings einlesen

Weiter nächste Seite...

### **Tasten kalibrieren Tastenkalibration diatonische Harmonika**

**Dies ist für Sie nicht mehr notwendig, da dies bereits in Ihrer Einbauwerkstätte durchgeführt und korrekt eingestellt wurde!**

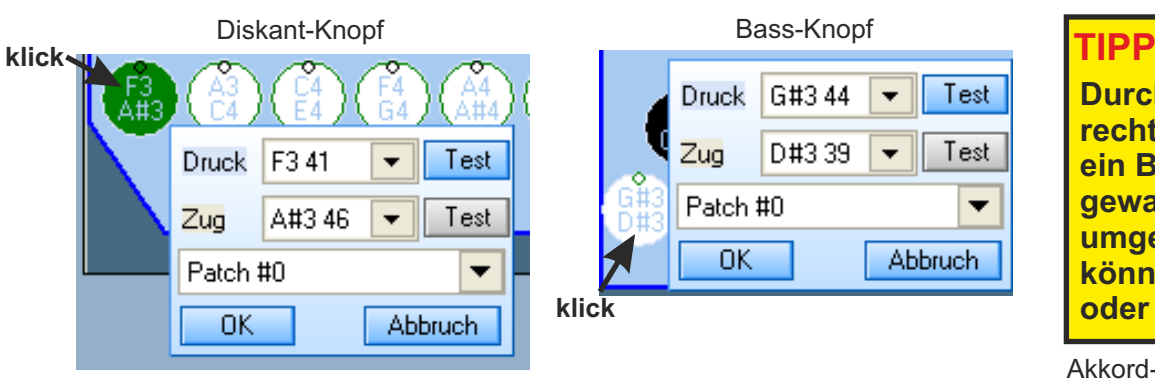

### **TIPP 1:**

**Durch Klick auf die rechte Maustaste kann ein Bass in einen Akkord gewandelt werden und umgekehrt, oder Sie können Knöpfe links oder rechts dazugeben.**

### **TIPP 2:**

**Soll ein Knopf deaktiviert werden (verschwinden), einfach Knopf anklicken und bei Zug und Druck keine Note , sondern "None" (ganz oben in der Notenliste) zuordnen. Der Knopf verschwindet nach der OK-Bestätigung.**

Akkord-Knopf

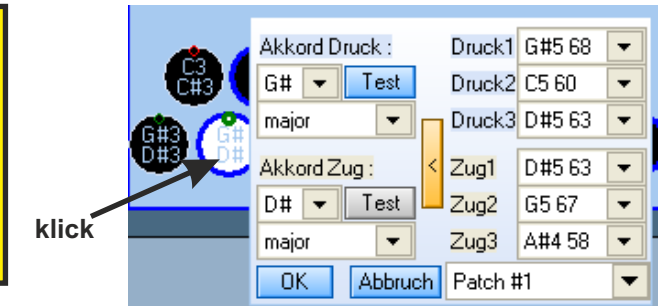

Sie können sich auf der Diskant- und Bass-Seite die genaue Ton-Zusammenstellung der einzelnen Knöpfe anschauen, wenn Sie auf diese klicken. Sie Können sich die Töne für Zug und Druck anhören ("*Test*"anklicken) und bei Bedarf sogar verändern, was Sie aber im Normalfall nicht tun sollten (die Änderung der Töne hätte nur dann einen Sinn, wenn Sie ein Instrument ohne Stimmstöcke haben, und sich Ihr eigenes "Wunschinstrument" zusammenstellen bzw. programmieren wollen).

#### **Zudem können Sie hier auch gleich die Select-Funktionen nach Ihren eigenen Wünschen belegen (siehe dazu Kapitel "***Tastenbelegung***").**

Generell sind bei diatonischen Instrumenten die internen Select-Funktionen (z.B. Diskant on/off) auf der innersten Reihe belegt. Dies sollten Sie auch so beibehalten!

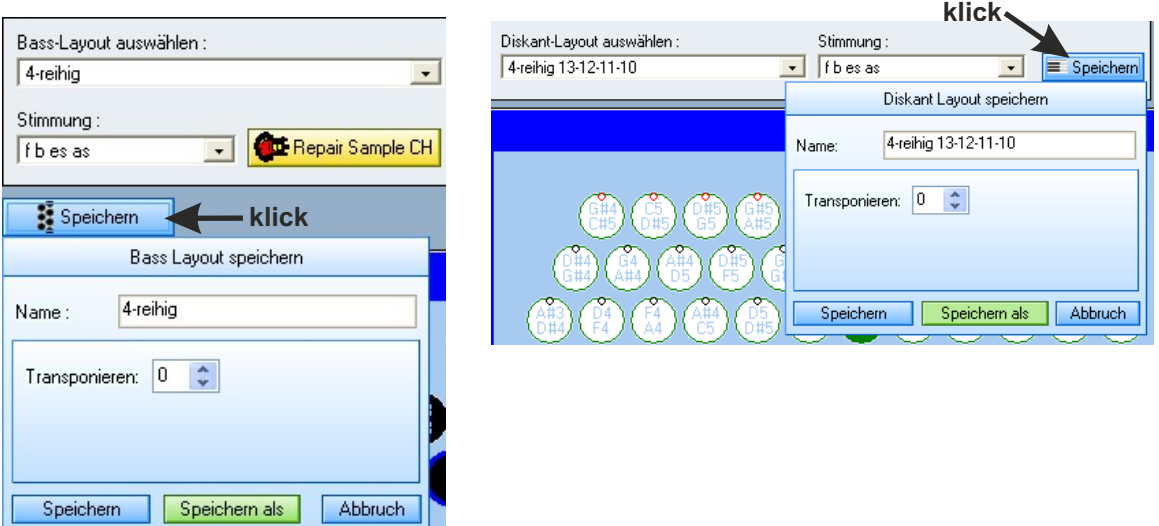

Sie können ein bestehendes Layout umschreiben, umbenennen (ggf. in Halbtonschritten nach oben oder unten oktavieren; wovon wir aber abraten, denn sonst passt die Tonlage nicht mehr zu Ihrem Naturinstrument) oder als ein neues, zusätzliches Layout) abspeichern (Diskant- und Bass-Seite getrennt).

### *Achtung:*

**Klicken Sie auf "***Speichern***", wird das ursprünglich ausgewählte Layout überschrieben. Alle vorherigen Einstellungen dieses Layouts gehen damit unwiderruflich verloren! Klicken Sie auf "***Speichern als***", bleibt das ursprünglich ausgewählte Layout bestehen, und es wird als komplett neues Layout abgespeichert, das Sie im Feld "***Name***" frei benennen können. Das neu erstellte Layout wird automatisch in die Liste der bestehenden Layouts hinzugefügt.**

## **Der "einfache" Patch-Editor**

### Ein kleines Erklär-Video finden Sie auf unserer website!

In dieser Bedienungsanleitung erklären wir die Benutzung des "einfachen" Patch-Editors. Der Profi-Patch-Editor besitzt alle Funktionen des "einfachen Patch-Editors", ist aber nicht so übersichtlich und komfortabel zu bedienen. Der Profi-Editor enthält eine Fülle an Effekten, mit denen man Klänge verändern kann. Normalerweise wird dies aber nicht benötigt.

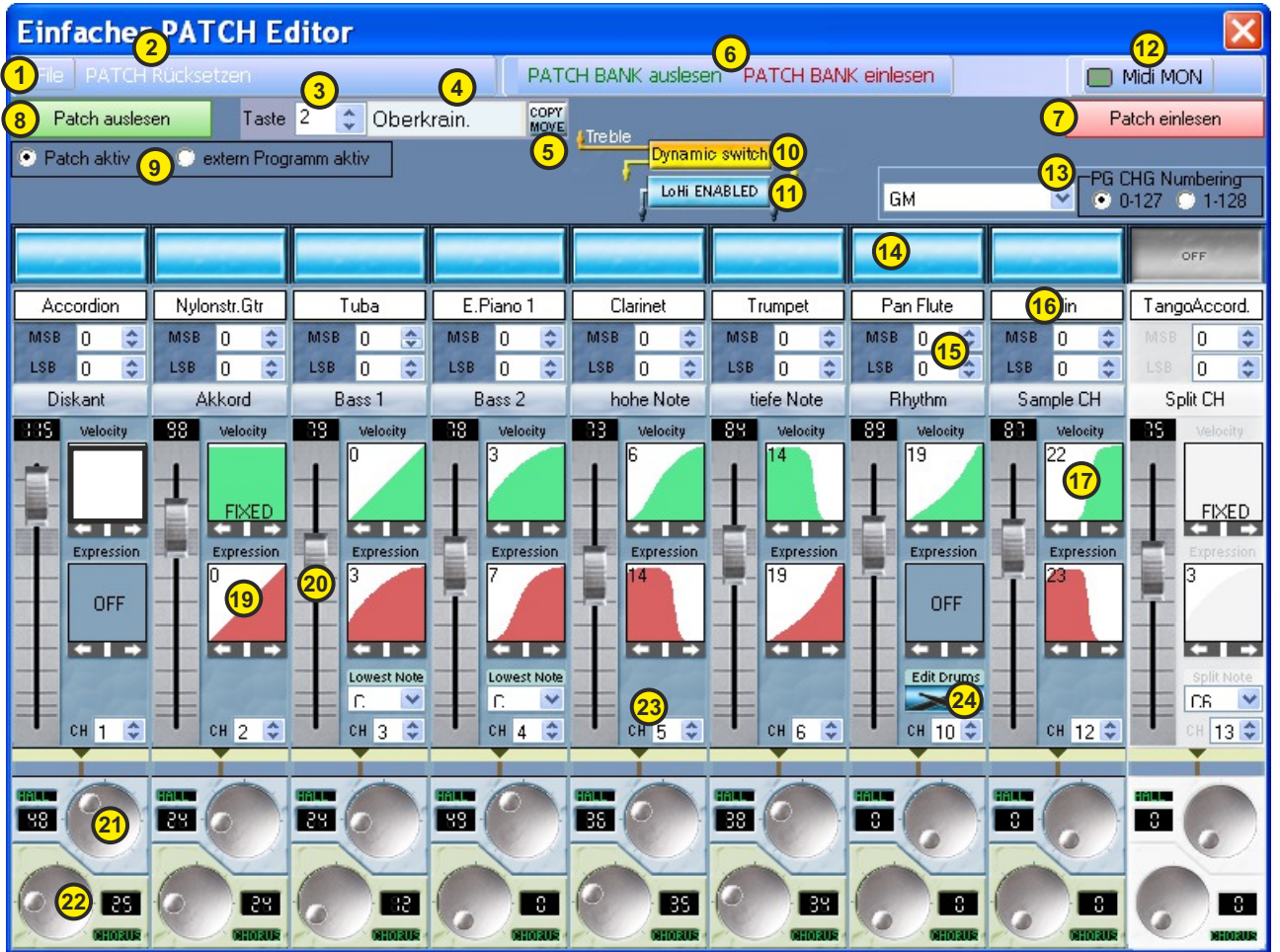

 Unter "File" kann man Patches oder eine Patchbank speichern, eine Patchbank öffnen, oder ein neues Patch/ eine neue Patchbank zu erstellen.

- Alle Einstellungen zurücksetzen (rückgängig machen)
- Tasten-Nummer auf Ihrem Instrument
- Programm- oder Patch-Name
- Patches/Programme kopieren oder verschieben
- Hier werden komplette Patch-Banken bzw. Programm.Nummern ein- und ausgelesen. vor der Benutzung immer erst Patch Bank auslesen, nach Beendigung wieder einlesen.
- Hier werden einzelne Patches/Programme eingelesen.
- Hier werden einzelne Patches/Programme ausgelesen.
- Hier wählen Sie, ob Sie Ihre Tasten mit einem (Sound-) Programm eines Soundmoduls oder ob Sie Patches erstellen wollen (Klänge selbst gestalten/Zusammenstellen und im Midi (CPU) abspeichern).
- Diese Funktion ermöglicht das superschnelle Umschalten zwischen Disk. 1 und Disk. 2/3. Der Wechsel erfolgt mit einem kurzen, kräftigen Ruck am Balg. Somit haben Sie in Sekunden schnelle während des Spiels eine andere Instrumentalbesetzung.
- Diese Funktion bewirkt, dass auf der Diskant-Seite zwei verschiedene Instrumente gespielt werden können, wobei die tiefe Note das Hauptinstrument darstellt. Das Instrument der hohen Note erklingt erst dann zurtiefen Note dazu, wenn mehr als ein Ton gleichzeitig gespielt wird.
- Hier gelangen Sie in den Midi-Monitor.
- Hier können Sie zwischen den Standard Midi-Bänken GM und XG, sowie den Soundlisten verschiedener Soundmodule wählen. Sie können in diesen Soundlisten mit der BlueLine Midi-Software direkt auf ALLE Bänke bzw. Instrumente (Klänge) dieser Soundmodule zugreifen!
- Hier schalten Sie die einzelnen Kanäle ein (blau) oder Aus (grau)

weiter nächste Seite...

## **Der "einfache" Patch-Editor**

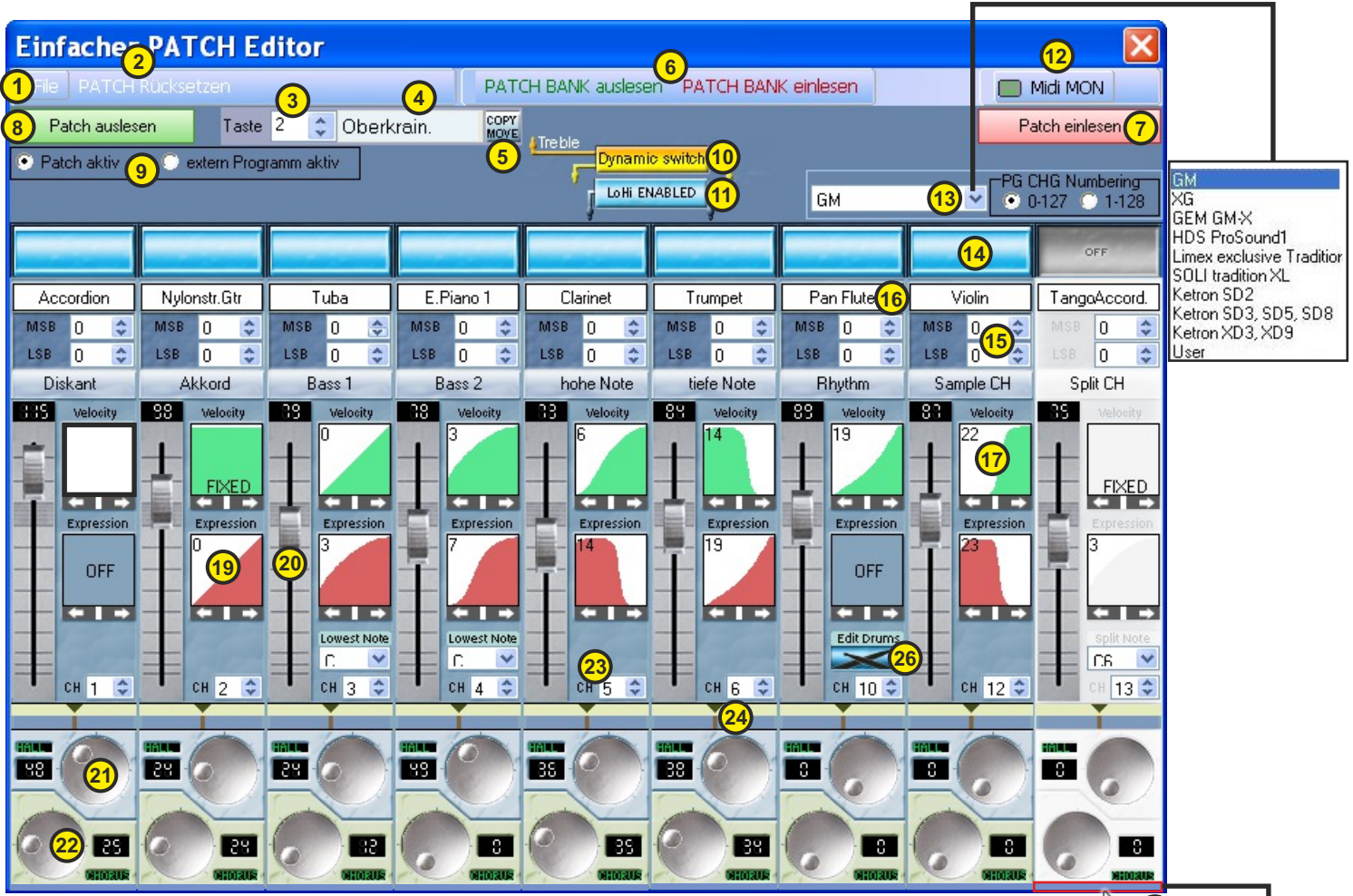

- Hier können Sie verschiedene Midi-Bänke auch manuell einstellen (Sehen Sie dies in der Beschreibung/Soundliste der verwendeten Klangquelle nach)
- Hier wählen Sie die Instrumentenbesetzung für die verschiedenen Kanäle aus. (nur bei "Patch aktiv" möglich!)
- Hier wählen Sie die Velocity-Kurven (Dynamik) aus. Diese Kurven sind eher für Bässe+Akkorde geeignet!
- Hier wählen Sie die Balgdynamik-Kurven aus. Diese sind sehr gut für die Diskant-Seite geeignet!
- Hier stellen Sie die Lautstärke der jeweiligen Kanäle ein.
- Hier stellen Sie den Hall ein.
- Hier stellen Sie den Chorus ein ("Schwebe"-Effekt)
- Dies sind die Kanal-Nummern (können bei Bedarf verändert werden!)
- Hier können Sie jeden einzelnen Kanal transponieren.
- Hier stellen Sie ein, ob der jeweilige Kanal auf dem rechten oder linken Lautsprecher ausgegeben werden soll (Stereo-Effekt bei Benutzung zweier Lautsprecher möglich)!

26 Mit einem Klick auf das Schlagzeug-Symbol öffnet sich dieses Fenster:

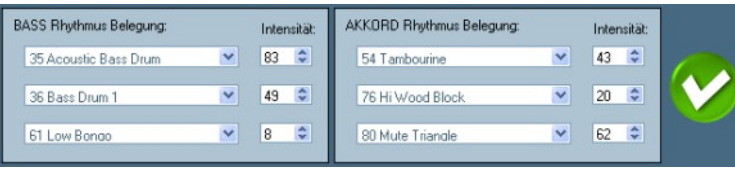

Hier können Sie dem Bass und dem Akkord je bis zu 3 versch. Rhythmus-Geräten zuordnen. Die "Lautstärke" wird mit der Intensität einge-Stellt. **Dies ist keine Begleit-Automatik**, sondern der Rhythmus erklingt parallel zu Ihrem Bass-/Akkord-Spiel!

Transpose

 $\hat{\cdot}$ 

 $\Omega$ 

## **Tasten belegen mit Patches**

**Mit dem Patch-Editor Sie Ihre Wunschklänge selbst zusammenstellen und auf Ihre Tasten belegen.**

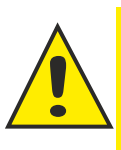

**Achtung: Je nach Ihrer Computer-Grafikkarte kann es sein, dass der erste Patch (0) beim erstenmal nicht geladen/ausgelesen wird. Wiederholen Sie das Laden/Auslesen des Patch 0 bzw. der kompletten Patch-Bank.**

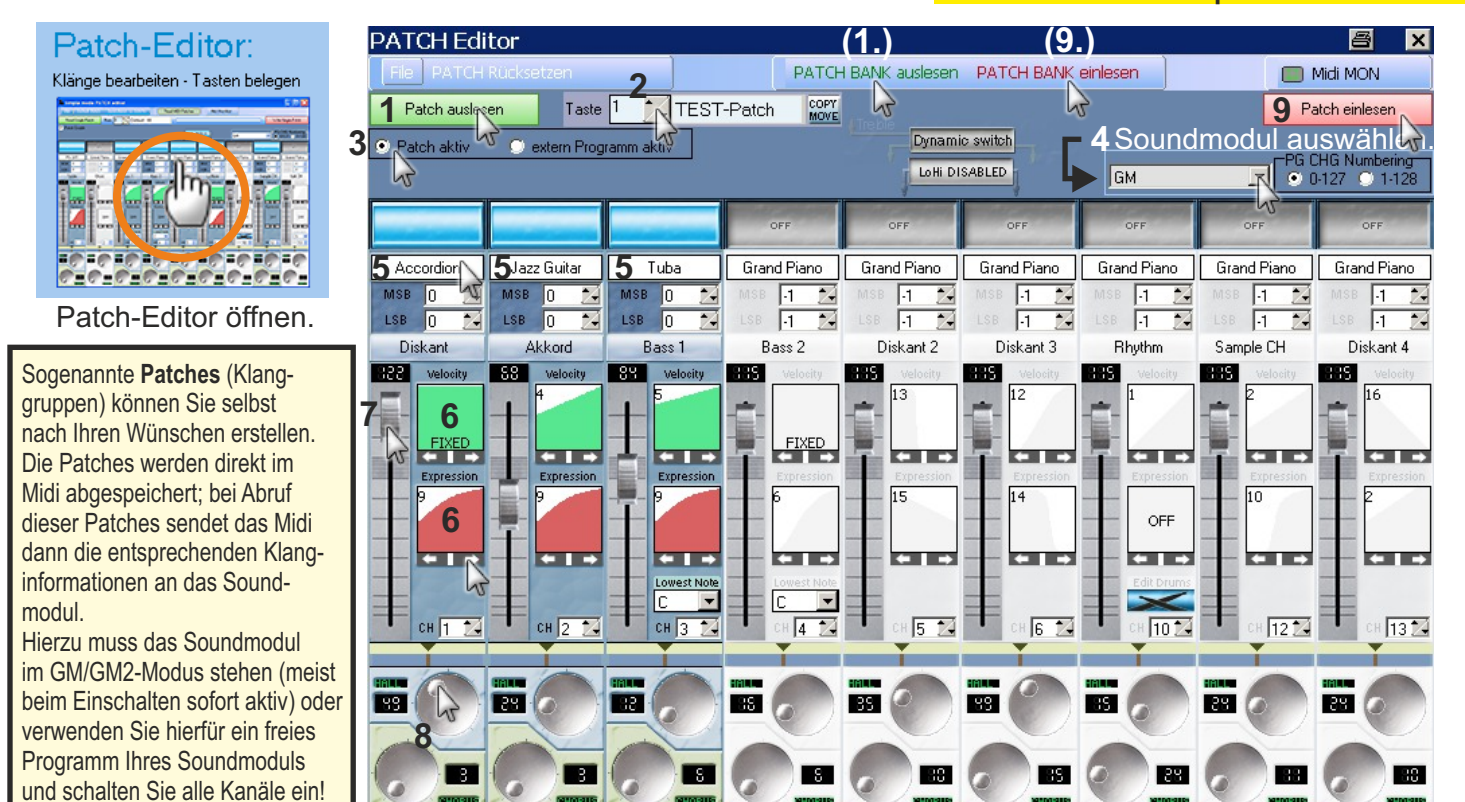

Öffnen Sie den Patch-Editor. Klicken Sie auf "Patch auslesen" (1) (liest 1 Patch aus) oder auf "Patch-Bank auslesen" (1.) (liest alle Patches aus). Die Einstellungen Ihres Instrumentes werden in die Software übertragen). Sie können maximal 50 Patches auf Ihre Tasten belegen (abhängig von der Anzahl Ihrer Tasten am Instrument). Wählen Sie dann die gewünschte Tasten-Nr. aus (2); die erste Taste/Knopf Ihres Instrumentes auf der Diskantseite beginnt Softwarebedingt immer mit 0. "Patch aktiv" (3) ist werksseitig voreingestellt. Wählen Sie nun das entsprechende Soundmodul bzw. die Soundbank aus (4). Schalten Sie alle nicht benötigten Midi-Kanäle ab bzw. nur die benötigten Kanäle ein. Bearbeiten Sie jetzt nacheinander die Midi-Kanäle nach Ihren Wünschen (Instrumente auswählen (5), Dynamiken (6) (rote Kurven = Balgdynamik), Lautstärke (7), Hall/Chorus (8) einstellen). Zum abschliessenden Speichern Ihrer Einstellungen im Instrument auf "Patch einlesen" (9) klicken (nach Bearbeitung einzelner Patches) oder auf "Patch Bank einlesen" (9.) klicken, um die komplette Patchbank (0-49) im Instrument zu speichern). Unter "File" können Sie Ihre Einstellungen entsprechend auf Ihrem PC speichern und jederzeit wieder einladen (einzelne Patches oder die gesamte Patchbank).

Zum besseren Verständnis zeigen wir hier nochmal die Tastenfolge der Instrumente. Die Taste Nr.1 in der Software ist also die 2.Taste Ihres Instrumentes, da die Zählfolge ja mit 0 beginnt. Der Patch "TEST-Patch" (belegt auf Taste Nr.1) liegt demnach auf der 2. Taste des Instrumentes.

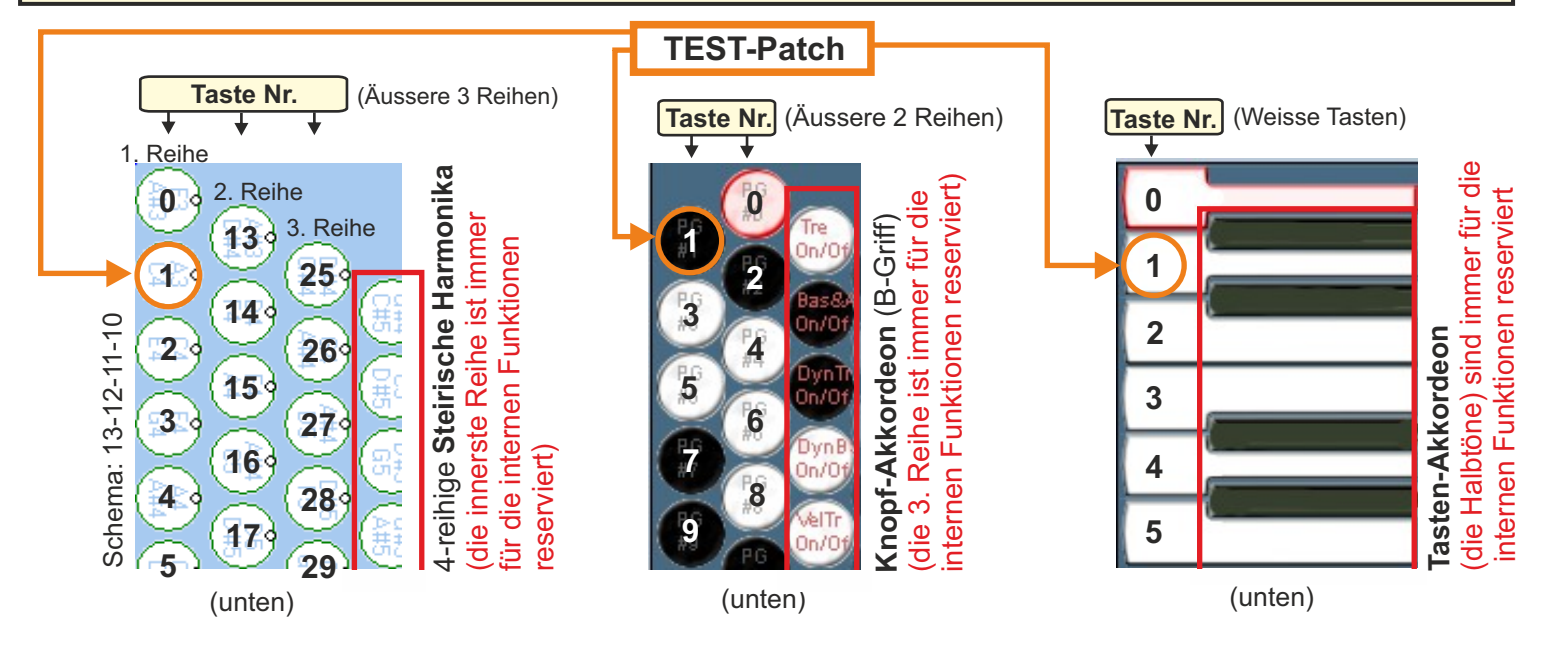

## **Tasten belegen externer Programme**

Wollen Sie die bereits werkseitige Sound-Programme) eines Soundmoduls spielen und direkt über Ihr Midi-Instrument abrufen, gehen Sie folgt beschrieben vor:

*Hinweis: durch Ändern von MSB und LSB (gemäß der Anleitung Ihres Soundmoduls) können Sie auch auf das entsprechende Programm Ihres Soundmoduls zuzugreifen falls mehrere Programm-Bänke vorhanden sein sollten)*

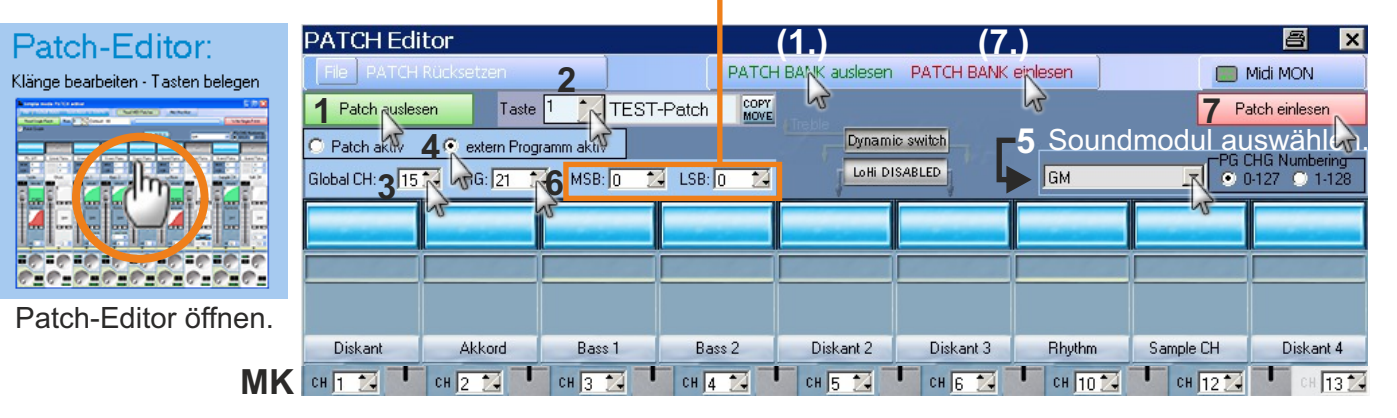

Öffnen Sie den Patch-Editor. Klicken Sie auf "Patch auslesen" (1) (liest 1 Patch aus) oder auf "Patch-Bank auslesen" (liest alle Patches aus (1.) Die Einstellungen Ihres Instrumentes werden in die Software übertragen). Sie können max. 50 Programme (oder Patches) auf Ihre Tasten belegen (abhängig von der Anzahl Ihrer Tasten am Instrument). Wählen Sie dann die gewünschte Tasten-Nr. aus (2) und den entsprechenden Global-Kanal (3) des Soundmodules (event. müssen Sie auch die Midi-Kanäle an Ihr Soundmodul anpassen(MK). Klicken Sie auf "extern Programm aktiv" (4) und wählen Sie das entsprechende Soundmodul bzw. Soundbank aus (5). Wählen Sie nun die gewünschte Programmnummer des Soundmoduls (6). (Die Parameter, die ja bereits in den Programmen des Soundmodul gespeichert sind (Lautstärke, Hall,..) werden ausgeblendet. Sie haben dennoch die Möglichkeit sämtliche Dynamiken einzustellen! Achtung: wenn Sie die Tastennummer ändern bzw. Weiterschalten, schaltet der Patch-Editor in den Modus "Patch aktiv" zurück (Werkseinstellung); klicken Sie in diesem Fall einfach wieder auf "extern Programm aktiv"). Zum abschliessenden Speichern Ihrer Einstellungen im Instrument auf "Patch einlesen" (7) klicken (nach Bearbeitung einzelner Programme/Patches) oder auf "Patch Bank einlesen" (7.) klicken, um die komplette Programmbank/Patchbank (0-49) im Instrument zu speichern). Unter "File" können Sie Ihre Einstellungen entsprechend auf Ihrem PC speichern und jederzeit wieder einladen (einzelne Programme/Patches oder die gesamte Programmbank/Patchbank).

**In diesem Beispiel haben wir die Taste 1 eines Instrumentes mit dem Programm 21 eines Soundmoduls belegt.** Jeder Taste kann ein Name zugeteilt werden, hier z.B. TEST-Patch. Belegen Sie nach diesem Beispiel weitere Tasten nach Ihren Wünschen, und stellen Sie die Dynamik-Kurven nach Ihren individuellen Wünschen ein. Wir empfehlen für die Balgdynamik die Kurven 3,8 oder 9. ((Key-)Velocity ist nicht unbedingt erforderlich!)

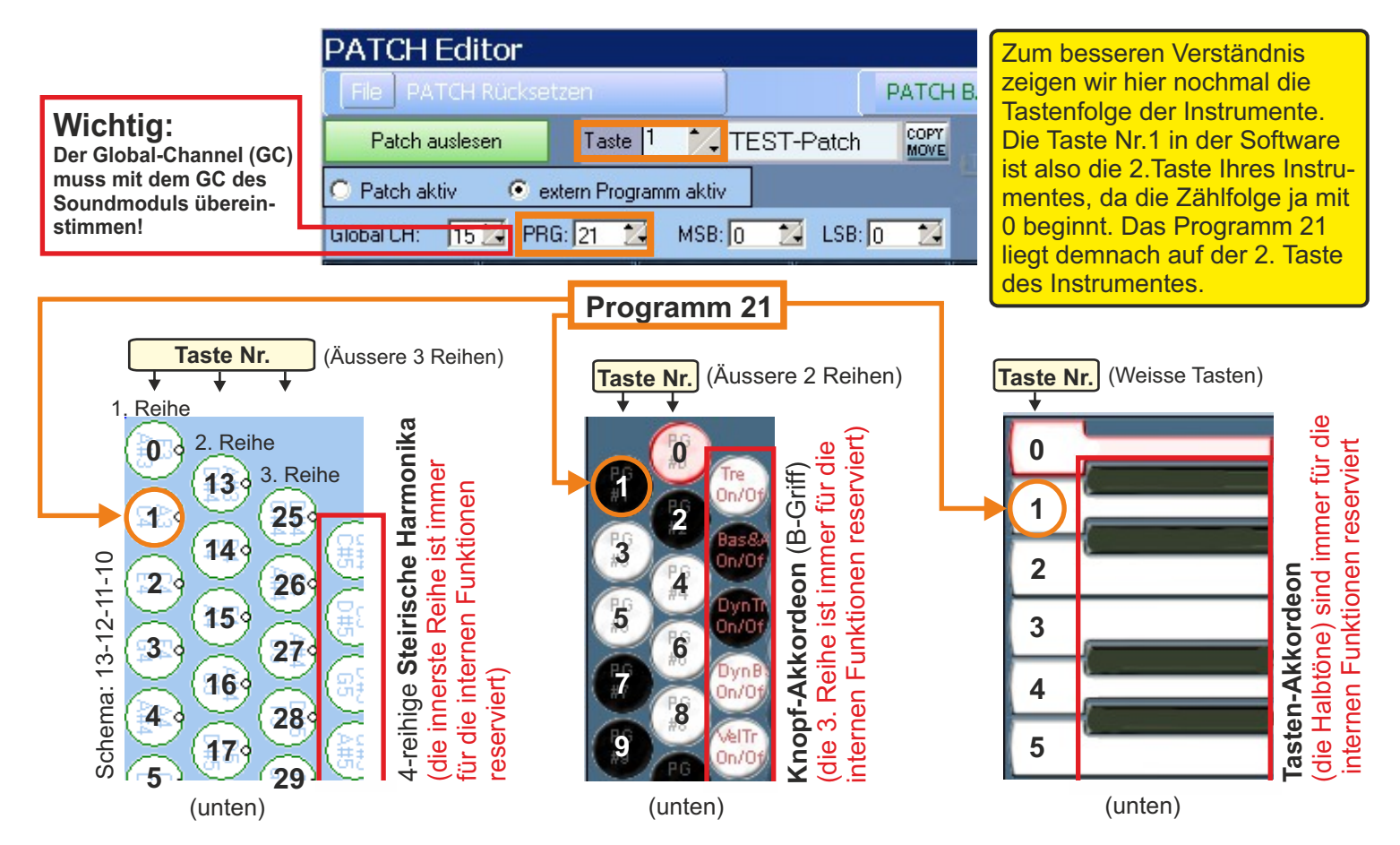

## **Tasten belegen; interne Funktionen ändern, Möglichkeit A**

### **Beispiel für Tasten-Akkordeon**

Sie können die Select-Funktionstasten auch für die internen Funktion (wie z.B. Diskant EIN/AUS,...) beliebig anders belegen, falls Ihnen die Werkseinstellung nicht zusagt.

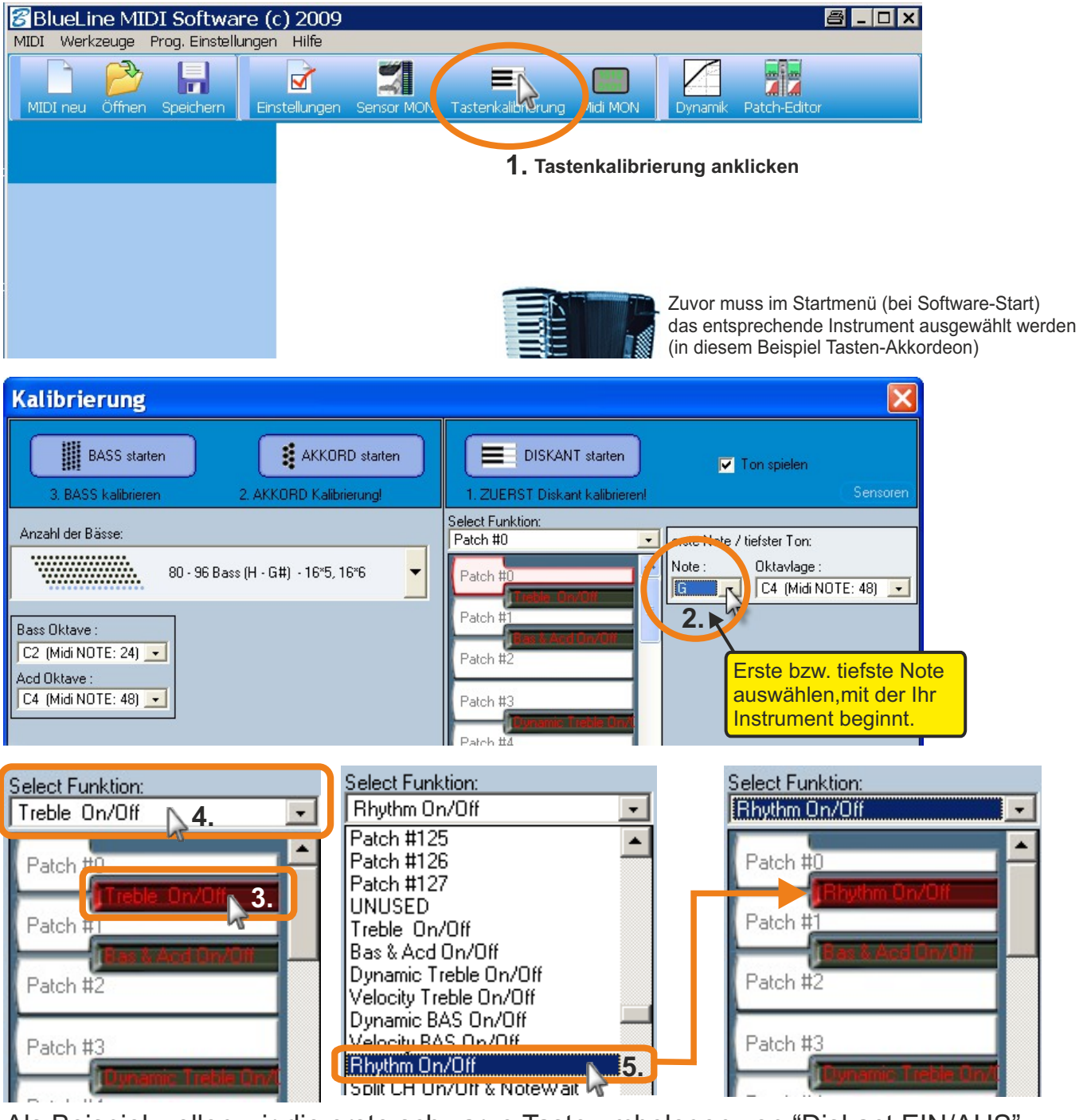

Als Beispiel wollen wir die erste schwarze Taste umbelegen von "Diskant EIN/AUS" (Treble On/Off) auf "Rhythmus EIN/AUS". Hierzu in der Tastenkalibration die zu ändernde Taste anklicken (3.), dann auf die Select Funktions-Liste klicken (4.) und aus der sich öffnenden Liste die neue Funktion durch anklicken auswählen (5). Die erste schwarze Taste ist nun auf die neue Select-Funktion umbelegt worden (Rhytmus EIN/AUS). Um die Änderung zu speichern, das Fenster der Tastenkalibration schliessen (6) und im Hauptmenü unten rechts auf "Midi-Einstellungen einlesen" (7) klicken. Die Einlesung und anschliessende OK-Bestätigung abwarten, Fertig!

Diese allgemeine Vorgehendweise gilt für alle weissen und schwarzen Knöpfe der Diskant-Seite.

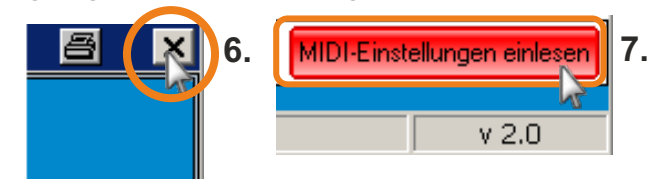

## **Tasten belegen; interne Funktionen ändern, Möglichkeit A**

### **Beispiel für Knopfgriff-Akkordeon (B/C-Griff)**

Sie können die Select-Funktionstasten auch für die internen Funktion (wie z.B. Diskant EIN/AUS,...) beliebig anders belegen, falls Ihnen die Werkseinstellung nicht zusagt.

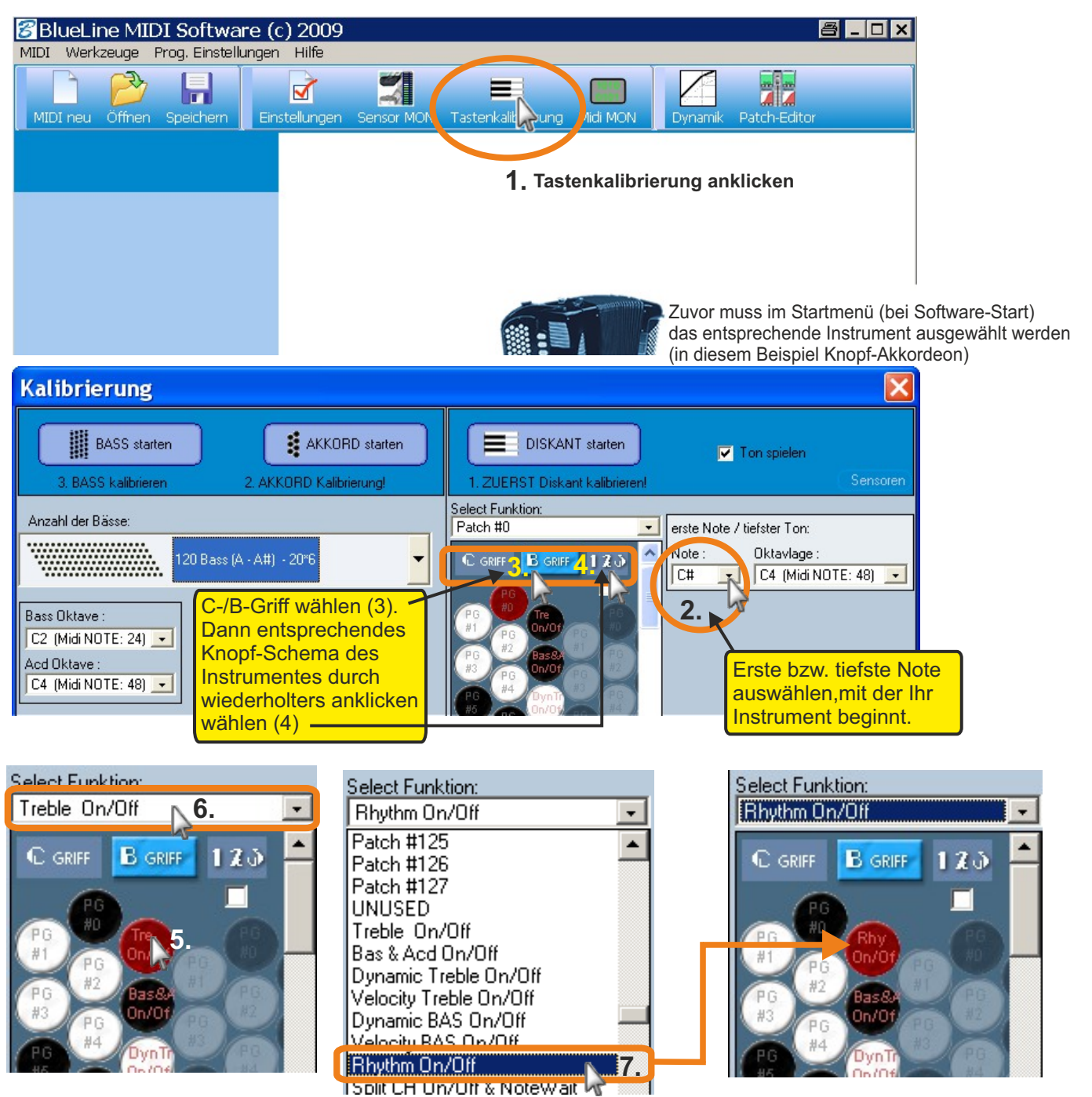

Als Beispiel wollen wir die erste Funktionstaste der 3. Reihe umbelegen von "Diskant EIN/AUS" (Treble On/Off) auf "Rhythmus EIN/AUS". Hierzu in der Tastenkalibration die zu ändernde Taste anklicken (5.), dann auf die Select Funktions-Liste klicken (6.) und aus der sich öffnenden Liste die neue Funktion durch anklicken auswählen (7). Die erste Funktionstaste der 3. Reihe ist nun auf die neue Select-Funktion umbelegt worden (Rhytmus EIN/AUS).Um die Änderung zu speichern, das Fenster der Tastenkalibration schliessen (8) und im Hauptmenu unten rechts auf "Midi-Einstellungen einlesen" (9) klicken. Die Einlesung und anschliessende OK-Bestätigung abwarten, Fertig!

Diese allgemeine Vorgehendweise gilt für alle weissen und schwarzen Knöpfe der Diskant-Seite.

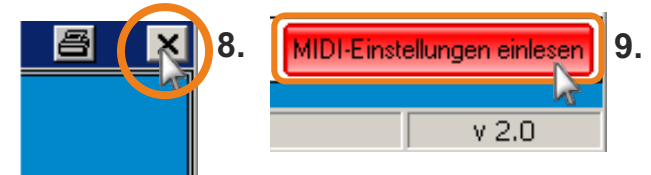

## **Tasten belegen; interne Funktionen ändern, Möglichkeit A**

**Beispiel für steirische Harmonika** Sie können die Select-Funktionstasten auch für die

internen Funktion (wie z.B. Diskant EIN/AUS,...) beliebig anders belegen, falls Ihnen die Werkseinstellung nicht zusagt.

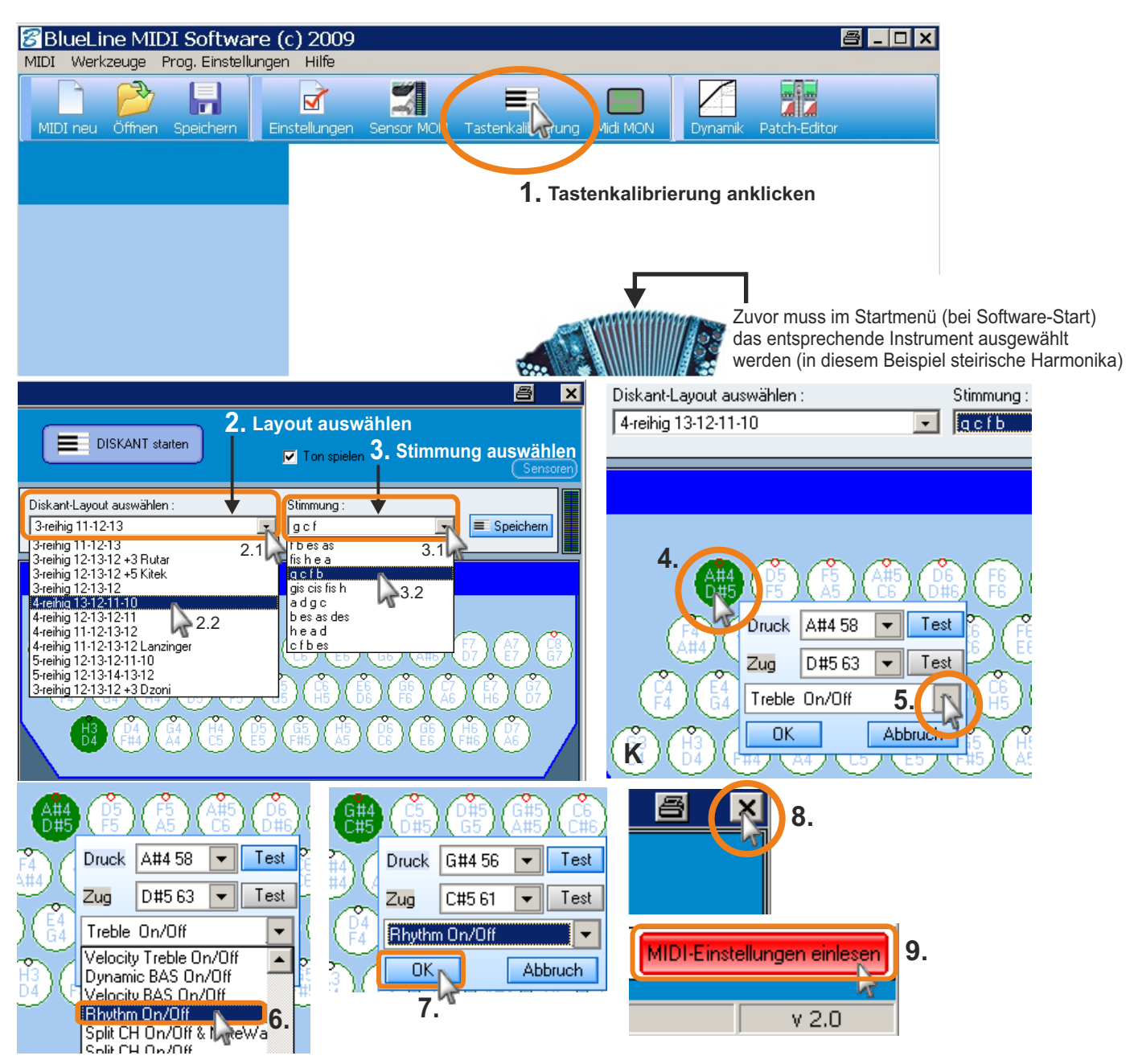

Als Beispiel wollen wir die erste Funktionstaste der innersten Reihe umbelegen von "DiskantEIN/AUS" (Treble On/Off) auf "Rhythmus EIN/AUS". (Zuerst Layout-Schema auswählen (2) und Stimmung (3) auswählen). In der Tastenkalibration den zu ändernden Knopf anklicken (4.), dann auf die Select Funktions-Liste klicken (5.) und aus der sich öffnenden Liste die neue Funktion durch anklicken auswählen (6) und danach bestätigen (7). Die erste Funktionstaste der innersten Reihe ist nun auf die neue Select-Funktion umbelegt (Rhytmus EIN/AUS), aber noch nicht programmiert worden! **Um die Änderung zu speichern, muss - im Gegensatz zum Akkordeon - bei der steir. Harmonika eine Tastenkalibration durchgeführt werden! Alternativ sollten Sie besser die Möglichkeit B (nächste Seite) in Betracht ziehen! Kalibration:** Wenn das korrekte Schema ausgewählt wurde (bitte alle Töne überprüfen und ggf. Abändern) und die gewünschten Select-Funktionen gewählt wurden, klicken Sie auf den 1. Knopf (k), danach auf den Button "Diskant starten", bestätigen mit OK. Drücken Sie jetzt nacheinander, wie in der Software angezeigt, alle Knöpfe der Diskantseite langsam durch (immer ca. 1-2 Sek. Pause zwischen den Tönen lassen). Wenn Sie alle Knöpfe durchkalibriert haben, das Fenster komplett schliessen (8.),im dann erscheinenden Hauptmenu unten rechts den roten Button "Midi Einstellungen einlesen" (9.) anklicken und die Bestätigung abwarten. Danach sind die Einstellungen in Ihrem Midi gespeichert.

 $\bullet$ 

Hinweis: bitte alle Töne vor der Kalibration mit denen Ihres Instrumentes vergleichen und ggf. anpassen, da viele Harmonikas noch extra Halbtöne/Sondertöne haben oder anders belegt sind, die standardmässig nicht in der Software beinhaltet sind! Die Tastenbelegung und Töne Ihres Midis können nicht durch die Software ausgelesen werden! Sie können aber Ihre Einstellungen als neues Layout speichern und dann jederzeit bearbeiten.

## **Tasten belegen; interne Funktionen ändern, Möglichkeit B**

**B**) Hier haben Sie eine erweiterte Möglichkeit, Ihre Funktionstasten entsprechend zu belegen. Sie müssen an Ihrem Instrument die entsprechenden Tasten den Noten zuordnen, da Ihre Tasten hier nicht grafisch dargestellt werden.

 Achtung: hier können Sie keine externen Programme einer Klangquelle belegen, sondern nur Patches! Die Tastenbelegung für externe Programme führen Sie mit dem "einfachen Patch-Editor" durch!

**Beispiel: bei einem Akkordeon soll an einer Funktions-Taste statt "***Diskant ON/OFF***" jetzt "Rhythmus EIN/AUS" belegt werden:**

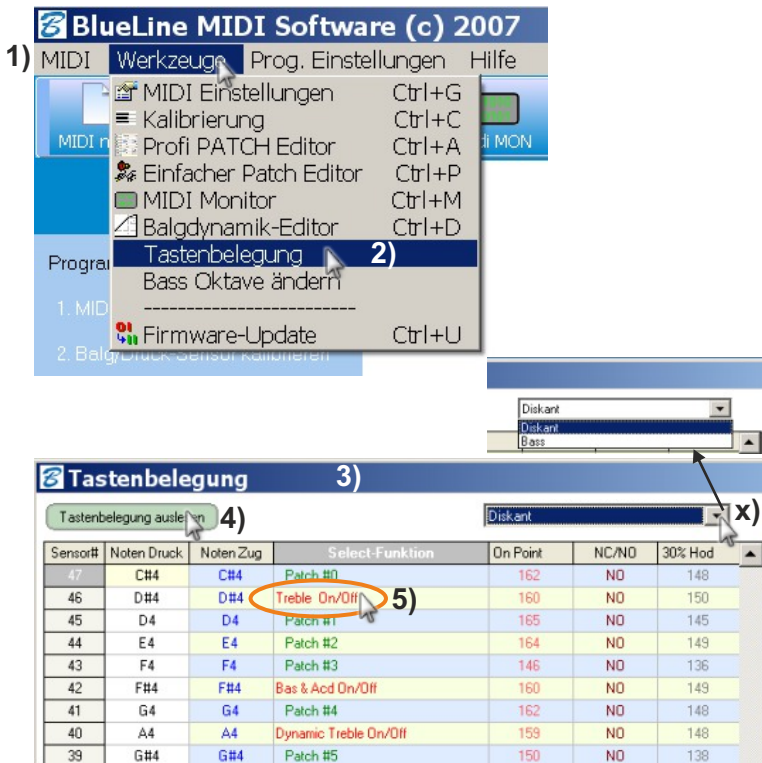

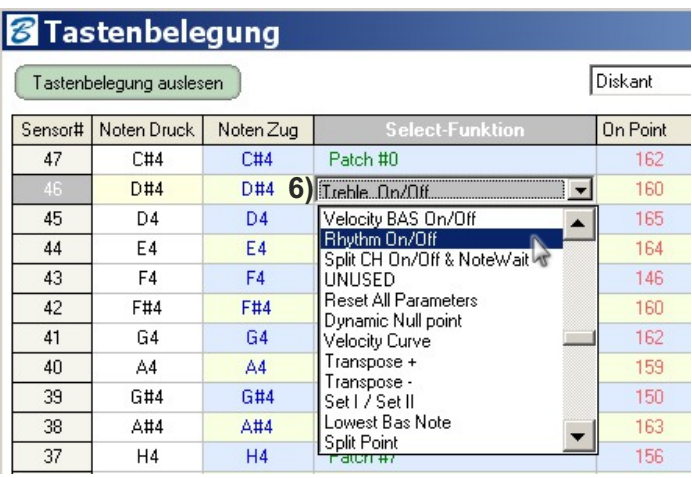

Tastenbelegung einleser

9) MIDI-Einstellungen einlesen

 $A = |D| \times$ 

**8)**

### 2) Aus der geöffneten Liste das Unter menü "*Tastenbelegung*" auswählen.

klicken.

**Vorbereitung:**

3) Das Fenster der Tastenbelegung öffnet sich. Standardmäßig ist "Diskant" bereits ausgewählt.

1) Im Hauptmenü auf "*Werkzeuge*"

**Midi mit PC verbinden und Midi-Einstellungen auslesen.**

- 4) Nun auf "*Tastenbelegung auslesen*" klicken
- x) Hier können Sie zwischen Diskant und Bass-Seite wählen; wenn Sie auf die Bass-Seite wechseln wollen, müssen Sie wieder auf "*Tastenbe legung auslesen*" klicken. Beim Wechsel zurück zu Diskant ist dieser Vorgang erneut erforderlich.
- 5) Wählen Sie jetzt (durch anklicken) den Ton aus der Select Funktions-Liste, den Sie mit unserer Beispiel-Funktion "Rhythmus EIN/AUS" belegen wollen.
- 6) Wählen Sie die gewünschte Funktion aus der Liste aus (anklicken); die neue Funktion ist nun auf diesem Ton zu ersehen.
- 7) Abschliessend klicken Sie auf "Tastenbelegung einlesen". Schliessen Sie das Fenster und klicken Sie auf den Button "Midi Einstellungen einlesen".

#### **Die ausgewählte Funktions-Taste ist nun mit unserer Beispiel-Funktion "***Rhythmus EIN/AUS"* **belegt.**

## **Midi Monitor**

**Im Midi-Monitor können Sie überprüfen, ob Ihre Töne korrekt kalibriert sind bzw. Der richtige Ton spielt. Sie sehen (und hören) die jetzt gespielten Töne. Zudem können Sie auch gleich die Select-Funktion überprüfen (hierfür Select drücken (und halten) und die entsprechende Funktionstaste kurz dazu drücken).**

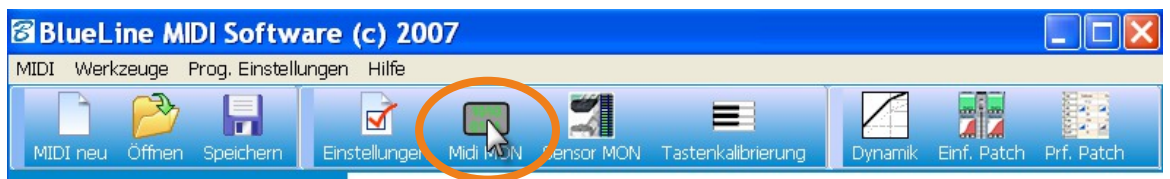

"*Midi-Monitor*" anklicken.

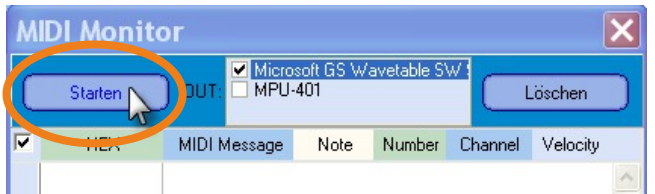

"*Starten*" anklicken und gewünschte Tasten/Knöpfe drücken.

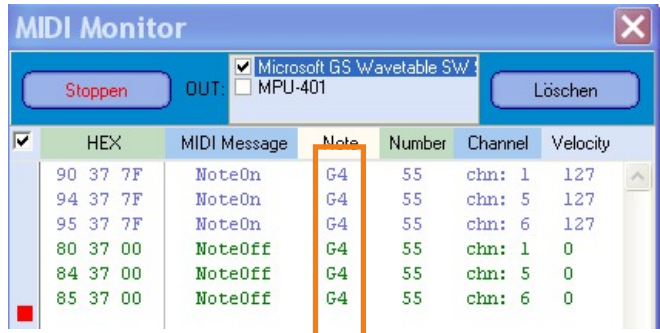

In diesem Beispiel wurde die **Note "G(4)"** im Diskant (also die erste Note unseres Beispiel-Instrumentes) gedrückt. Die Note G(4) wurde also korrekt kalibriert.

(Der Button "*Löschen*" löscht nur den aktuellen Inhalt des angezeigten Fensters (sinnvoll, wenn Sie viele Tasten durchprobieren, und der Platz am Bildschirm ausgeschöpft ist)

Nach Beendigung des Midi-Monitors auf "Stoppen" klicken und Fenster schliessen.

## **Sensor Monitor**

### **Im Midi-Monitor können Sie überprüfen, ob alle Sensoren ansprechen.**

Sollte einmal ein Midi-Ton nicht spielen, können Sie sofort sehen, ob der Fehler am Sensor liegt, wenn bei Betätigung der entsprechenden Taste kein Auschlag am Sensor-Midi erkennbar ist. (Hinweis: die Sensoren können als "Öffner" oder als "Schließer" arbeiten:

Beim Öffner steigt das Signal im Sensor-Monitor an, beim Schließer fällt das Signal ab (Schließer kommt fast nur im Bass-Bereich vor (Bass- und/oder Akkord).

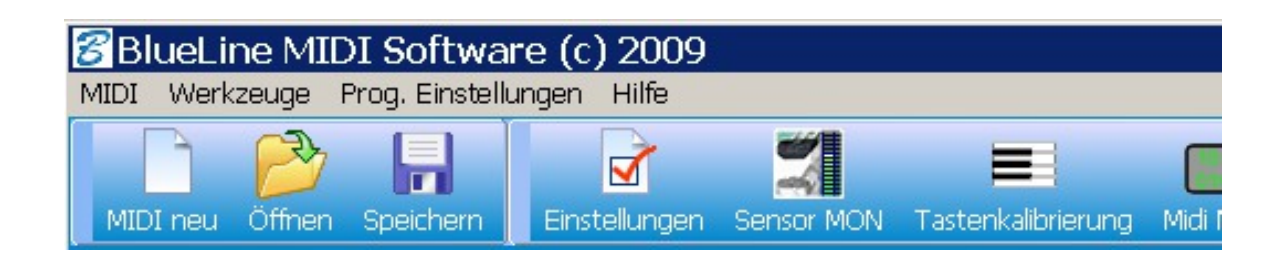

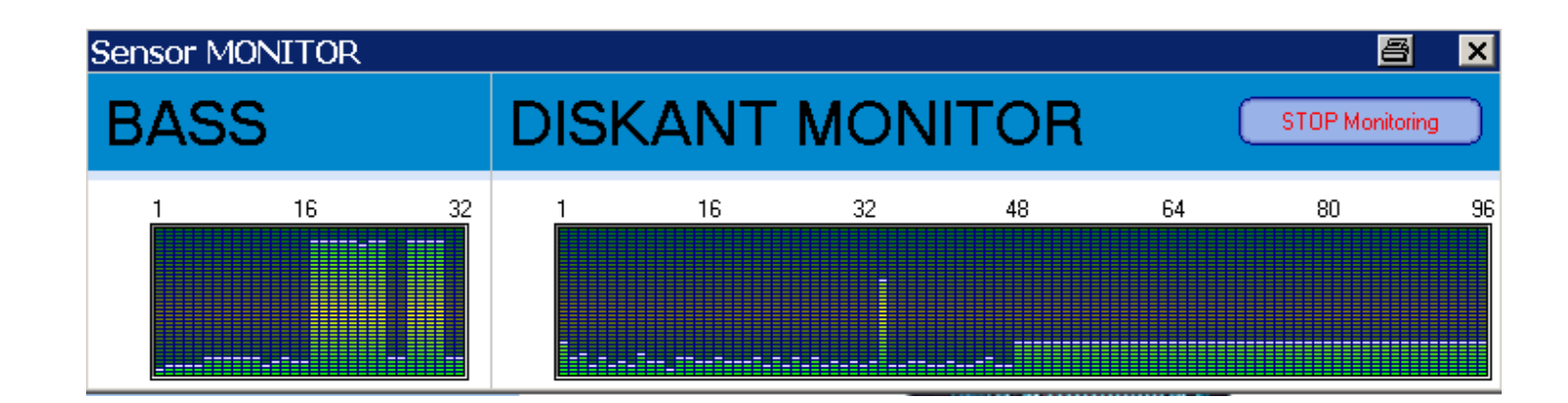

### Hinweis:

Ein Akkord besteht normalerweise aus 3 zusammenhängenden Tönen (z.B. c+e+g = c-Akkord); deshalb sehen Sie beim Akkordeon (mit "italienischer" Bass-Mechanik, wie hier) 3 Balken, die sich bei Betätigung auf- und absenken.

Bei einem Instrument mit Standard- bzw, sogenannter "Hohner-Mechanik" sehen Sie auch 3 Balken für einen Akkord; drücken Sie einen Bass, werden Sie 2 Balken (ein hoher und ein etwas niedrigerer).

Bei der diatonischen/steirischen Harmonika wird der Akkord über nur einen Ton erzeugt; dieser wird im Midi (vollautomatisch) in einen Akkord gewandelt und somit hören Sie über Midi auch einen richtigen Akkord (3-Klang). Im Sensor-Monitor sehen Sie daher allerdings auch nur einen Balken.

## **Transponieren des gesamten Instrumentes**

So können Sie Ihr gesamtes Instrument per Software dauerhaft transponieren:

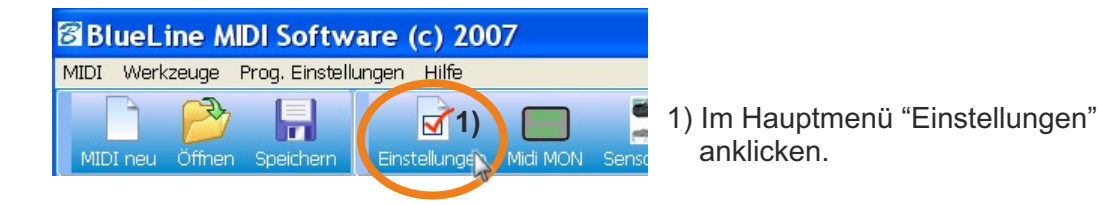

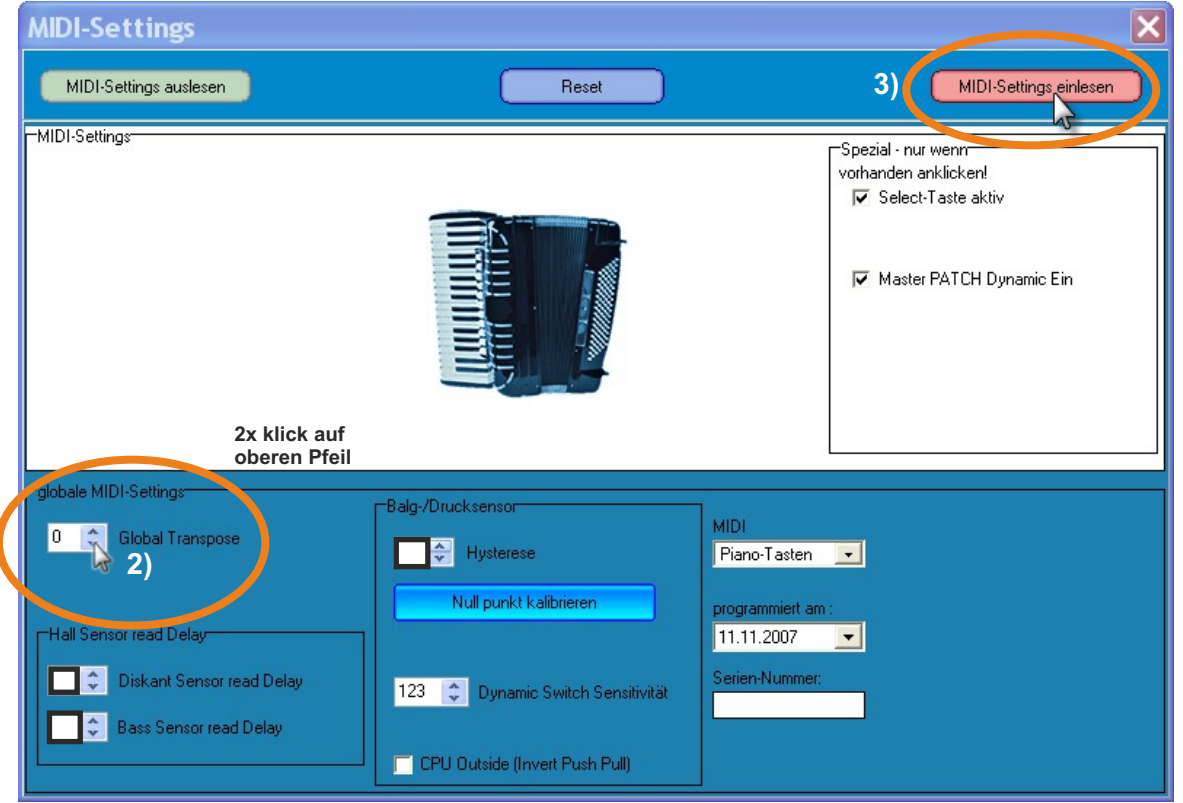

**2)** Bei der Funktion "*Global Transpose*" entweder auf den oberen oder unteren Pfeil klicken. Die Tonlage Ihres Instrumentes (bzw. Ihres Midis) wird mit dem oberen Pfeil je einen Halbtonschritt nach oben, mit dem unteren Pfeil in Halbtonschritten (-) nach unten transponiert.

**Hinweis:** 

1 Oktave besteht aus insgesamt 12 (Halb-) Tönen; Versetzung um eine Oktave wird also erreicht mit dem Wert 12: 1 Oktave höher = 12 1 Oktave höher = 12 **1 Oktave tiefer = -12**

**3)** Nach der Transponierung "*Midi Settings einlesen*" anklicken, (in dem sich öffnendem Warnfenster auf "ja" klicken), **ca. 10 Sekunden warten**, dann mit OK bestätigen und Fenster schliessen. Die Einstellungen sind jetzt in Ihrem Midi gespeichert.

## **Transponieren einzelner Midi-Kanäle (bzw. einzelner Instrumente)**

So können Sie einzelne Kanäle Ihres Midis per Software (dauerhaft) transponieren:

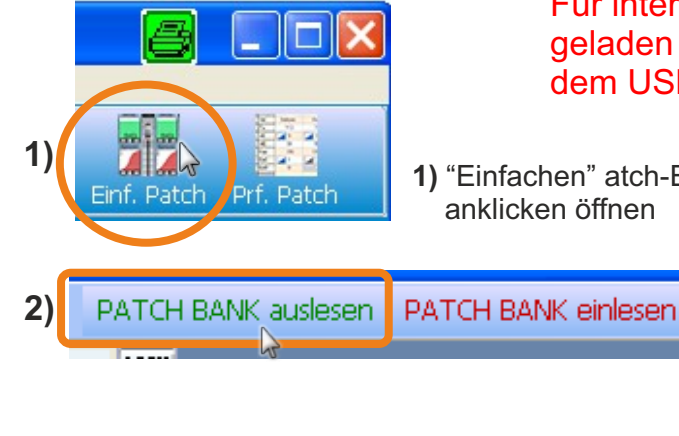

Für internes Soundboard muss die zugehörige Soundliste geladen werden ("User"). Siehe hierzu die Anleitung auf dem USB-Stick.

**1)** "Einfachen" atch-Editor durch

**2)** "*Patch-Bank auslesen*" anklicken (ganz wichtig!). Ihre Programm- oder Patch-Einstellungen werden aus dem Midi ausgelesen und in den Patch-Editor übertragen.

Jetzt können Sie die einzelnen Kanäle bearbeiten.

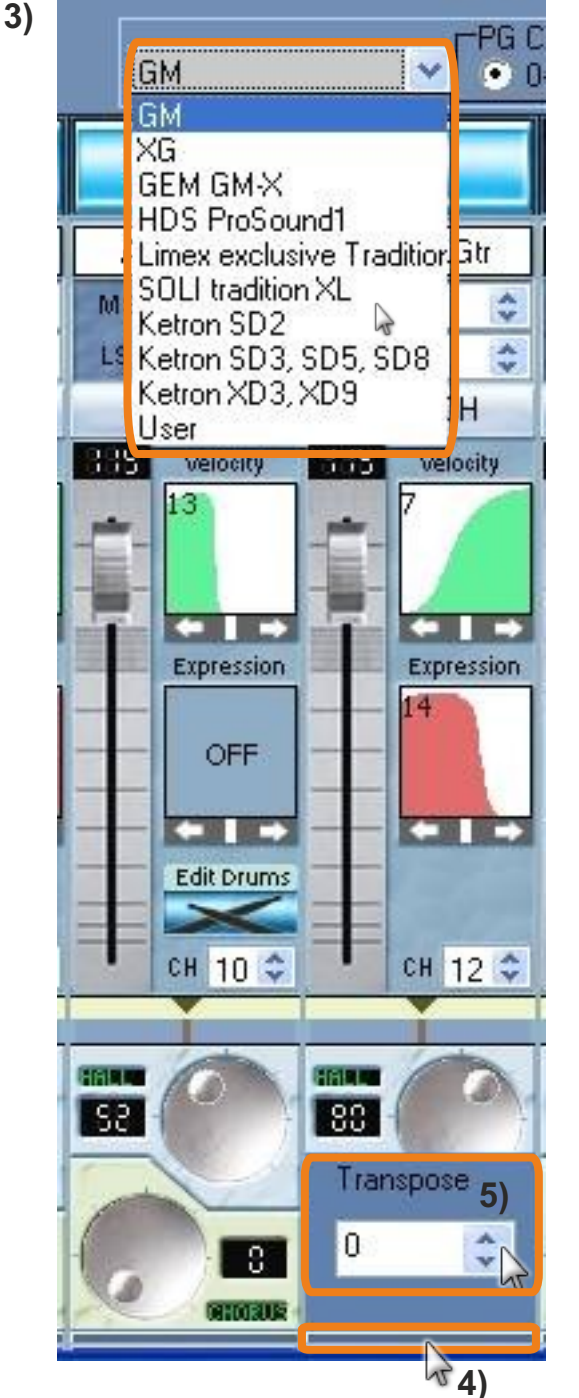

- **3)** Nun noch Ihre verwendete Soundbank bzw. Soundmodul auswählen.
- **4)** Um die Transponierfunktion zu aktivieren, ganz unten den hellblauen dünnen Balken anklicken; das Transponier-Fenster öffnet sich.
- **5)**  Nun entweder auf den oberen oder unteren Pfeil klicken. Die Tonlage des ausgewählten Midi-Kanals bzw. des Instrumentes Instrumentes (bzw. Ihres Midis) wird mit dem oberen Pfeil je einen Halbtonschritt nach oben, mit dem unteren Pfeil in Halbtonschritten (-) nach unten transponiert.

### **Hinweis:**

1 Oktave besteht aus insgesamt 12 (Halb-) Tönen; Die Transponierung um eine Oktave wird also erreicht mit dem Wert 12: **1 Oktave höher = 12 1 Oktave tiefer = -12**

Es können nur die Midi-Kanäle des momentan ausgewählten Patch bzw. das ausgewählte (Sound-) Programm transponiert werden, nicht die komplette Patch-Bank dieses Midi-Kanal-Kanals.

**6)** Nach Beendigung der Transponierung "*Patch einlesen*" anklicken, OK bestätigen.

(Oder wenn mehrere Patches nacheinander bearbeitet wurden, auf "*Patch-Bank einlesen*" klicken)

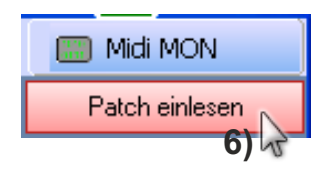

# **Klänge über die Computer-Tastatur anhören**  USB Interface Anleitung für BlueLine Midi

**Klänge direkt über das Instrument spielen/hören:**

Zuerst das USB-Interface in den PC stecken und (Software) installieren. Dann das Midi -Instrument per BlueLine USB-Kabel (zuvor installieren) mit dem PC verbinden. BlueLine Software öffnen. Verbindung herstellen. Dann in "Programmeinstellungen" "USB-Audiogerät" anklicken, Einstellungen speichern klicken, und Fenster schliessen. Dann im Midi-Monitor auch "USB-Audiogerät" anklicken und Fenster schliessen.

Den Midi-Out des Interfaces ins Soundmodul "Midi in" einstecken; Soundmodul muss mit einer AktivBox verbunden sein, als würden Sie Musizieren. Nun kann im Patch-Editor ein entsprechender Klang ausgewählt werden (zuvor Soundmodul bzw. über "User" die entsprechende Textdatei laden (hierzu den Datei-Typ auf "text file" umstellen, damit die Textdatei sichtbar wird. Nun kann über die PC-Tastatur der gewählte Klang angehört werden.

## Midi Interface

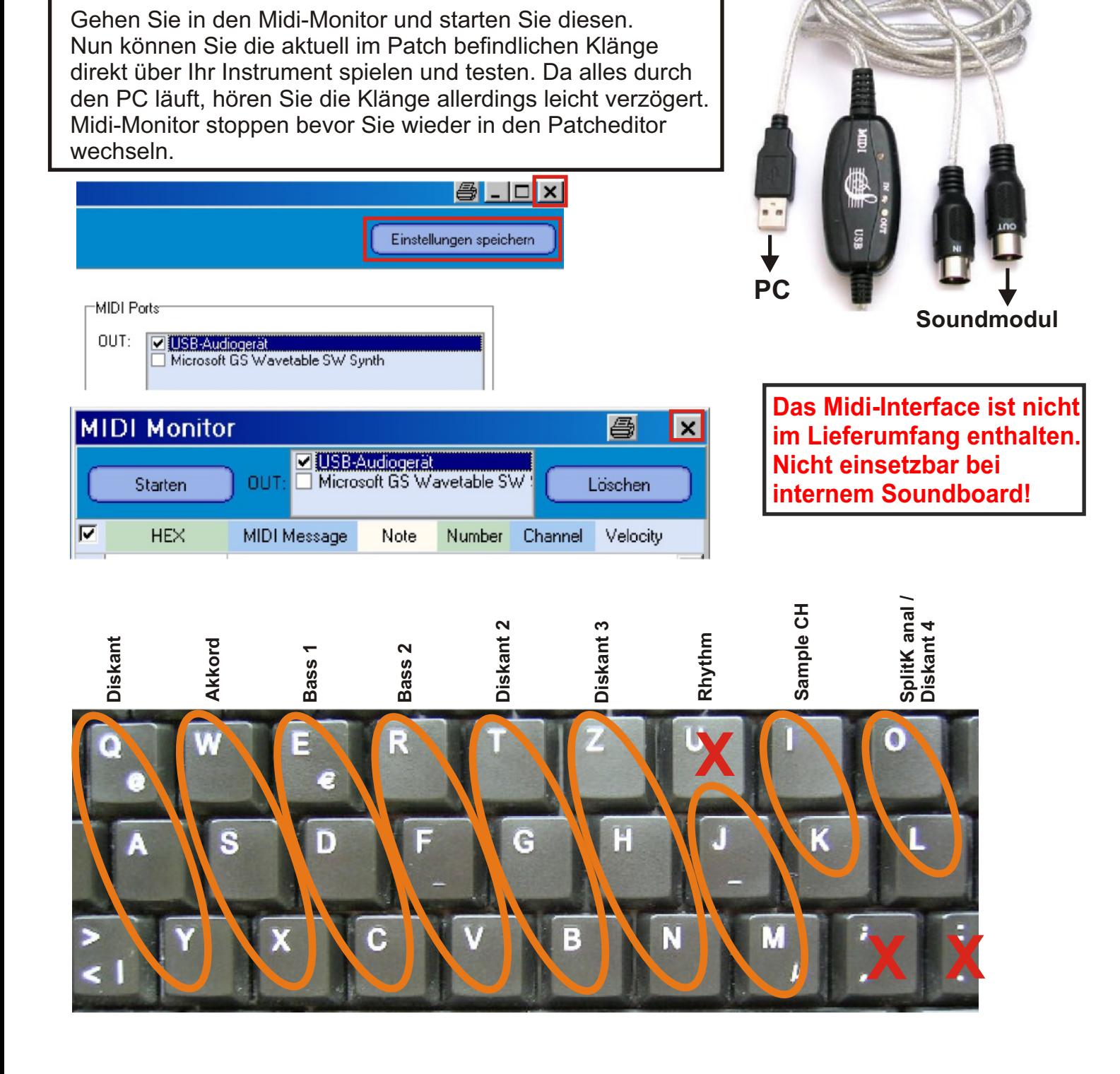

## **Dynamik-Funktionen Kurven-Varianten und Möglichkeiten**

BlueLine hat den Schwerpunkt dieses Midi-System auf sehr flexible und sehr gut funktionierende Dynamik-Kurven gelegt. In der BlueLine-Programmiersoftware stehen Ihnen jeweils 24 (positive und negative) Dynamik-/ Velocity/Key-Velocity- Kurven an jedem einzelnen Midi-Kanal zur Verfügung! Zudem lässt sich jede Kurve individuell noch stufenlos nach oben oder nach unten regulieren (siehe Beispiel weiter unten)!

Somit stehen Ihnen schier unendliche Möglichkeiten zur Verfügung!

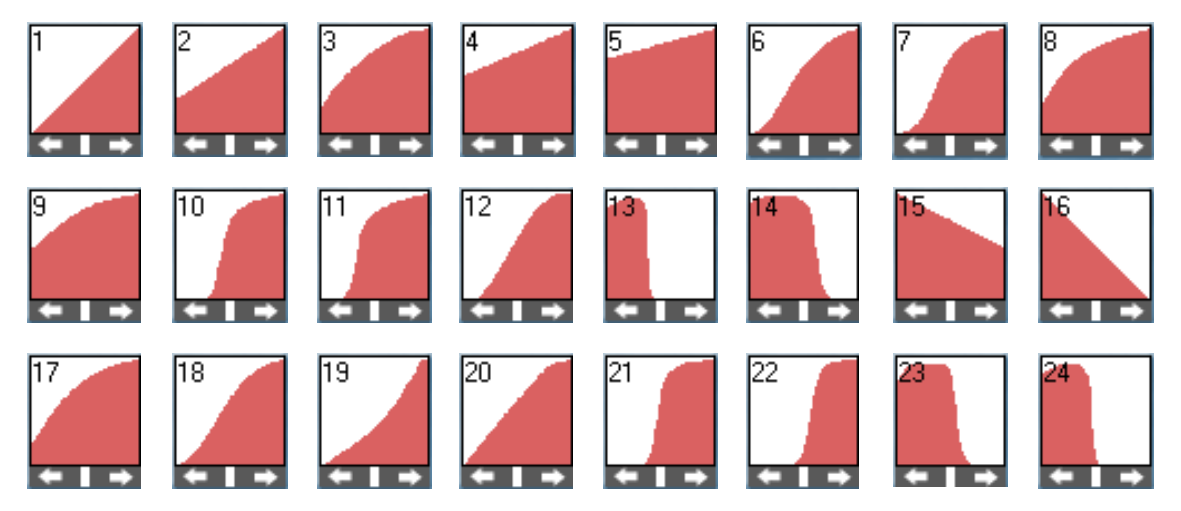

(Hier sehen Sie alle verfügbaren Grund-Dynamik-Kurven jedes einzelnen Kanals. Die Kurven für Balgdynamik (Expression) sind rot (unser Beispiel), für Velocity grün, und für Key-Velocity (Tastenanschlagdynamik) sind die Kurven blau gefärbt.

Jede der 24 (positiven und negativen) Grund-Dynamikkurven kann in Ihrer Intensität noch zusätzlich stufenlos reguliert werden: Hierzu eine Kurve auswählen (z.B. Kurve 1), (rotes Feld) anklicken und halten, mit der C.-Maus beliebig nach oben oder nach unten stufenlos verschieben.

Durch diese Möglichkeit lassen sich unzählige, individuelle Dynamiken-Kurven erstellen.

Feld (der Kurven 1-24) Anklicken und halten, dann nach oben oder nach unten stufenlos verschieben; bei gewünschter Position Maus loslassen.

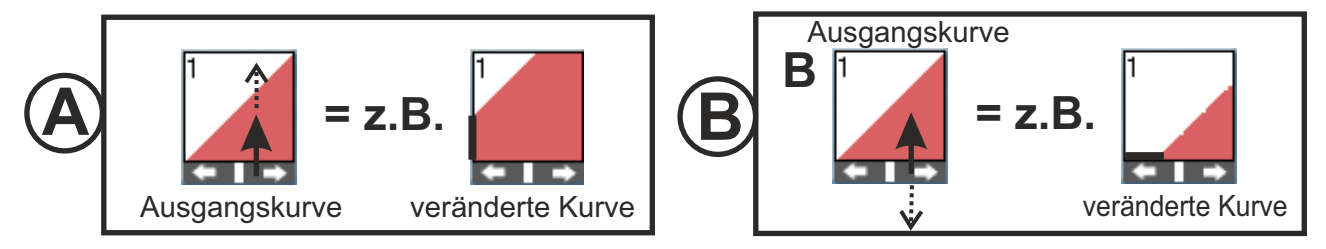

**Ausgangskurve 1**: Bei drucklosem Balg ist das Midi nicht hörbar; mit steigendem Balgdruck wird das Midi linear zum Balgdruck lauter.

#### **Auswirkungen der veränderten Ausgangkurve 1 auf das Midi:**

Die nach oben veränderte Grundkurve 1 im **Beispiel A** bewirkt, dass das Midi nun mit einer gewissen Lautstärke sofort erklingt, auch wenn der Balg nicht betätigt wird. Mit steigendem Balgdruck wird das Midi dann noch lauter.

Die nach unten veränderte Grundkurve 1 im *Beispiel B* bewirkt, dass das Midi erst mit einem gewissen Balgdruck erklingt Mit steigendem Balgdruck wird das Midi dann noch lauter.

**Das allg. Funktionsprinzip der Kurven wird Ihnen auf der nächsten Seite erklärt.**

## **Dynamik-Funktionen Balgdynamik** (*Expression)*

Die Balgdynamik ist die wichtigste Funktion für ein "lebendiges" und authentisches Spiel auf Ihrem Instrument und bewirkt, dass sich die Lautstärke des Midis der Lautstärke Ihres Instrumentes anpassen kann, oder sich aber auch ganz anders verhält, je nach Einstellung der Dynamik-Kurven per Software.

Wenn sich die Lautstärkeentwicklung des Midis der Lautstärkeentwicklung Ihres Natur-Instrumentes angleichen soll, wählen Sie erfahrungsgemäß eine der Dynamik-Kurven 3, 6, 8 oder 9, je nachdem, was für ein Spieler Sie sind (ob Sie prinzipiell stärker den Balg betätigen oder eben ein "schwächerer" Spieler sind. Im **Patch-Editor** stehen Ihnen 24 voreingestellte (positive und negative) Dynamik-Kurven für jeden einzelnen Kanal zur Verfügung. Die Balgdynamik sollten Sie eher auf die Diskant-Seite beschränken, wenn Sie mehr Volkstümlich orientiert sind; Spieler (Virtuosen) der klassischen Musikrichtung hingegen bevorzugen auch eine Balgdynamik auf der Bass-Seite, welche aber z.B. im Volksmusik-Bereich meist weniger geeignet ist).

Je nachdem aber, welche Dynamik-Kurven Sie ausgewählt haben, kann sich die Lautstärkeentwicklung des Midis auch völlig anders zum Natur-Instrument verhalten! Mit der Auswahl von positiven und negativen Dynamik-Kurven stehen Ihnen hierbei ungeahnte, kreative Möglichkeiten offen!

#### **Mit verschiedenen Balgdynamik-Kurven der einzelnen Kanäle kann mit der Intensität des Balgdruckes (bzw. -zuges) die Anwesenheit verschiedener Instrumente reguliert werden!**

Da es unmöglich ist, alle Kurven einzeln genau zu beschreiben, und weil jeder Musiker den Balg anders betätigt (stärker oder schwächer...), erklären wir hier am Beispiel zweier entgegengesetzten Balgdynamik-Kurven das allgemeine Funktionsprinzip dieser Dynamik-Kurven:

### **Funktionsprinzip:**

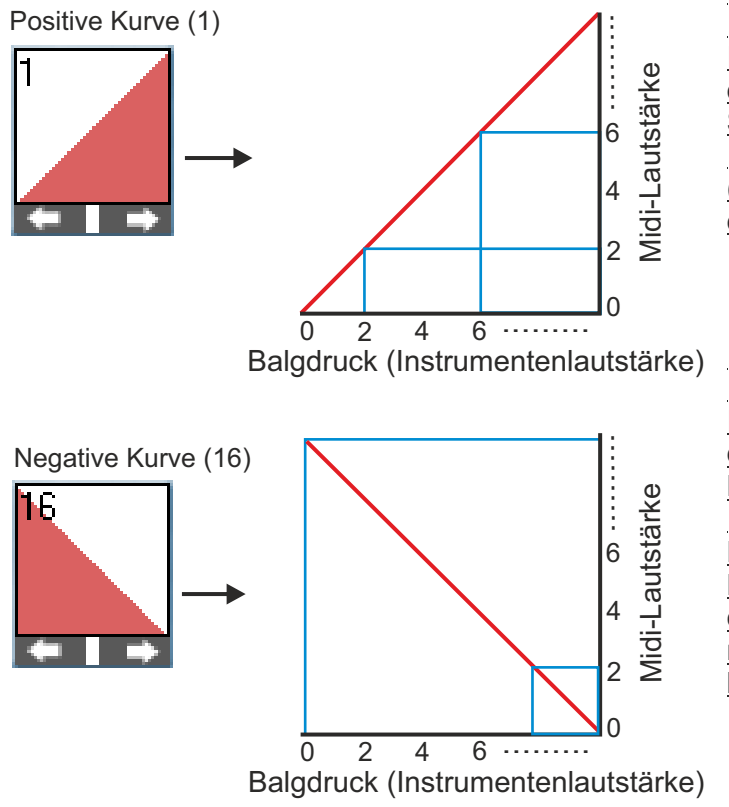

In diesem Beispiel (Kurve 0) wird das Midi linear lauter, je stärker Sie den Balg betätigen.

(Der gespielte Ton ist bei drucklosem Balg nicht zu hören)

In diesem Beispiel (Kurve 16) wird das Midi leiser, je stärker Sie den Balg betätigen.

Der gespielte Ton hat volle Lautstärke, wenn der Balg nicht oder kaum bewegt wird, und wird mit steigendem Balgdruck immer leiser.

Wenn Sie z.B. Diskant 2 (z.B. Klarinette) mit Kurve 1, und Diskant 3 (z.B. Trompete) mit Kurve 16 belegen, so ist die Trompete sofort in voller Lautstärke zu hören, während die Klarinette nicht oder kaum zu hören ist (kein oder sehr geringer Balgdruck). Wird der Balgdruck stetig erhöht, wird die Klarniette immer lauter, und die Trompete immer leiser. Somit kann man mit der Intensität des Balgdruckes die Anwesenheit verschiedener Instrumente regulieren, ja nachdem, welche Dynamik-Kurven ausgewählt werden! Das auswählen der "richtigen" Kurve(n) erfordert einiges Ausprobieren, und ist bei jedem Musiker und Instrument individuell.

## **Dynamik-Funktionen Velocity / Key-Velocity**

### **Velocity**

Die Velocity bedeutet die Lautstärke mit der eine Note angeschlagen oder losgelassen wird (dies ist KEINE Tastenanschlag-Dynamik!).

Wir empfehlen in der Regel die Kurven 4 oder 5. Probieren Sie aber auch andere Kurven aus oder ziehen die Kurven nach Wunsch auch etwas nach oben!

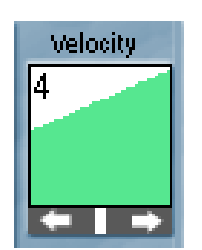

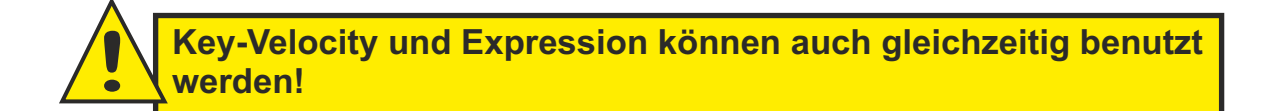

## **Dynamik-Funktionen Haupt-Dynamik (Balgdynamik/Velocity) einstellen**

Mit dieser Funktion können Sie die (Haupt-) Dynamik für das gesamte Midi einstellen bzw. verändern (und abspeichern).

Die Dynamik-Kurven im Patch-Editor sind dieser Einstellung untergeordnet.

**Wir empfehlen, diese (Haupt-) Dynamik-Kurve so zu belassen (45° linear), und die entsprechenden Dynamiken (Balgdynamik (Expression) / Velocity) besser im Patch-Editor für jeden Kanal einzeln einzustellen, um ein optimales Ergebnis zu erzielen.**

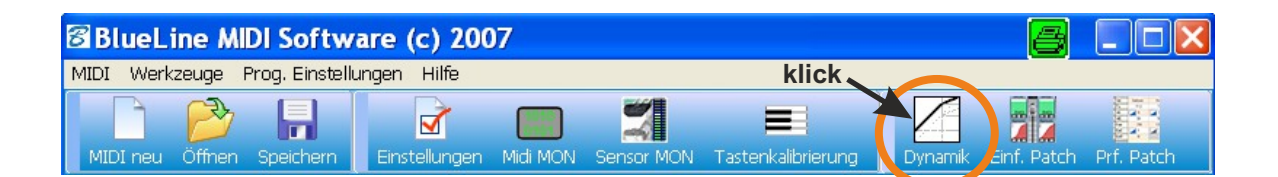

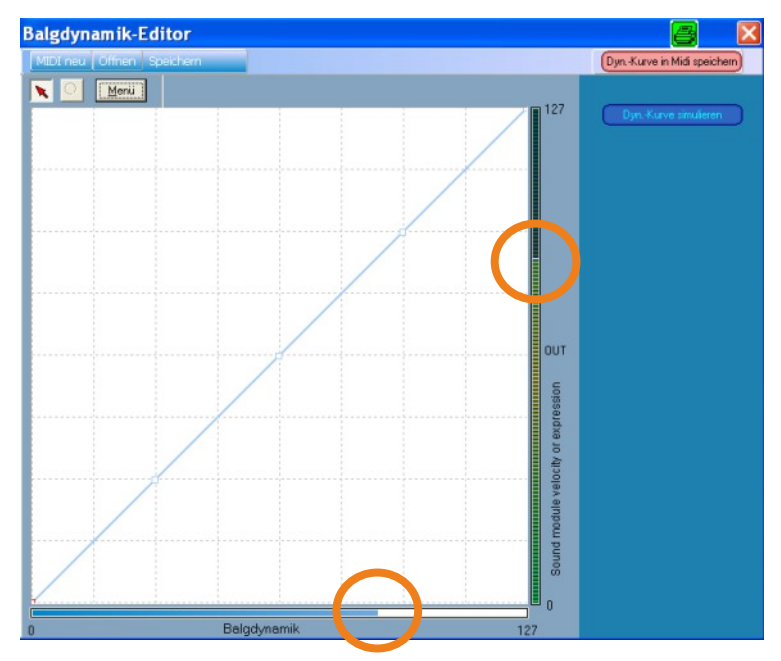

In diesem Fenster wird Ihnen auch grafisch (durch laufende Balken) dargestellt, wie sich die eingestellte Balgdynamik Ihres Midi auf die Dynamik/Velocity eines Soundmoduls verhält bzw. wann und wie gespielte Töne Ihres Instrumentes über das Soundmodul zu hören sind.

In dieser linearen Kurve entwickelt sich die Lautstärke am Soundmodul parallel zu Ihrem Instrument.

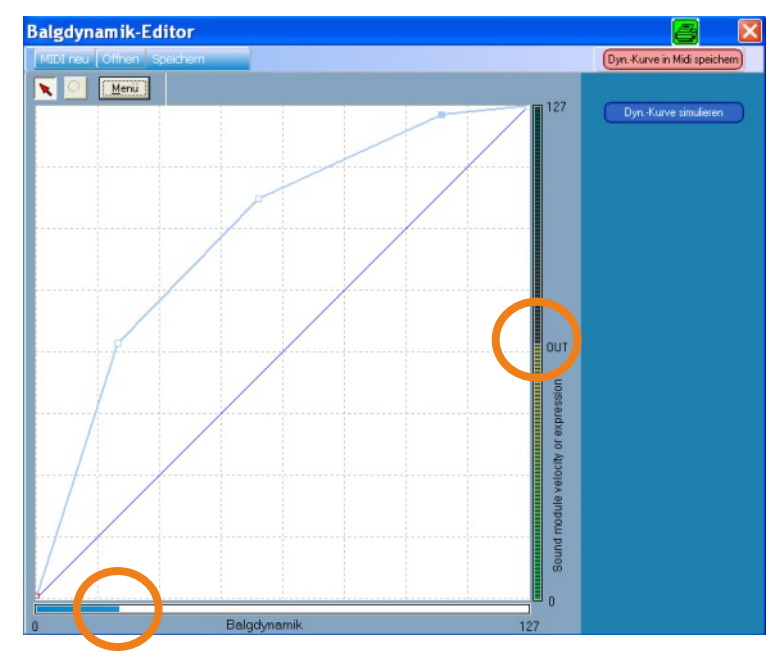

Hier wurde die Haupt-Dynamik-Kurve verändert (Punkte mit Maustaste anklicken und gedrückt halten, dann nach belieben verschieben).

Sie sehen anhand der grafischen Darstellung, dass die gespielten Töne auf Ihrem Instrument über das Soundmodul nun schneller lauter werden als in der obigen linearen Kurve.

## **Duett-Funktion ("Hohe Note" / "tiefe Note"):**

**Diese Funktion bewirkt, dass auf der Diskant-Seite zwei verschiedene Instrumente gespielt werden können, wobei die tiefe Note das (primäre) Hauptinstrument darstellt.** 

**Das Instrument, das der hohen Note zugeteilt wird, erklingt erst dann zum Instrument der tiefen Note dazu, wenn mehr als ein Ton gleichzeitig gespielt wird.**

Der tiefen Note (Diskant 2) sowie der hohen Note (Diskant 3) kann je 1 Instrument zugeordnet werden.

#### Beispiel:

Sie belegen Diskant 2 (tiefe Note) mit Trompete, Diskant 3 (hohe Note) mit Klarinette.

#### Ergebnis:

.

Wenn Sie eine Terze, Sechste oder einen Akkord... spielen, hören Sie beide Instrumente (in diesem Beispiel Trompete und Klarinette) gleichzeitig.

Spielen Sie nur einzelne Töne, hören Sie lediglich die tiefe Note, also die Trompete. Erst bei zusätzlicher Betätigung einer weiteren Taste Ihres Instrumentes hören Sie wieder die Klarinette dazu. Die Tiefe Note (hier Trompete) ist also das Primäre Instrument, die hohe Note (hier Klarinette) das sekundäre (untergeordnete) Instrument, das nur in Verbindung mit der tiefen Note erklingt.

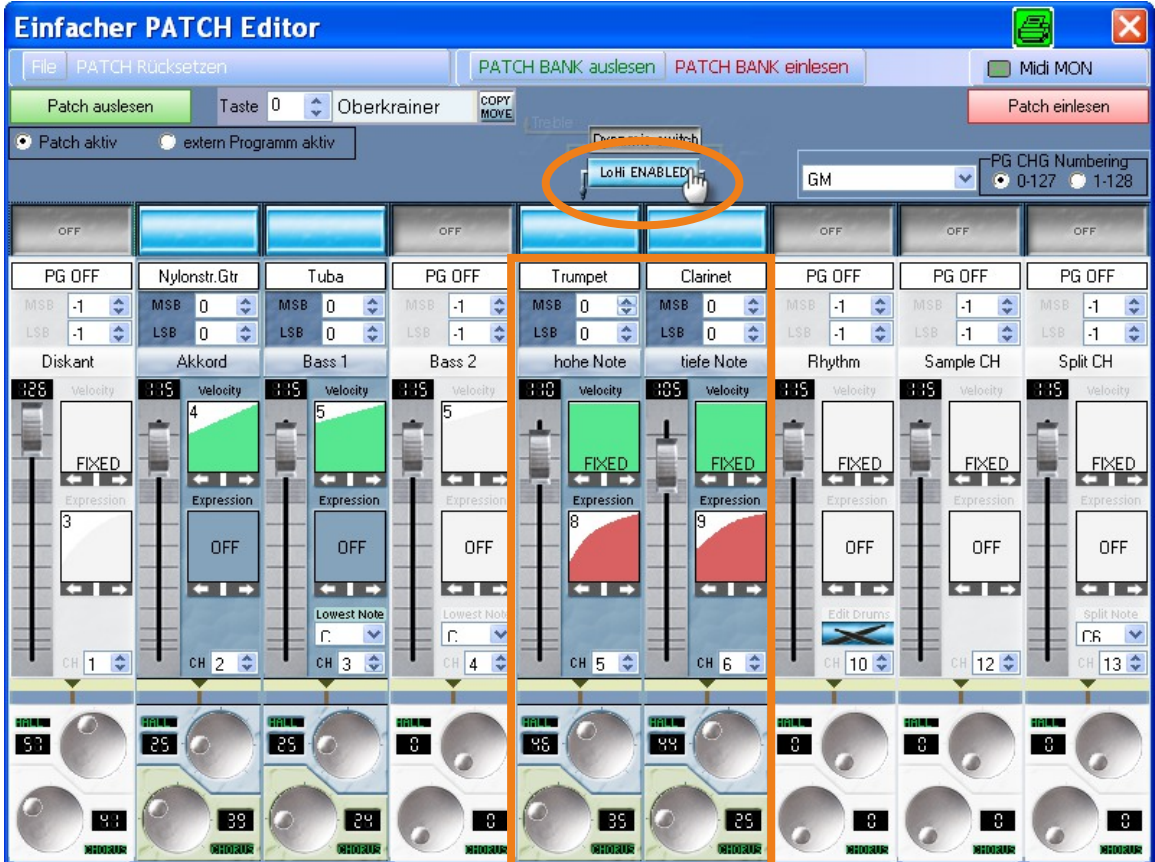

## **Dynamik-Switch-Funktion:**

Mit dieser Funktion können Sie **mit einem einzigen kräftigen Ruck an Ihrem Balg oder mit einer vorprogrammierten Taste** (ohne Select drücken zu müssen!!!) zwischen Diskant 1 und Diskant 2+3 hin- und herwechseln. Der Wechsel kann natürlich während während des Spiels schnell und unauffällig vollzogen werden.

Während Sie einen Ton (oder mehrere Töne im Diskant) spielen, und Sie gleichzeitig die Dynamik-Switch-Funktion aktivieren, erfolgt der Wechsel erst, sobald Sie den nächsten Ton spielen.

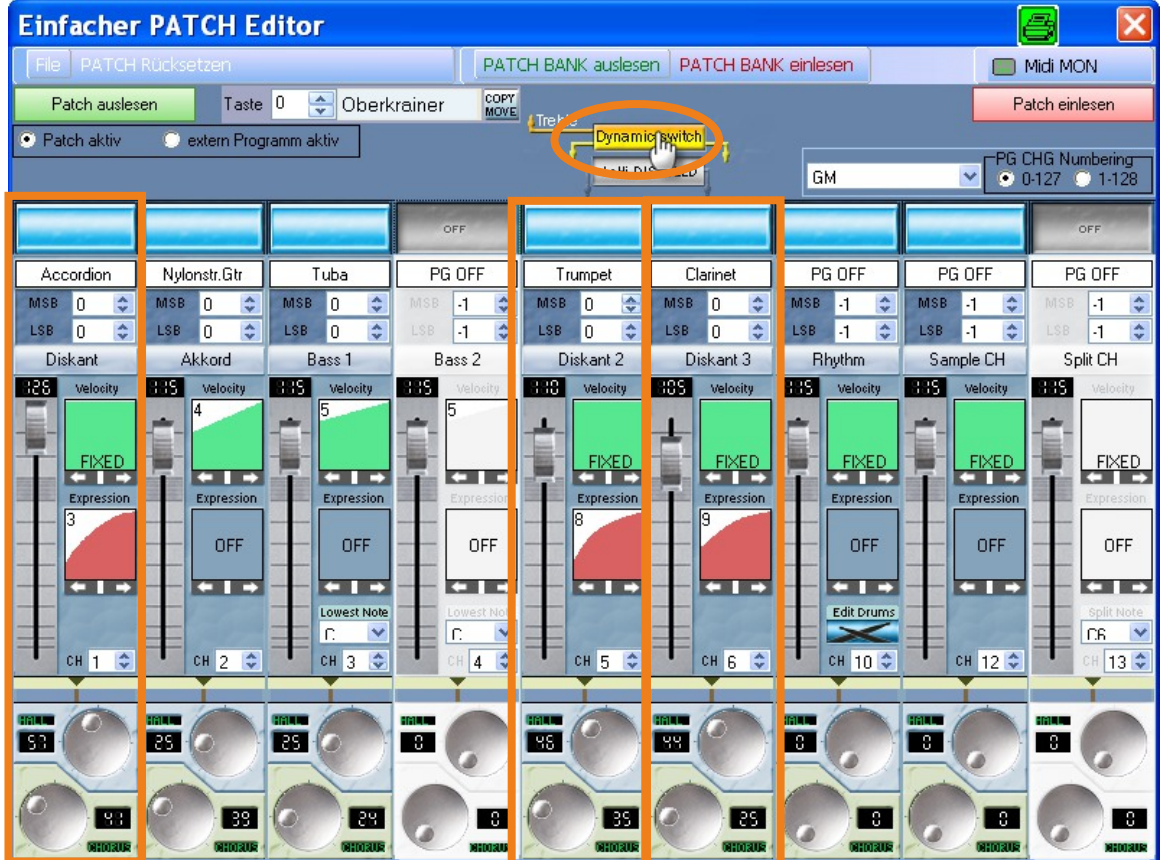

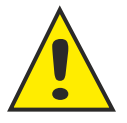

In diesem Beispiel können Sie mit einem kurzen, kräftigen Ruck am Balg zwischen Diskant 1 (hier Akkordeon) und Diskant 2+3 (hier Trompete+Klarinette) hin- und herwechseln. Um den Wechsel per Knopfdruck zu vollziehen, muss zuvor eine Taste Ihrer Wahl mit dieser Dynamik-Switch-Funktion belegt werden. **Sehen Sie hierzu auf Seite 17!** Dabei bleiben alle Dynamik-Kurven aktiviert! Auch nach dem Wechsel können Sie wie gehabt Balgdynamisch weiterspielen!

**Im Hauptmenü unter "***Einstellungen***" kann die Sensitivität, ab welchem Balgdruck der Wechsel (Dynamik Switch) erfolgen soll, eingestellt werden. Niedrigerer Wert = empfindlicher. Probieren Sie einen Wert zwischen 95 und 115 aus!**

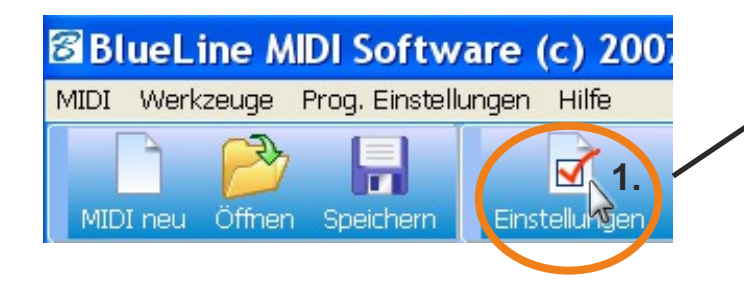

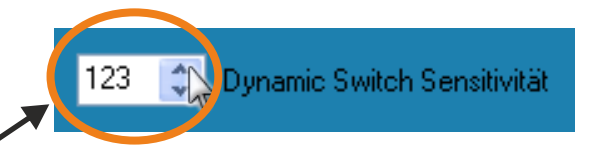

1. Mit Klick auf die beiden Pfeile kann der Wert für die Intensität entweder nach oben (max. Wert: 125) oder nach unten korrigiert werden. Der Wert 123 ist aber ein sehr guter Wert, und sollte am Besten so beibehalten werden.

## **Dynamik Overplay-Funktion (Instrumentenregulierung per Balgdruck)**

Mit ähnlichen Einstellungen wie in diesem Beispiel können Sie eine ganze Band (Musikgruppe) mit Solisten, wie z.B. das Oberkrainer-Quintett, nachempfinden:

**Diskant 1 = Akkordeon Bass1 Akkord = Gitarre Hohe Note (Diskant 2) = Trompete Tiefe Note (Diskant 3) = Klarinette = Tuba**

Die Einstellung für das Oberkrainer-Quintett könnte z.B. so aussehen:

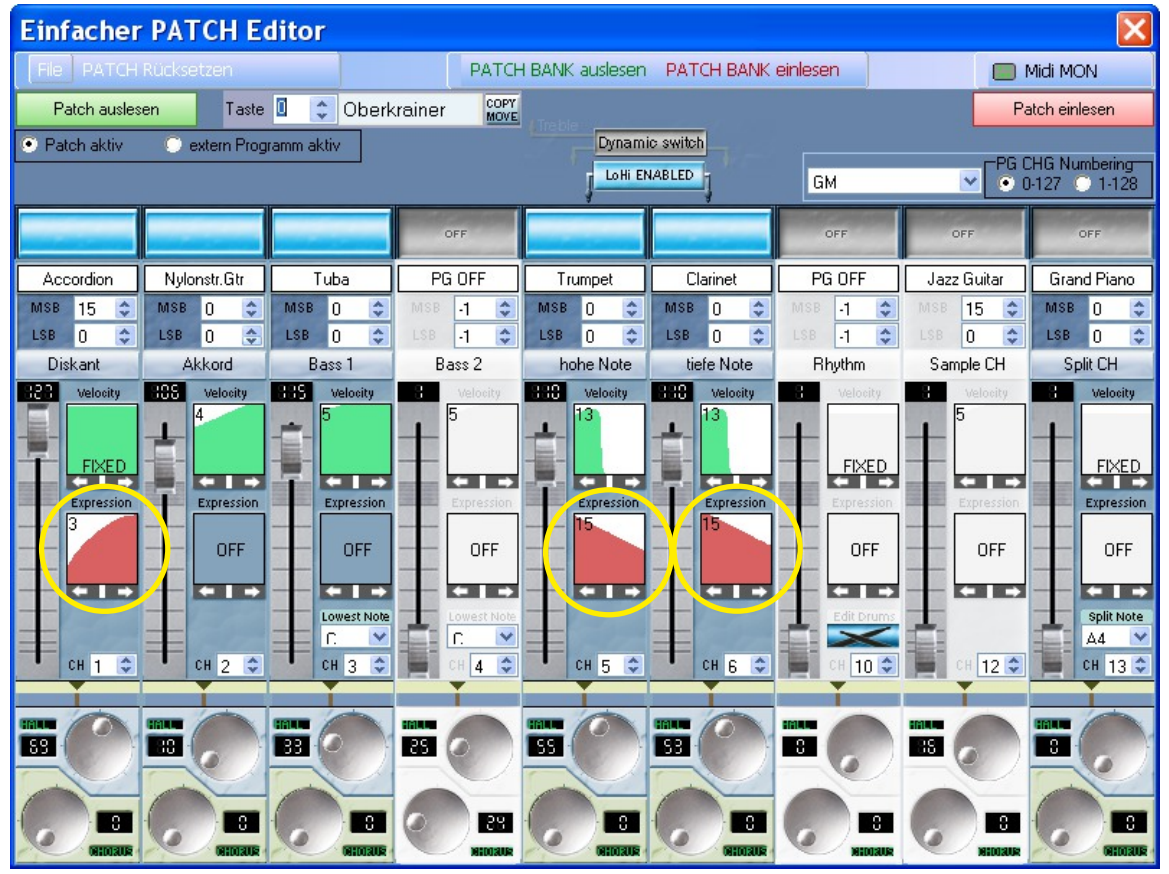

Wir haben im einfachen Patch-Editor die entsprechenden Kanäle und die entsprechenden Instrumente ausgewählt. Hierzu haben wir "hohe Note/tiefe Note" (Diskant 2+3) aktiviert, und für diese negative Balgdynamik-Kurven ausgewählt.

Für Diskant 1 haben wir Akkordeon mit einer positiven Dynamikkurve ausgewählt.

### **Mit dieser Beispiel-Einstellung passiert folgendes:**

Wenn Sie beginnen auf Ihrem Instrument zu spielen und den Balg nur sehr leicht betätigen, ist das Akkordeon nicht zu hören; Trompete und Klarinette dagegen sind im Vordergrund, d.h., Trompete ist von Anfang an laut, und wird mit ansteigendem Balgdruck immer leiser, ebenso verhält es sich mit der Klarinette, wobei diese als hohe Note nur zur Geltung kommt, wenn auf der Diskantseite mehr als ein einzelner Ton gespielt wird (siehe dazu Kapitel "*Duett-Funktion*"). Betätigen Sie jetzt den Balg Ihres Instrumentes viel stärker, verlagern sich Trompete und Klarinette in den Hintergrund (bzw. sind nicht zu hören), und das Akkordeon kommt als Solo-Instrument zum Vorschein! Dies bliebt solange beibehalten, bis Sie den Balgdruck wieder abschwächen.

**Somit können mit der Intensität des Balgdruckes die einzelnen Instrumente reguliert werden, je nachdem, welche Balgdynamik-Kurven (Expression) Sie ausgewählt haben. Hinweis: Die Auswahl der "richtigen" Dynamik-Kurven für die einzelnen Kanäle bzw. Instrumente müssen Sie selbst durch Ausprobieren herausfinden.** Grund:

Jeder Musiker betätigt seinen Balg anders (stärker oder schwächer), und der Balg selbst spricht bei jedem Instrument auch anders an (Luftdichtheit...). Deshalb muss jeder Akkordeon-/ Harmonika-Spieler seine Dynamik-Einstellungen individuell für sich selbst herausfinden.

Wir empfehlen für Diskant (Expression) die Kurve 9 und für Bass (Velocity) die Kurven 5.

## **Split-Kanal / Diskant 4**

An unserem Midi-Kanal 13 der BlueLine-Programmiersoftware ("Einfacher" Patch-Editor) können Sie per Mausklick zwischen Split-Kanal und einem weiteren Diskant-Instrument, = Diskant 4, wählen! Mit Diskant 4 haben Sie die Möglichkeit, bis zu 4 vollwertige Instrumente bzw. Klänge auf der Diskant-Seite gleichzeitig zu spielen! Mit Split können Sie Ihre Tastatur aufteilen; sehen Sie dazu die Erklärung unten.

Durch Klicken auf Split Ch wechseln Sie in den Voll-Diskantmodus Diskant 4, und bei Wiederholung wieder zurück zu Split CH.

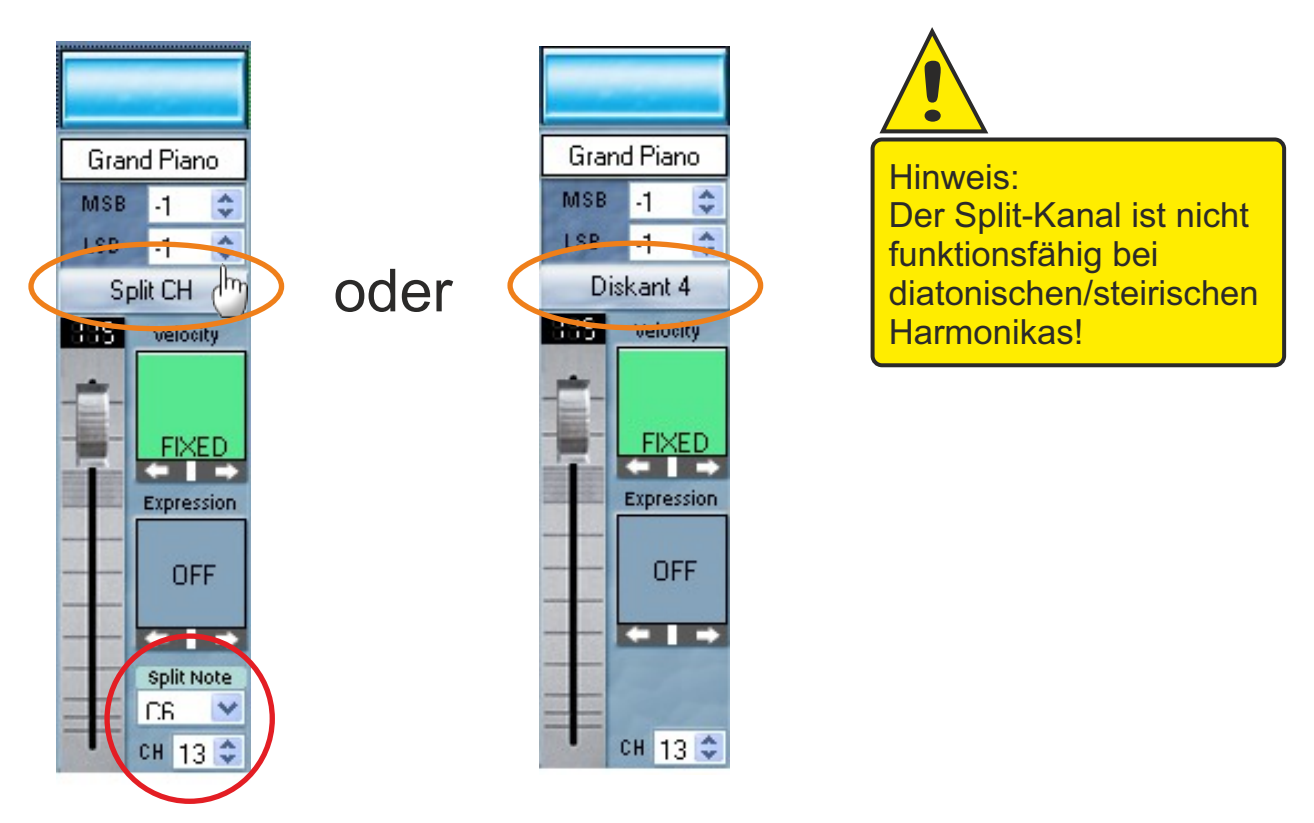

**Split-Punkt / Split Note** (nicht für diatonische Harmonika verfügbar)

Split-Punkt (Split Note) bedeutet, dass Sie die Diskantseite Ihres Akkordeons in 2 Bereiche aufteilen können: in Diskant 1 (= Kanal 1) und den Split-Kanal (= Kanal 13).

Als Split-Note wählen Sie zum Beispiel den Ton C6. Als Instrument auf Diskant 1 wurde z.B. Klarinette ausgewählt, das Instrument für den Split-Kanal wurde z.B. mit Akkordeon belegt. Ist der Split-Punkt per Funktionstaste (an Ihrem Instrument) aktiviert, so spielen Sie bis zum Ton H5 Diskant 1 = Klarinette, ab dem nächsten Ton (dies wäre der Ton C6) erklingt das Akkordeon (Split-Kanal). Somit haben Sie 2 verschiedene Instrumente auf der Diskant-Seite zur Verfügung, wobei diese je nach gesetztem Split-Punkt aktiv sind. Der Splitpunkt wird per BlueLine-Programmiersoftware festgesetzt.

Eine weitere Möglichkeit, den Split-Punkt manuell per Tastendruck an Ihrem Instrument einzustellen, ist mit der Select-Funktion "*Split Kanal EIN/AUS, note wait*" möglich. Diese Funktion ist allerdings werksseitig nicht auf Ihre Tasten belegt. Sie können sich diese Select-Funktion aber selbst belegen, falls Sie diese Variante für den Split-Punkt (zusätzlich) bevorzugen. Vorteil: Sie brauchen nicht jedesmal die Software, um den Split-Punkt neu festzulegen. Vorgehensweise: Nachdem Sie die Funktion "*Split Kanal EIN/AUS, note wait"*  auf eine Ihrer internen Funktions- Tasten belegt haben (siehe unter dem Software-Kapitel "*Tastenbelegung*"), aktivieren Sie diese in Verbindung mit der Select-Taste: Select drücken und halten, die hierfür belegte Funktionstaste drücken, loslassen, und jetzt Select auch loslassen - das Midi wartet nun auf die Information, welche Taste für den Split-Punkt gesetzt wird: drücken Sie nun eine Taste auf Ihrem Instrument, wo der Split-Punkt gesetzt werden soll.

## **Software- & Firmware- Update**

**Wenn verfügbar, kann jederzeit auch von Ihnen eine aktuellere Firmware eingelsesen werden.**

**Aktuelle Firmware ist: V1.146**

## **Tipps und Tricks zur BlueLine-Programmiersoftware:**

Wenn Sie **einzelne Kanäle oktaviere**n wollen (die Tonlage verändern), so können Sie das nur Im Profi-Patch-Editor bewerkstelligen. Die Oktavierung erfolgt jeweils in halbtonschritten entweder nach oben oder nach unten.

Im einfachen Patch-Editor war dies aus "Platzgründen" leider nicht mehr unterzubringen.

Probieren Sie für die **Balgdynamik (Expression) die Kurven 3, 6, 8 oder 9** aus. Je nachdem, wie "stark"oder "schwach" Sie Ihren Balg üblicherweise betätigen, wählen Sie entsprechend einer dieser Kurven aus (ausprobieren!).

Die **Velocity (grüne Kurve) verwenden Sie am Besten nur für Bass und Akkord**. Probieren Sie Kurve 4 oder 5 aus.

Geben Sie Ihren Patches immer etwas **Hall und Chorus hinzu** (für Diskant etwas mehr (ca. 50), für Bass/Akkord etwas weniger (ca.20-30), das hebt das Klangvolumen und die Klangqualität deutlich an.

**Speichern Sie jede Änderung** an Ihrem Midis (CPU) auf Ihrem Computer ab, um bei Bedarf immer darauf zurückgreifen zu Können. Erstellen Sie sich eine Patch-Bank bzw. eine Liste einzelner Pachtes, und benennen Sie diese entsprechend.

Lesen Sie vor der Verwendung der Software unbedingt immer alle Midi-Daten aus (**Midi-Einstellungen auslesen**). Nach Beendigung Ihrer Arbeit mit der Software speichern Sie alle Daten in das Midi ab (**Midi-Einstellungen Einlesen**).

Sie können unter "Prog. Einstellungen" (Programmeinstellungen) die **Baud-Rate erhöhen**. Somit arbeitet die Software wesentlich schneller, und Speicher- oder Lesevorgänge werden um ein vielfaches beschleunigt.

Mit aktuellen Computern kann die Baud-Rate problemlos auf Maximum (153600) gestellt werden.

**Sie können jede einzelne (Dynamik-/Velocity- Kurve zusätzlich in Ihrer Intensität verändern, indem Sie die Kurve anklicken (Maustaste gedrückt halten) und die Kurve dann mit der Maus nach oben oder nach unten schieben!** 

**Schalten Sie den Split-Kanal in der Software immer aus, wenn Sie ihn nicht benötigen. Es sollten generell alle Kanäle, die nicht benötig werden, deaktiviert werden, um die zu übertragende Datenmenge zu reduzieren.**

**Patches in Programme umwandeln**

Da man **Patches und externe Sound-Programme nicht gleichzeitig verwenden** soll, empfehlen wir die Tastenbelegung von externen-Programm-Nummern Ihres Soundmodules. Wandeln Sie daher Ihre selbst erstellten Patches in Programm-Nummern um: Kreieren Sie bei Bedarf Ihren eigenen, individuellen Patch (Klangeinstellung) mit der BlueLine-Programmiersoftware, speichern Sie ihn im Midi (CPU) ab, und rufen Sie ihn danach mit der entsprechenden Taste an Ihrem Instrument, der Sie den Patch zugeordnet haben, ab (Soundmodul angeschlossen, Programm anwählen z.B. P01, alle Kanäle müssen offen sein!). Speichern Sie nun diese Klangeinstellung auf einer entsprechenden Programmnummer Ihrer Wahl im Soundmodul ab. Somit haben Sie Ihren erstellten Patch in eine feste Programm-Nummer Ihres Soundmoduls umgewandelt

. Vorteil: Sie sehen am Display des Soundmodules, welche Einstellung bzw. welche Programm-Nummer Sie ausgewählt haben (und ob die Auswahl funktioniert hat); bei Wechsel zwischen Patches sehen Sie am Display nicht, welche Einstellung Sie gerade gewählt haben, da sich der gewählte Kanal bei Patches nicht ändert.

Belegen Sie nun mit der BlueLine-Programmiersoftware die gewünschte Taste am Instrument mit der neue erstellten Programm-Nummer des Soundmoduls (extern program aktive).

## **Problembehandlung**

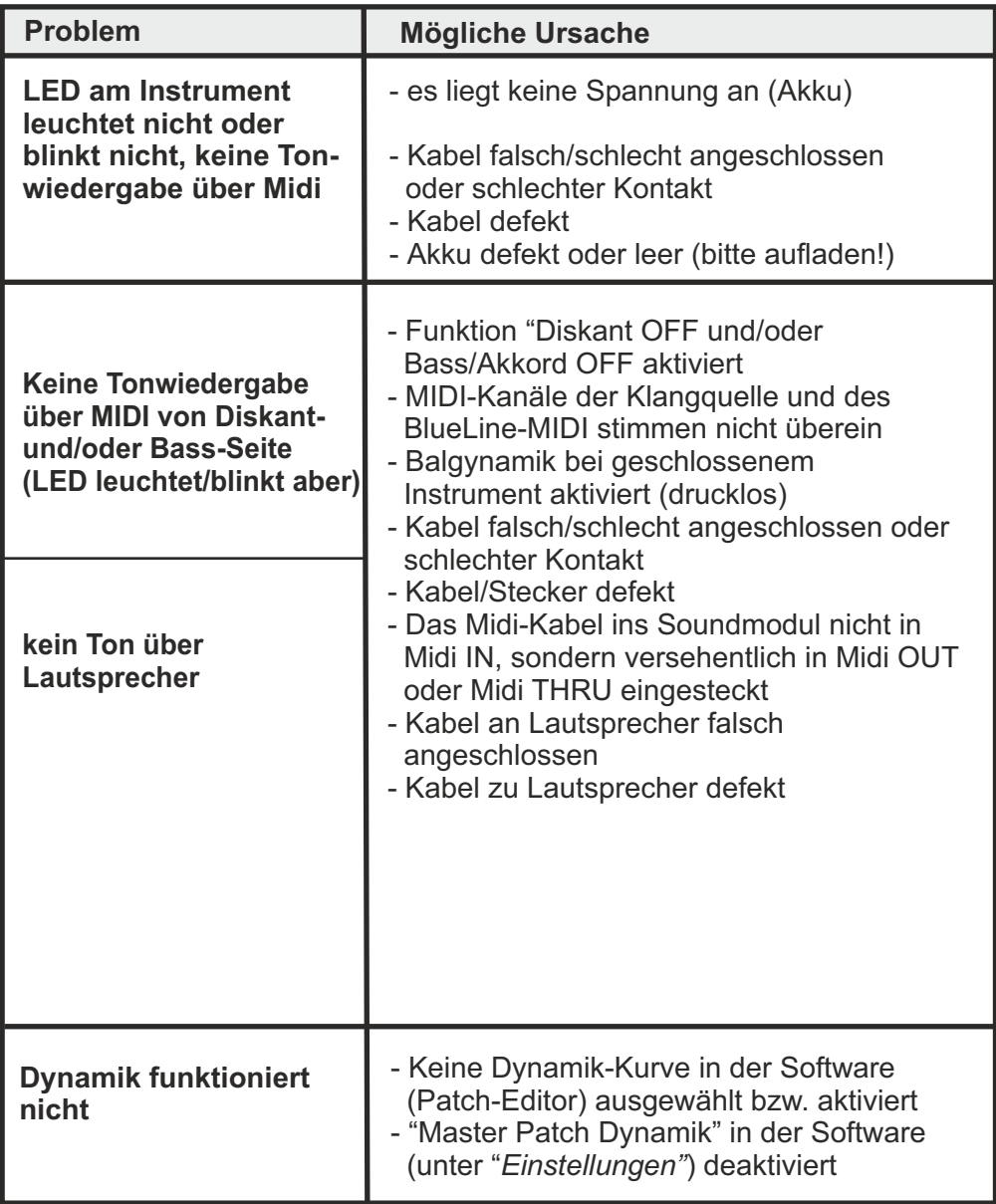

Sollten Probleme auftreten, die Sie nicht selbst ersichtlich beheben können, wenden Sie sich unbedingt an Ihren BlueLine-Fachhändler oder an ATEC direkt!

## **MIDI Implementation Chart**

Diese Seite in der Bedienungsanleitung eines jeden MIDI-Gerätes gibt Aufschluss darüber, welche Nachrichten gesendet und empfangen werden können. Nicht jedes Gerät kann alle MIDI-Nachrichten senden und verstehen.

So macht es z.B. keinen Sinn, dass ein Tonmodul Noten sendet oder ein Masterkeyboard Note-On-Befehle versteht. Umgekehrt muss ein Masterkeyboard natürlich Note-On-Nachrichten senden und ein Tonmodul diese verstehen können.

In der ersten Spalte sind die MIDI-Befehle bzw. Funktionen aufgeführt. Die nächste Spalte gibt darüber Aufschluss, ob ein solcher Befehl gesendet werden kann, die dritte sagt aus, welche Befehle vom Gerät verstanden werden. Die letzte Spalte ist für Erläuterungen reserviert. Ein O in einer Spalte steht dafür, dass diese Funktion gesendet bzw. empfangen wird, ein X besagt, dass das Gerät nicht für diese Funktion ausgelegt ist.

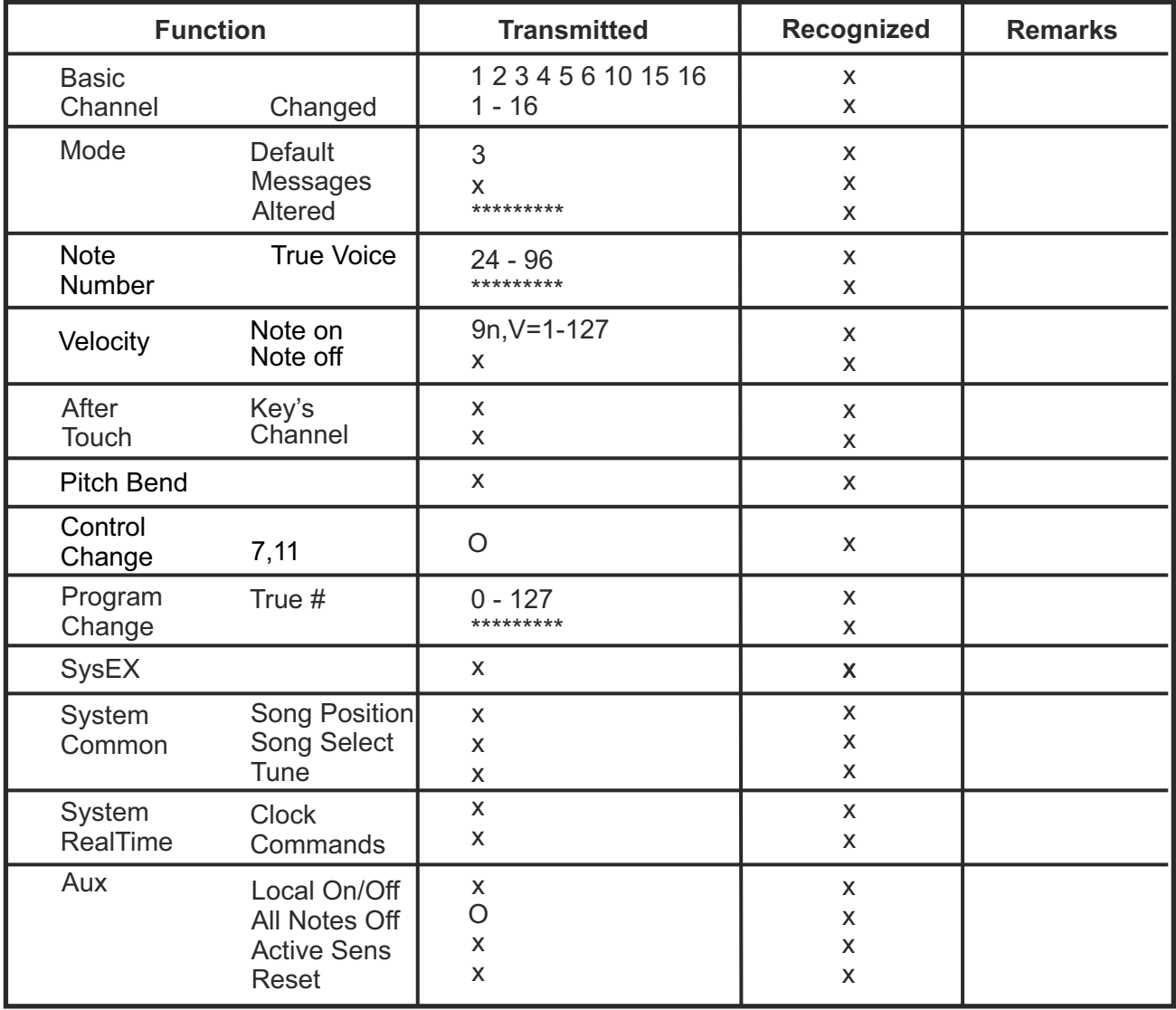

Notes:

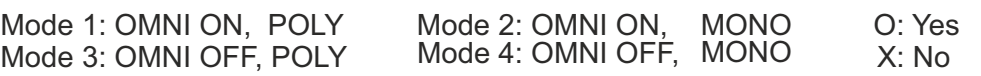

## **Garantiebestimmungen**

Das BlueLine-MIDI ist bei fachgerechtem Einbau und sachgemässer Handhabung (siehe Kapitel "*Vorsichtsmassnahmen*") absolut wartungsfrei und verschliessfrei!

Die Fertigung der gesamten Elektronik unterliegt einer strengen Qualitätskontrolle nach Vorschriften der ISO 9001.

Sollte dennoch einmal ein (nicht zu behebender) Fehler auftreten, wenden Sie sich umgehend an Ihren BlueLine-Fachhändler.

**Sie erhalten 2 Jahre Sachmängelhaftung ab Kaufdatum auf das eingebaute MIDI. Bewahren Sie daher Ihren Kaufbeleg (Rechnung) gut auf, und bringen (oder senden) Sie diesen als Kopie mit dem Instrument zu Ihrem BlueLine-Fachhändler oder an ATEC.** 

Die Garantie verlängert sich infolge Reparaturen oder des Austausches einzelner oder kompletter Komponenten innerhalb der Garantiezeit nicht!

Alle nach der Garantiezeit anfallende Reparaturen, die von uns durchgeführt werden, sind entsprechend kostenpflichtig. Die Garantie wird dadurch nicht erneuert oder verlängert.

Bei eigenmächtigen Reparaturversuchen durch den Kunden selbst oder Reparaturversuche durch andere unbefugte (Dritte) Personen erlöschen sämtliche Garantieansprüche!

Reparaturen bzw. Instandsetzungen solcher vom Kunden oder Dritten fehlerhaft eingebauten und/oder daraus resultierenden defekten Komponenten können von von uns kostenpflichtig durchgeführt werden.

## **Versand / Transport Ihres Instrumentes**

Für den Transport des Instrumentes zu Ihrem BlueLine-Fachhändler bzw. BEW ist der Kunde selbst verantwortlich und hat diesen zu tätigen oder bei Versand (UPS, DHL, DPD,...) des Instrumentes den Transport zu bezahlen . Die Kosten für den Transport zu einem BlueLine-Fachhändler oder zu uns sowie die Transportkosten Retour zum Kunden ist vom Kunden zu tragen.

Falls Sie Ihr Instrument verschicken müssen, benutzen Sie unbedingt einen geeigneten Instrumenten-Koffer, und polstern/verpacken Sie den Koffer innen wie aussen sehr sorgfältig und transportsicher, und markieren Sie den Verpackungskarton gut sichtbar mit entsprechenden Warnhinweisen, wie z.B. " Vorsicht! - Hochempfindliches Musikinstrument! - Nicht werfen"!!

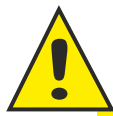

**Es gelten ausschliesslich unsere allgemeinen Gesachäftsbedingungen (AGB) in deren aktuellsten Fassung, die Sie auf unserer Internet-Seite [www.akkordeontechnik.de](http://www.midi-akkordeon.com) jederzeit einsehen können!**

**[ATEC](http://www.musictec.de) [Kastanienweg 8](http://www.musictec.de) [74586 Frankenhardt](http://www.musictec.de) [Deutschland](http://www.musictec.de) [Tel: 0049 \(0\)7959 - 92 69 528](http://www.musictec.de) [e-mail: info@akkordeontechnik.de](http://www.musictec.de) [Webseite: www.akkordeontechnik.de](http://www.musictec.de)**

ATEC übernimmt keine Haftung für Schäden, die durch unsachgemäße Behandlung / Handhabung oder unerlaubte Eingriffe in das Instrument entstehen.

ATEC lehnt jegliche Haftung für Personenschäden oder Sachschäden, die auf unsachgemäßen Gebrauch/Handhabung/Eingriffs des Instrumentes zurückzuführen sind, ab.

Stand: 11.08.2023. Technische und optische Änderungen vorbehalten! Keine Haftung für Irrtümer oder Druck-/Schreibfehler!

Copyright © by ATEC. Jeglicher Nachdruck oder Kopie, auch Auszugsweise, bedarf einer ausdrücklichen, schriftlichen Genehmigung von ATEC.

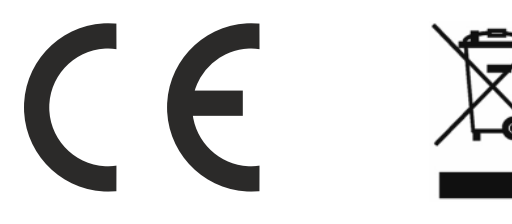

Ihr Instrument wurde mit einer Elektronik ausgestattet. Ihr Instrument bzw. die Elektronik darf nicht über den normalen Haushaltsmüll entsorgt werden, sondern übergeben Sie dies einer entsprechenden Sammelstelle für Sondermüll. Private Haushalte wenden sich vor Entsorgung an Ihre örtliche Behörden. Gewerbliche Nutzer entsorgen laut EAR-Vorschrift.